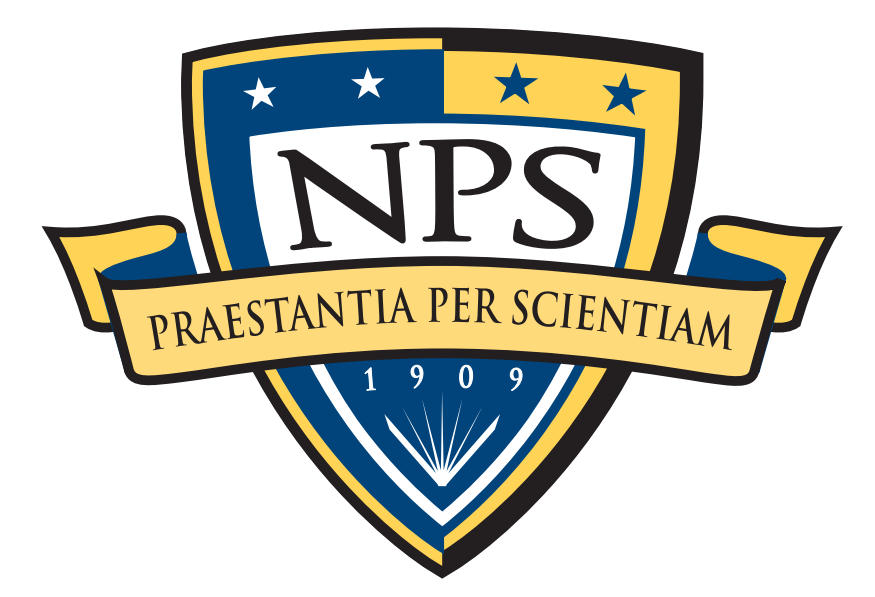

# Finding privacy leaks and stolen data with bulk data analysis and optimistic decoding

Univeristy of Maryland Wednesday, October 16, 2013 / 11:00am

Simson L. Garfinkel

Naval Postgraduate School

[http://simson.net/](http://simson.net)

The opinions expressed herein are those of the author(s), and are not necessarily representative of those of the Naval Postgraduate School, the Department of Defense (DOD); or, the United States Army, Navy, or Air Force.

## NPS is the Navy's Research University.

### **Monterey, CA** — 1500 students

- US Military
- Civilian (Scholarship for Service & SMART)
- Foreign Military (30 countries)

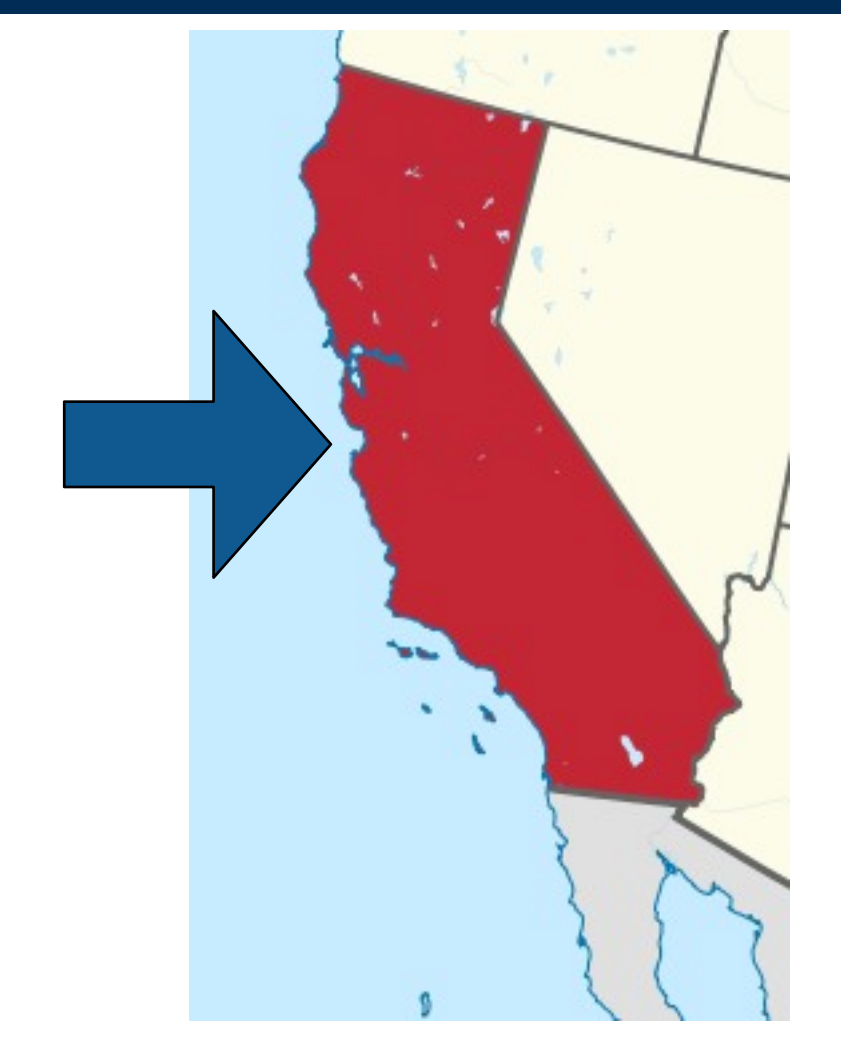

### **National Capital Region (NCR) Office**

• 900 N Glebe (Ballston)/Virginia Tech building ARLINGTON, VA

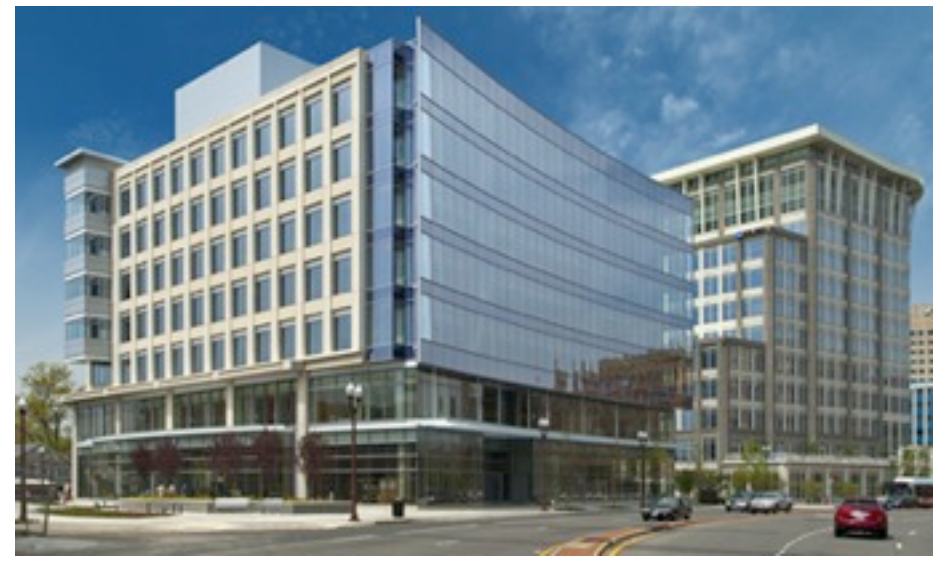

# Digital information is pervasive in today's society.

### Many potential sources of digital information:

- Desktops; Laptops
- Tablets; Cell Phones
- Internet-Based Services
- Cars

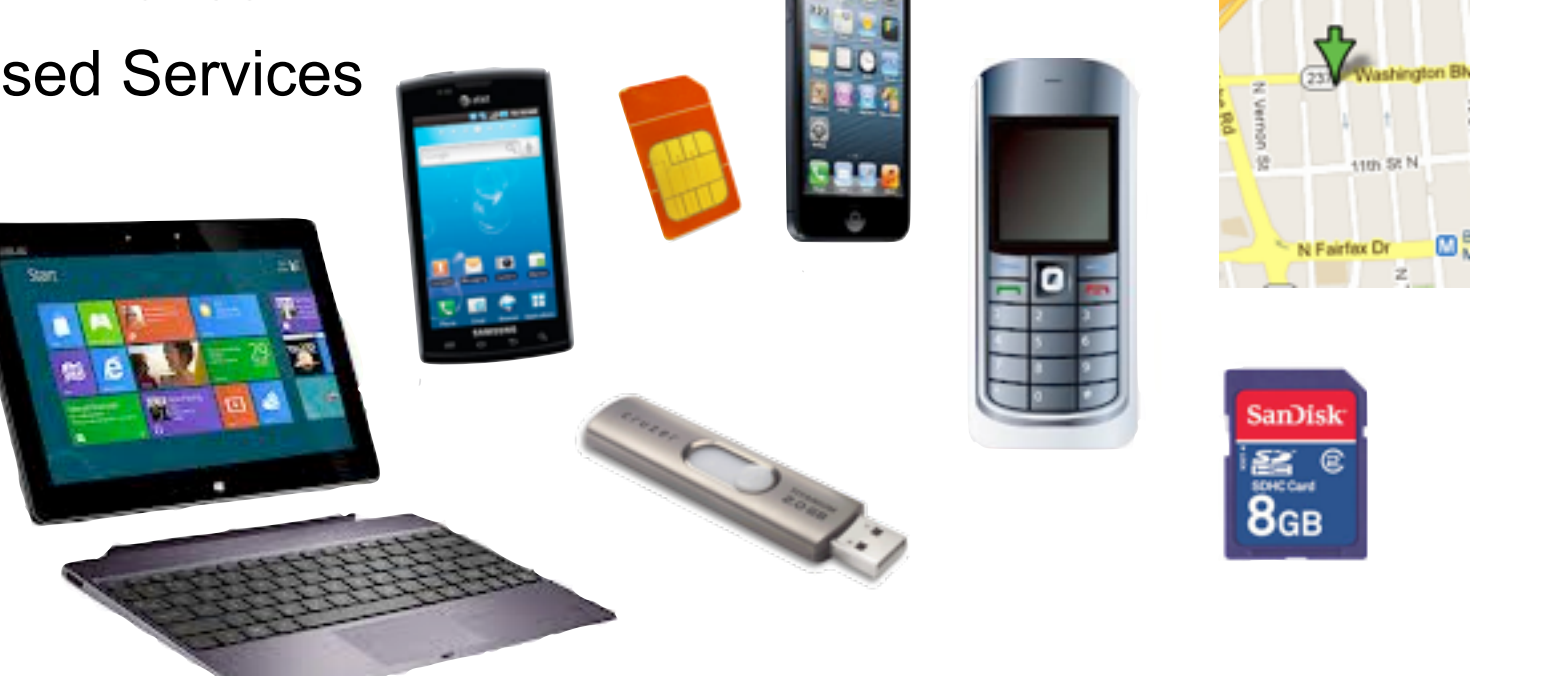

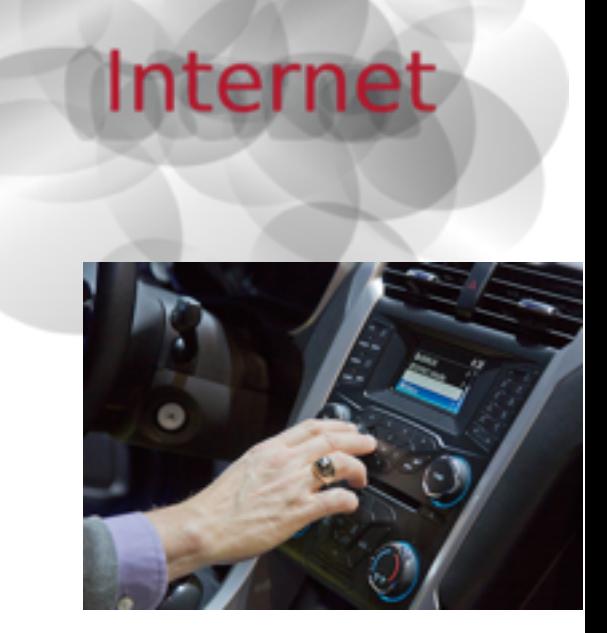

My research makes internal, technical data usable by non-technologists

- Law Enforcement Document a conspiracy (stock fraud; murder-for-hire; Silk Road)
- DOD Identify members of a terrorist organization.
- Ordinary people Recover deleted files.

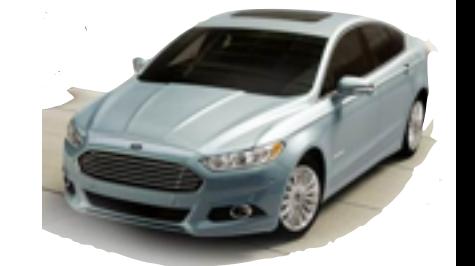

These tools can also be used to audit software for privacy leaks.

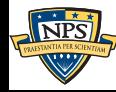

## Consider snapchat!

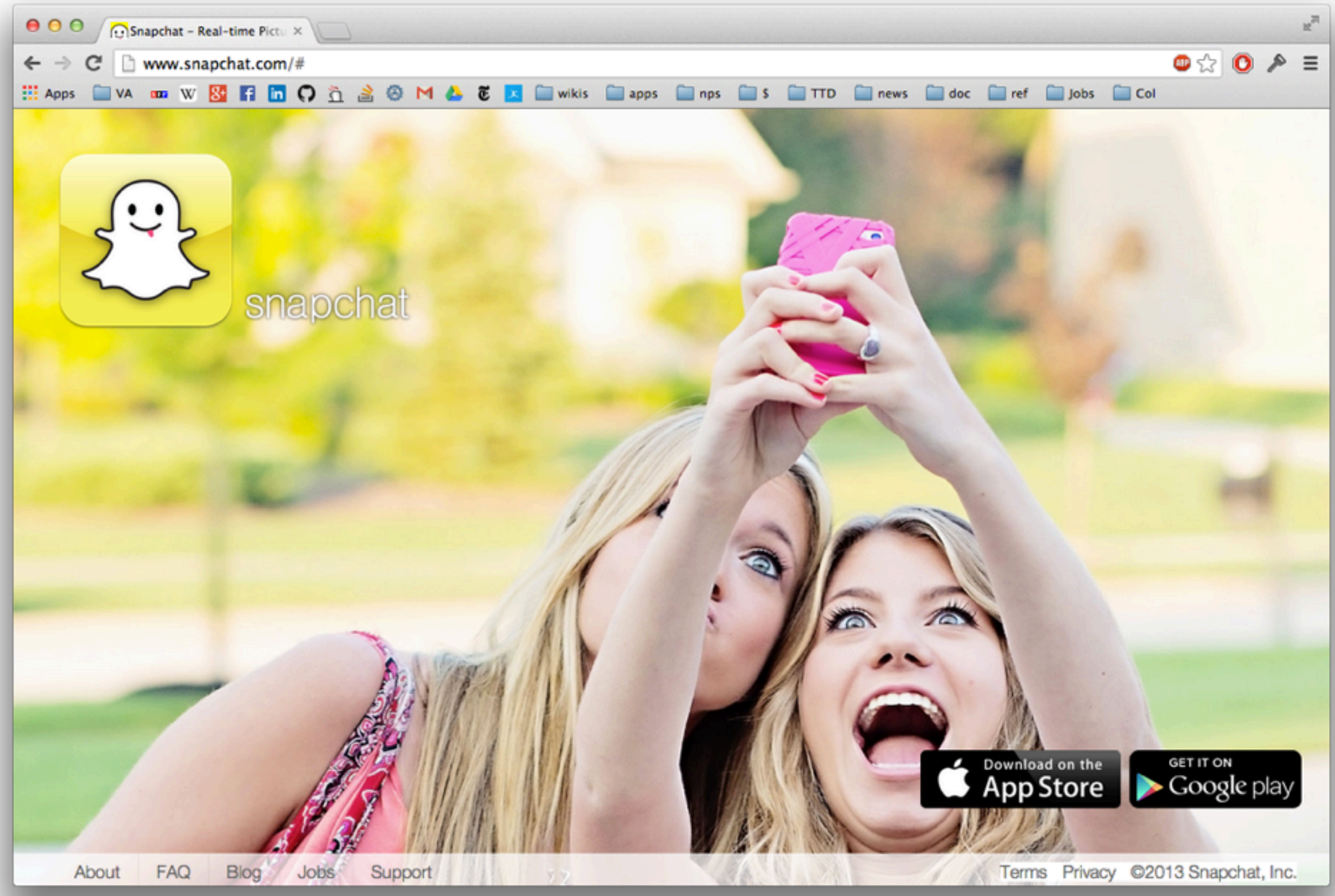

### Snapchat promised users that expired images could not be viewed unless "saved."

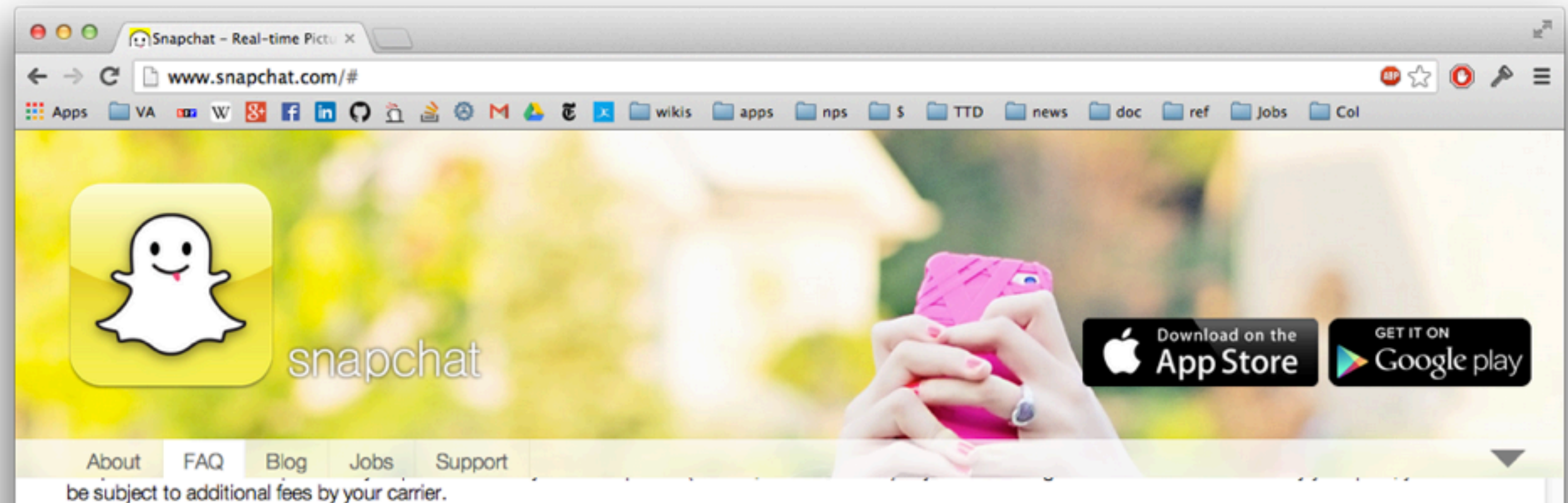

### How do you send a snap to more than one person?

To send a snap to more than one person, select multiple friends in the "Send To..." screen by tapping the grey circles to the right of their names. Then tap send at the bottom of the screen.

#### How can I add a caption?

You can add a caption by tapping the preview screen after you have taken a snap.

#### Is there any way to view an image after the time has expired?

No, snaps disappear after the timer runs out. You can save snaps that you capture by pressing the save button on the preview screen.

#### What if I take a screenshot?

Screenshots can be captured if you're quick. The sender will be notified if we detect you have taken a screenshot.

### **Usernames and Passwords**

#### What do I do if I forgot my password? How do I reset/change my password?

You can reset your password from the Snapchat application. First attempt to login with your username/email and an incorrect password, the app will prompt you to "Try Again" or "Reset Password." Tap "Reset Password" and follow the instructions sent to your email address to reset the password and access your account.

If you don't receive a password reset email within an hour or so, be sure to check for it in your spam folder!

Terms Privacy ©2013 Snapchat, Inc.

### Snapchat promised users that expired images could not be viewed unless "saved."

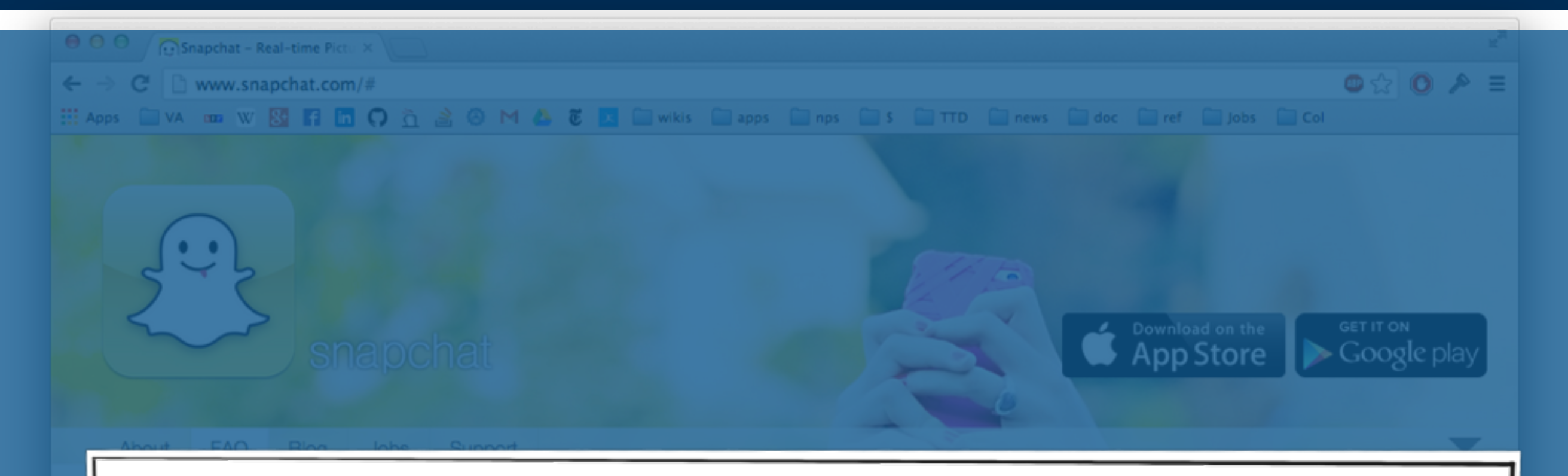

### Is there any way to view an image after the time has expired?

No, snaps disappear after the timer runs out. You can save snaps that you capture by pressing the save button on the preview screen.

What if I take a screenshot? Screenshots can be captured if you're quick. The sender will be notified if we detect you have taken a screenshot.

### **Usernames and Passwords**

### What do I do if I forgot my password? How do I reset/change my password?

You can reset your password from the Snapchat application. First attempt to login with your username/email and an incorrect password, the app will prompt you to "Try Again" or "Reset Password." Tap "Reset Password" and follow the instructions sent to your email address to reset the password and access your account.

If you don't receive a password reset email within an hour or so, be sure to check for it in your spam folder!

What do I do if I forgot my username?

Terms Privacy ©2013 Snapchat, Inc.

### OMG! — Expired images not actually deleted. They were just hidden from view. NEWS & POLITICS TECH BUSINESS ARTS LIFE HEALTH & SCIENCE SPORTS DOUBLE X PODCASTS PHOTOS VIDEO SLATEST BLOGS MYSLATE

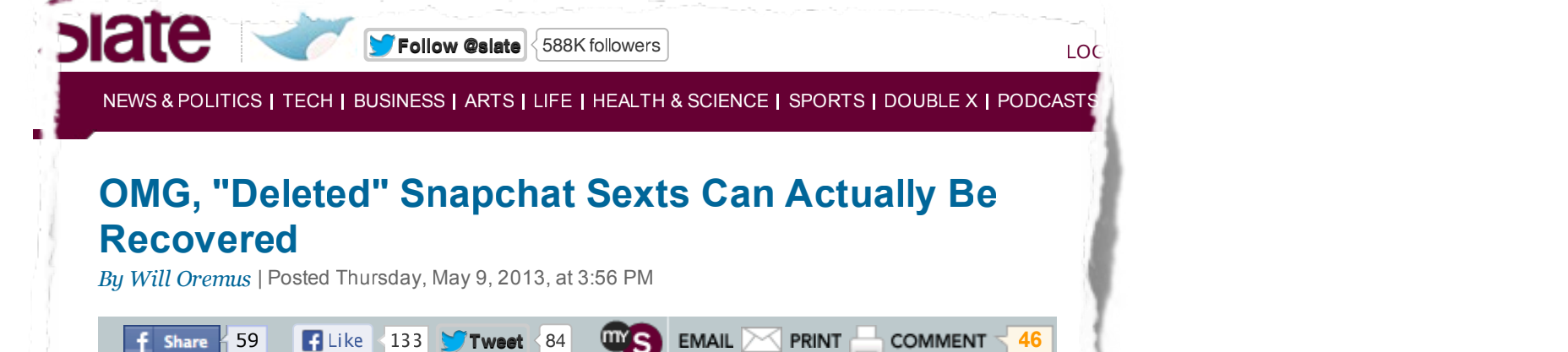

 $\mathcal{L}_{\mathcal{A}}$  recover deleted Snapchats? Decipher  $\mathcal{L}_{\mathcal{A}}$  indicates finds sexting applies problem.

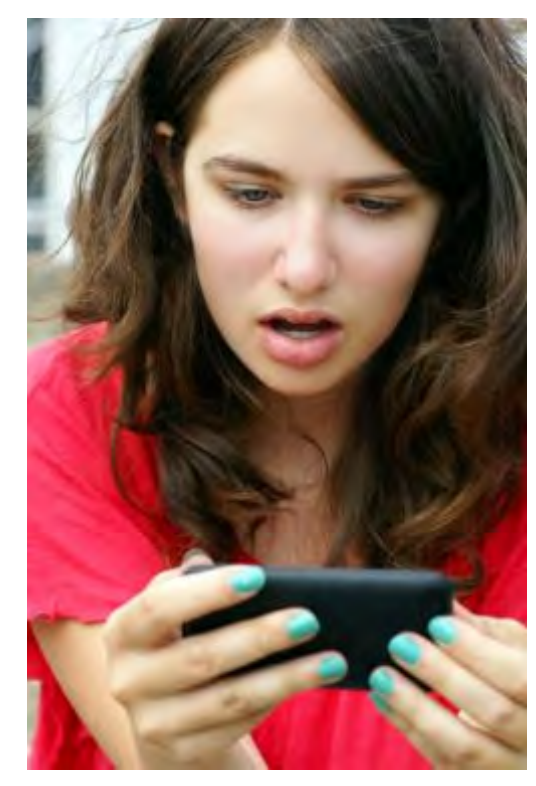

After Cold Winter, Some Americans Decide Climate

f Share 59

Snapchat's users shouldn't be shocked to find that their images can be recovered even after they "selfdestruct"—but they will be anyway. Sylvie Bouchard/Shutterstock.com

their images can be recovered after the covered even after the self-

destruct"—but they will be anyway.

**The Canadian Sexted Structure of Sexts** Internet and ruin anyone's reputation, friendships, The premise of Snapchat is simple: Send a photo or short video to a friend, and it will self-destruct after 10 seconds. That way, it won't wind up on the or career.

COMMENT  $\leq 46$ 

 $\equiv$   $\equiv$   $\equiv$ 

**By** *Posted Thursday* **Posted Thursday, May 9, 2013, at 3:56 PM** PM Peedless to say, that has made it a wildly popular The premise of the anti-racebook and a photo or communications tool that deletes your data rather sommunications tool that acretes your data rather than preserving, analyzing, and trading on it. In short, it's supposed to make messaging fun again. **Like 133 <b>TTWEE** beyond that. In an age in which "privacy" and choice for sexting. But Snapchat's appeal goes far "technology" have become almost antonymous, it has been billed as the anti-Facebook—a

> But the app's security has never been ironclad. As the media have repeatedly warned parents, and parents in carri warned chemicas, message<br>recipients can still save a compromising image by reepients can sem save a compromising image b<br>taking a quick screenshot. But Snapchat tries to tending a quick screenshot. But shapened thes to<br>mitigate the risk somewhat by automatically has been billed as the anti-Facebook by determining in notifying the sender when that happens. If communications that depends in someone screenshots you, it's a virtual slap in the than preserving, and the presence of the interface. If they don't, you can assume you're in the parents in turn warned their kids, message clear.

Except that apparently you can't. KSL-TV in Utah the media have repeatedly warned parents, and reports that an Orem-based firm called Decipher

face. If they don't they don't they assume you can assume you can assume you can assume you can assume you can assume you

s showledge to the shocked to the police that be shocked that the police shocked that the police, for  $\phi$ pares thet an orem based mm cance below.<br>Forensics has figured out a way to recover supposedly deleted images from the recipient's recipies has ngared saved thay to recover supposedly delected images home no resipient showed in the residence<br>phone. The process isn't simple: 24-year-old Decipher forensics examiner Richard Hickman told phonet the process isn't simplet ETT, can be seepne, foremode examined friending meaning the phone of the phone of the phone of the phone of the phone of the phone of the phone of the phone of the phone of the phone of the end network that it takes him assat six hours, on average, to image the phone's datar So far.<br>he can only do it with Android devices, though he's working on doing the same for iOS. But his notify in the sender when the sender when the sender when the sender when the first sender when the first send firm is now offering to perform the recovery procedure for anyone who wants it, from parents<br>https://www.facebook.com/2008/2012/2020

**4. Grandmas and their Amazing**

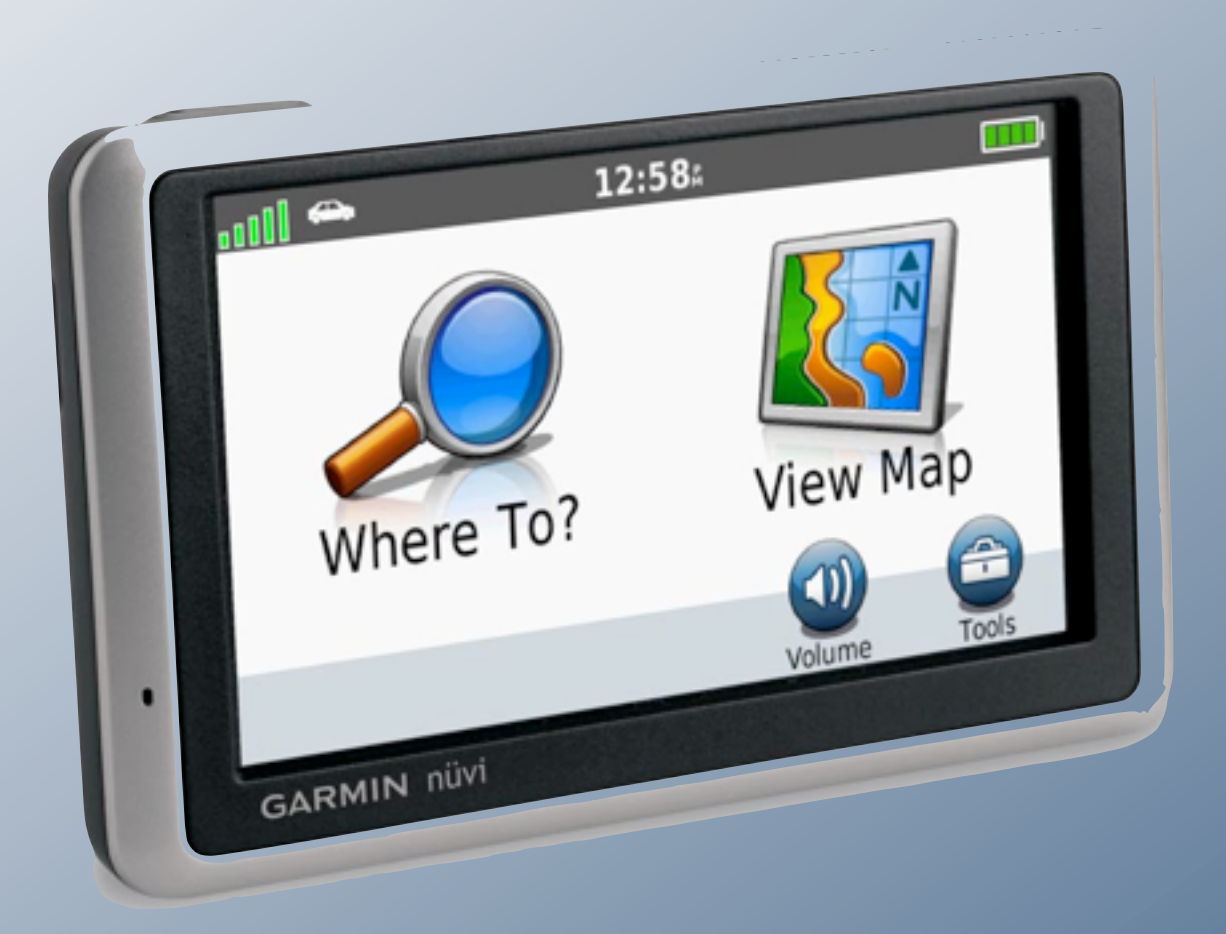

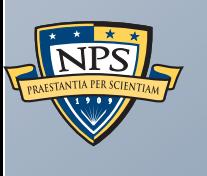

## Garmin Nüvi Data Retention

## Many devices preserve information in non-obvious ways.

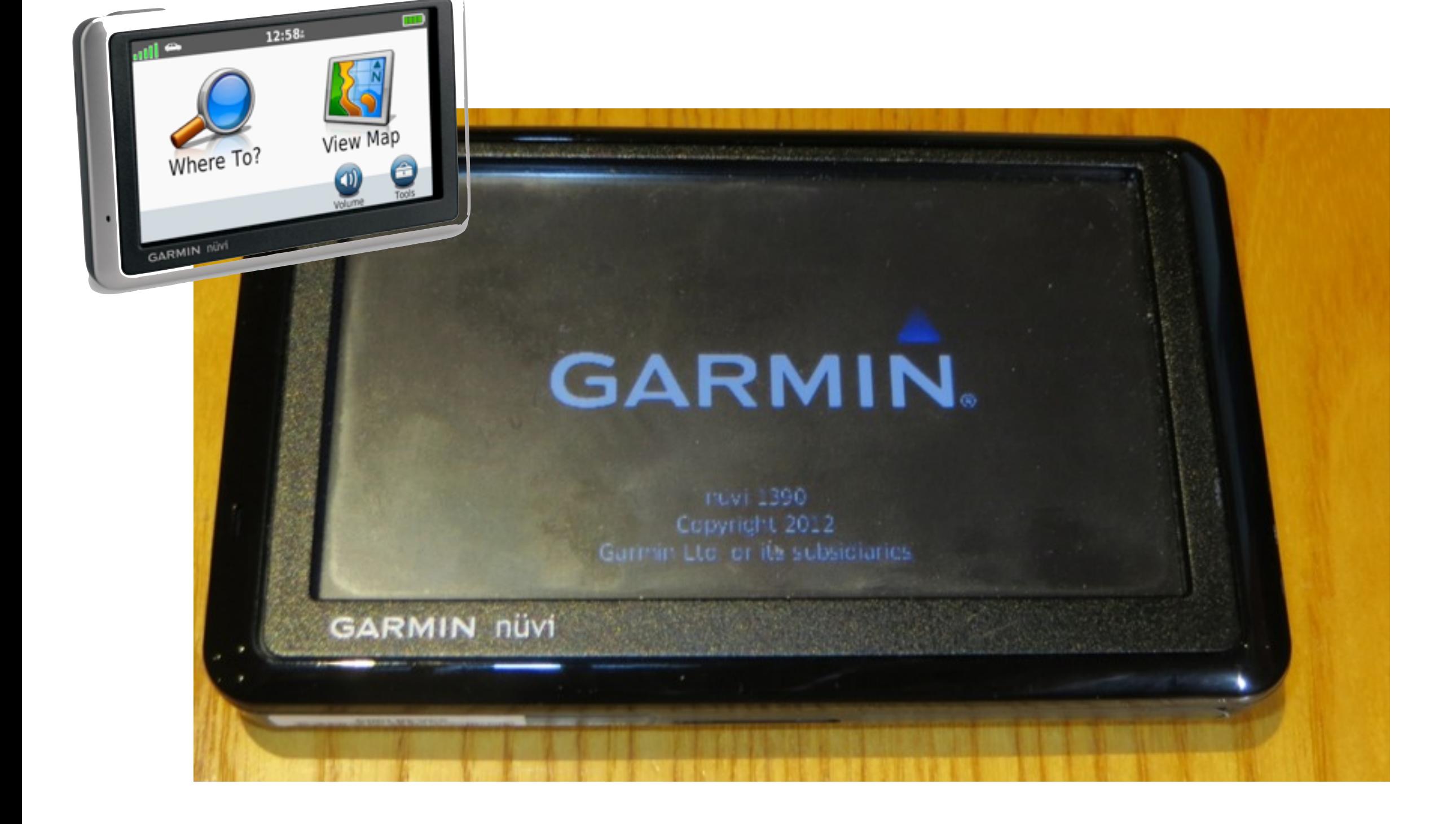

## Many devices preserve information in non-obvious ways.

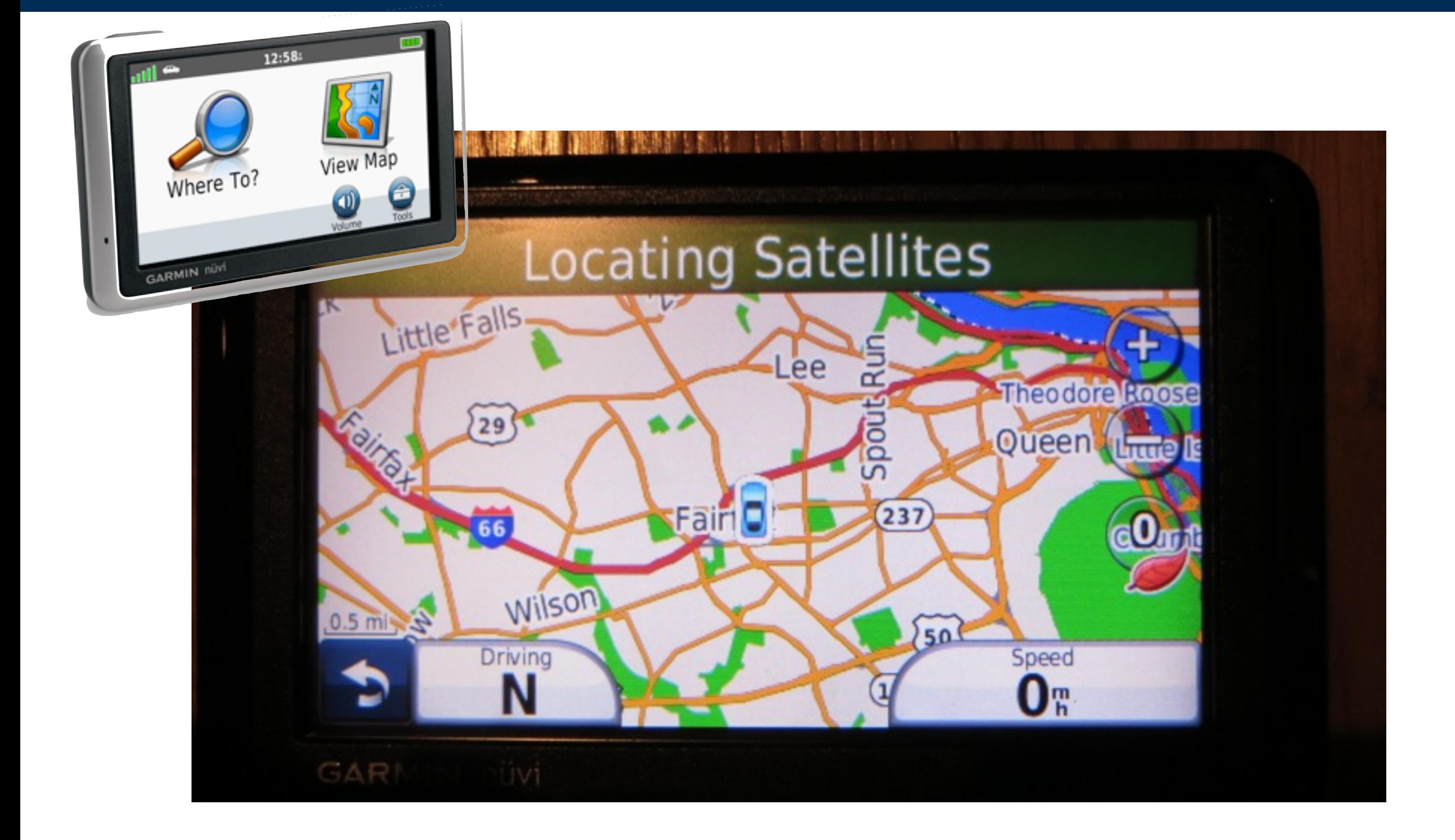

### Garmin maps show where you are...

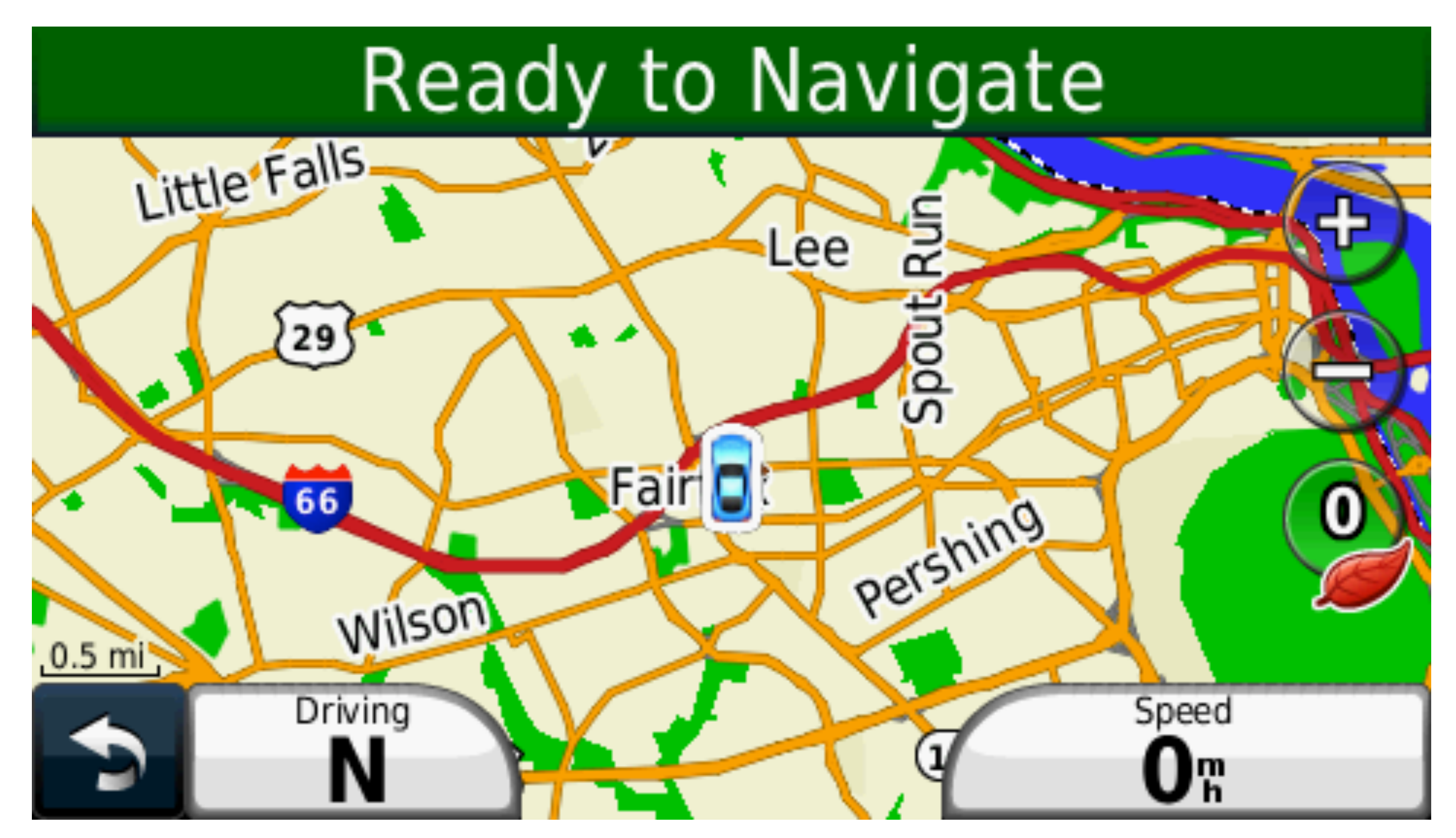

**(taken with Garmin's screen capture)**

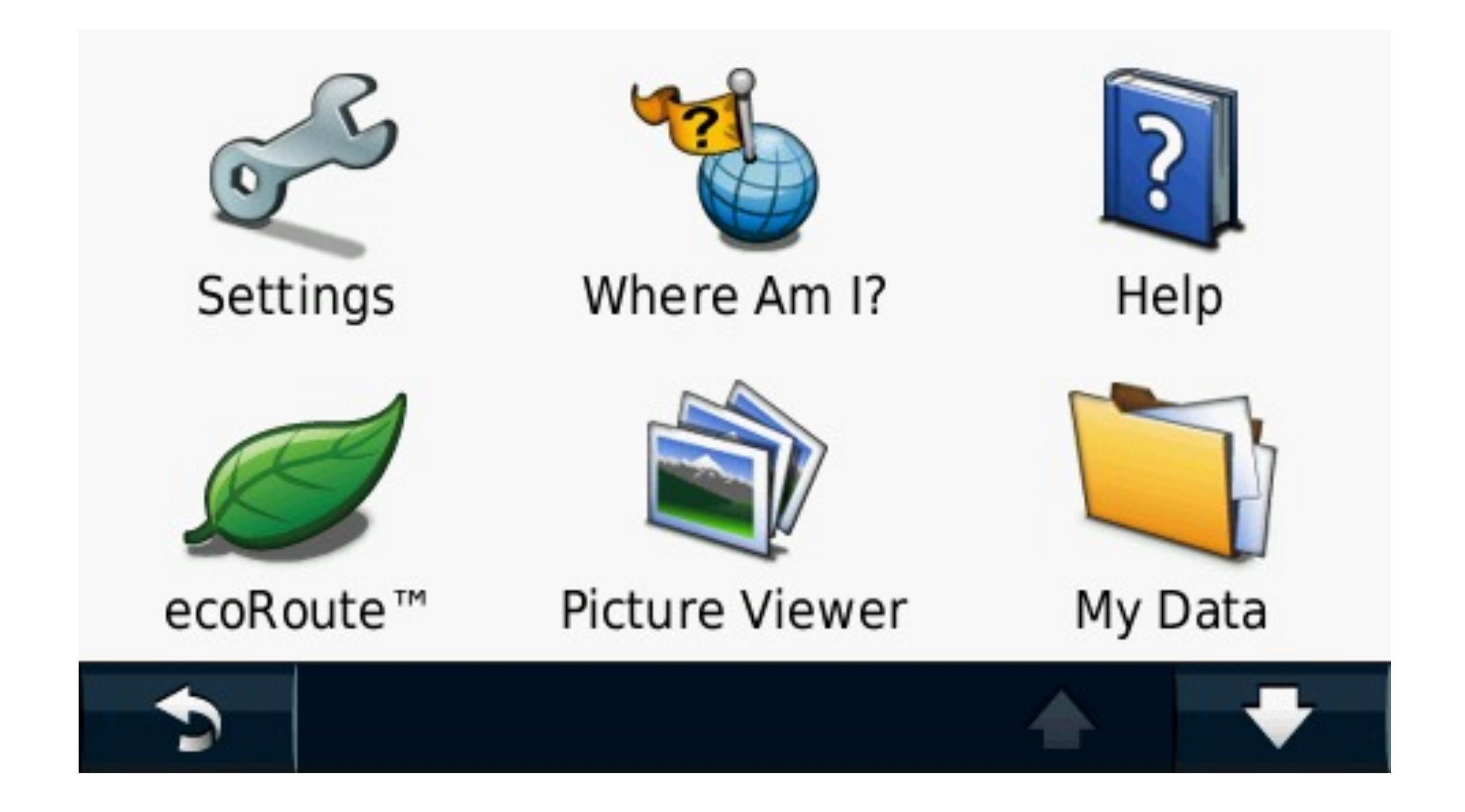

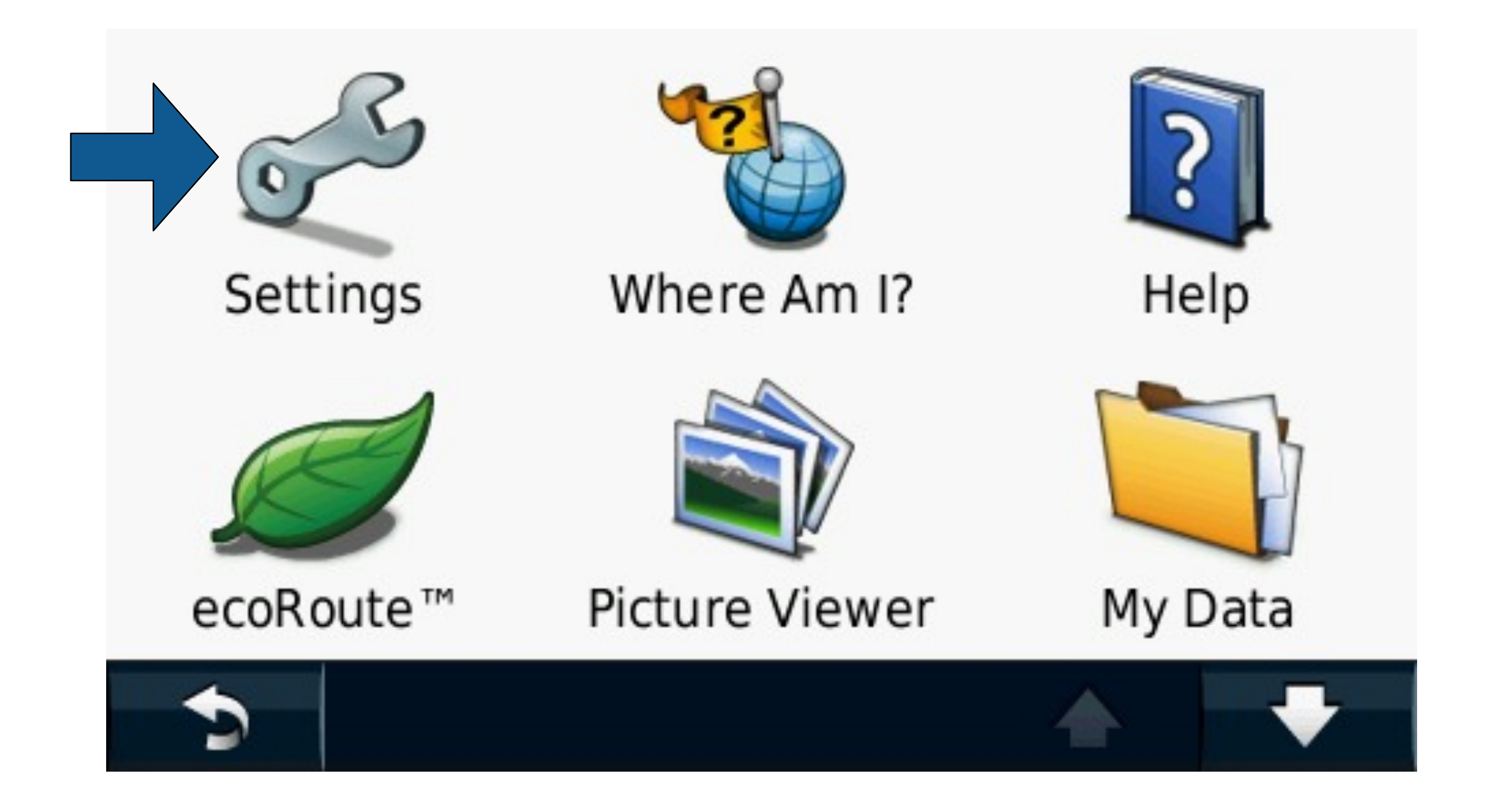

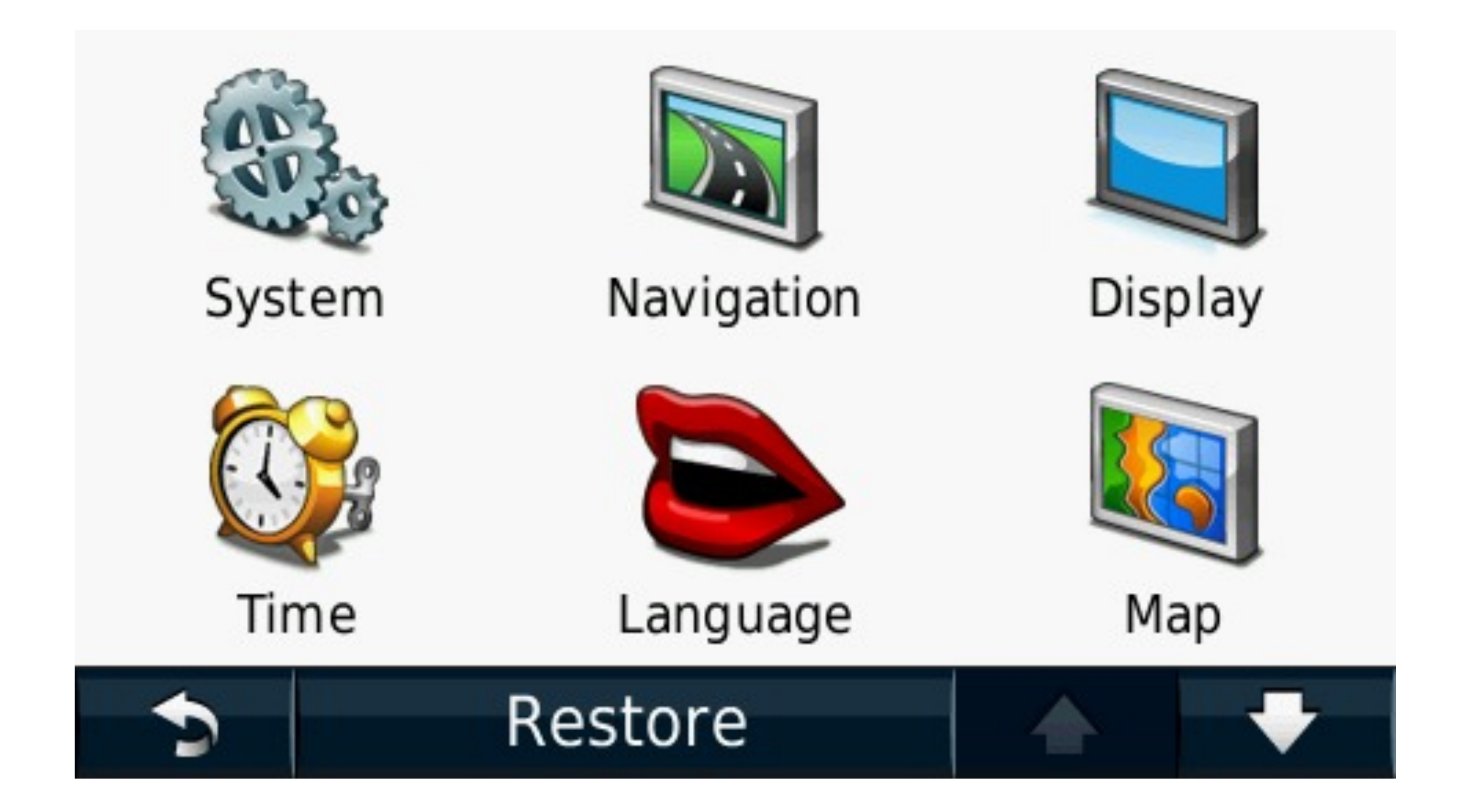

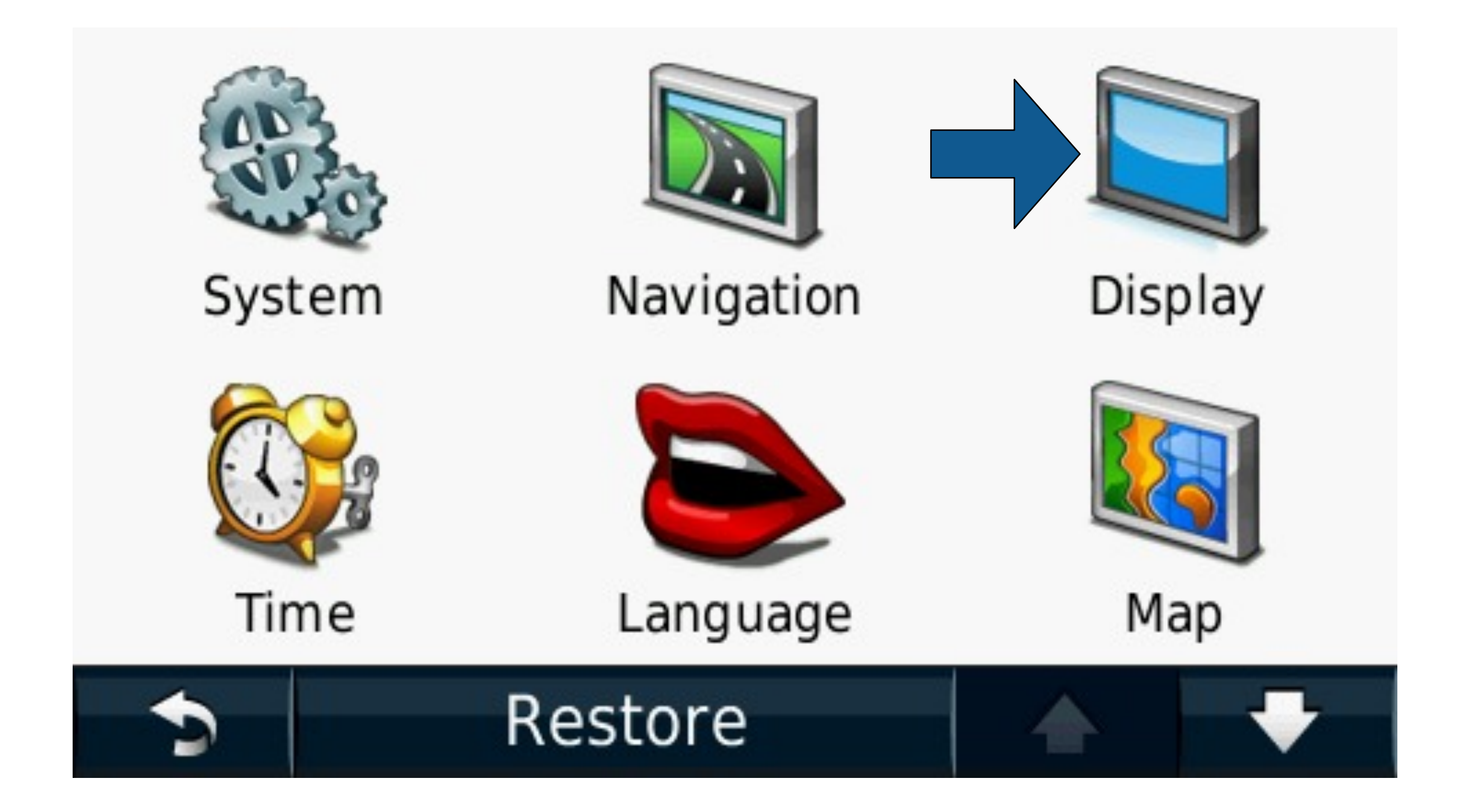

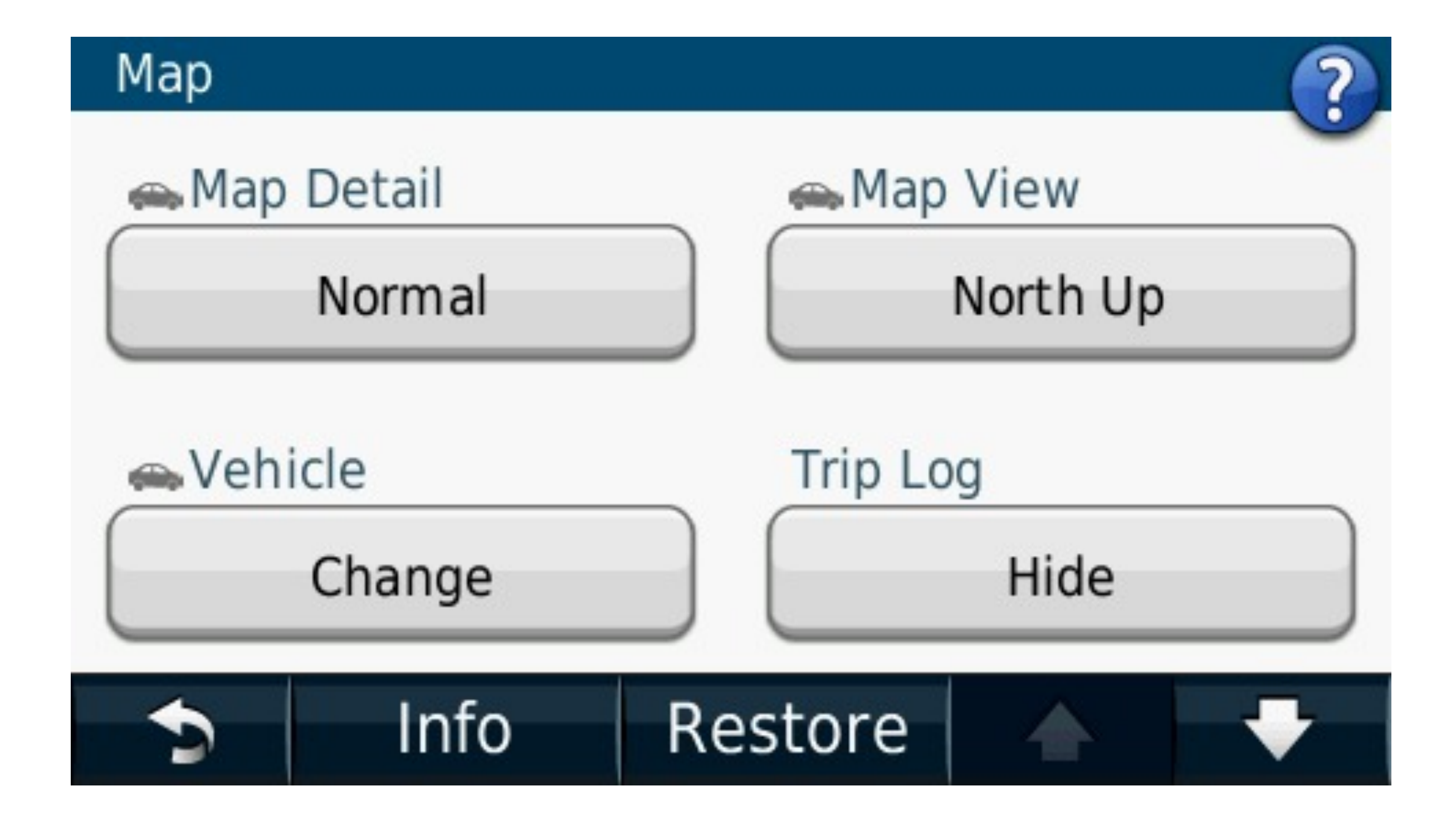

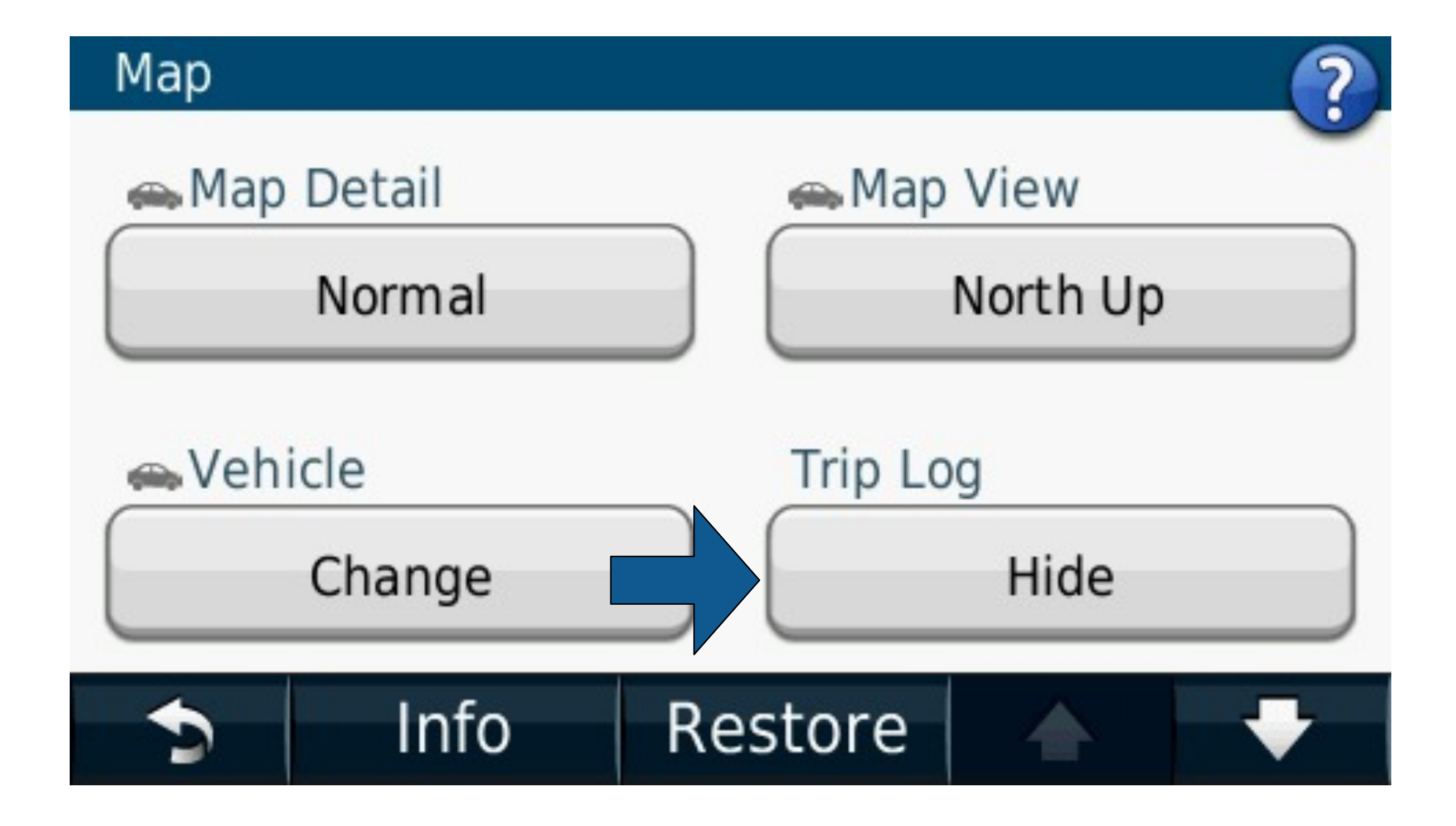

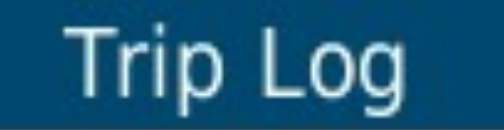

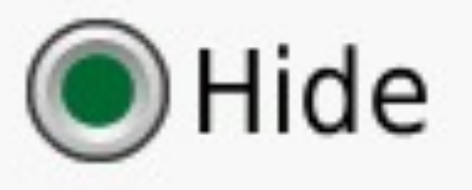

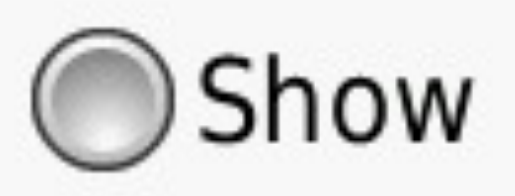

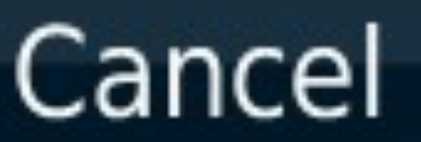

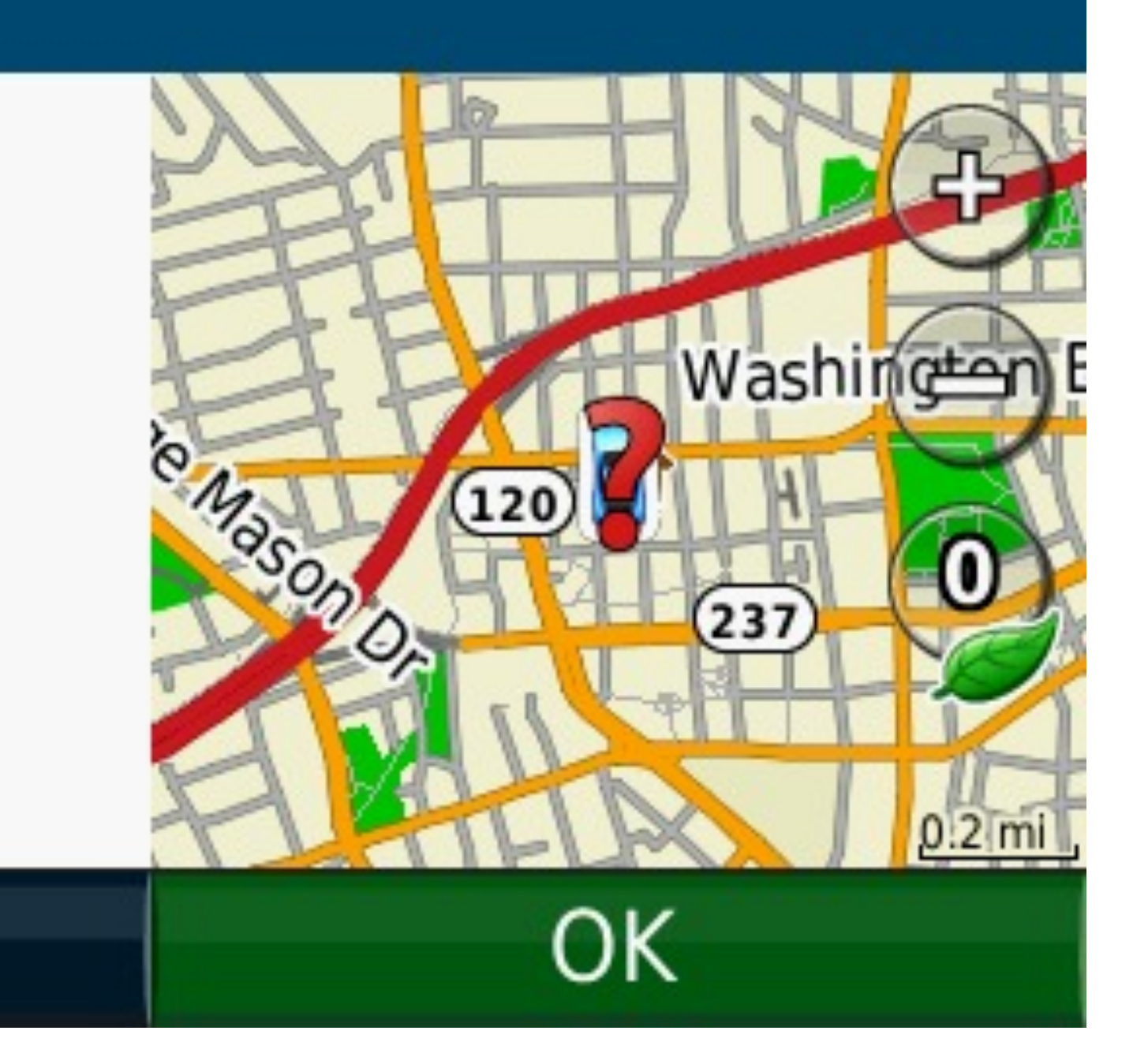

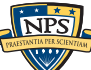

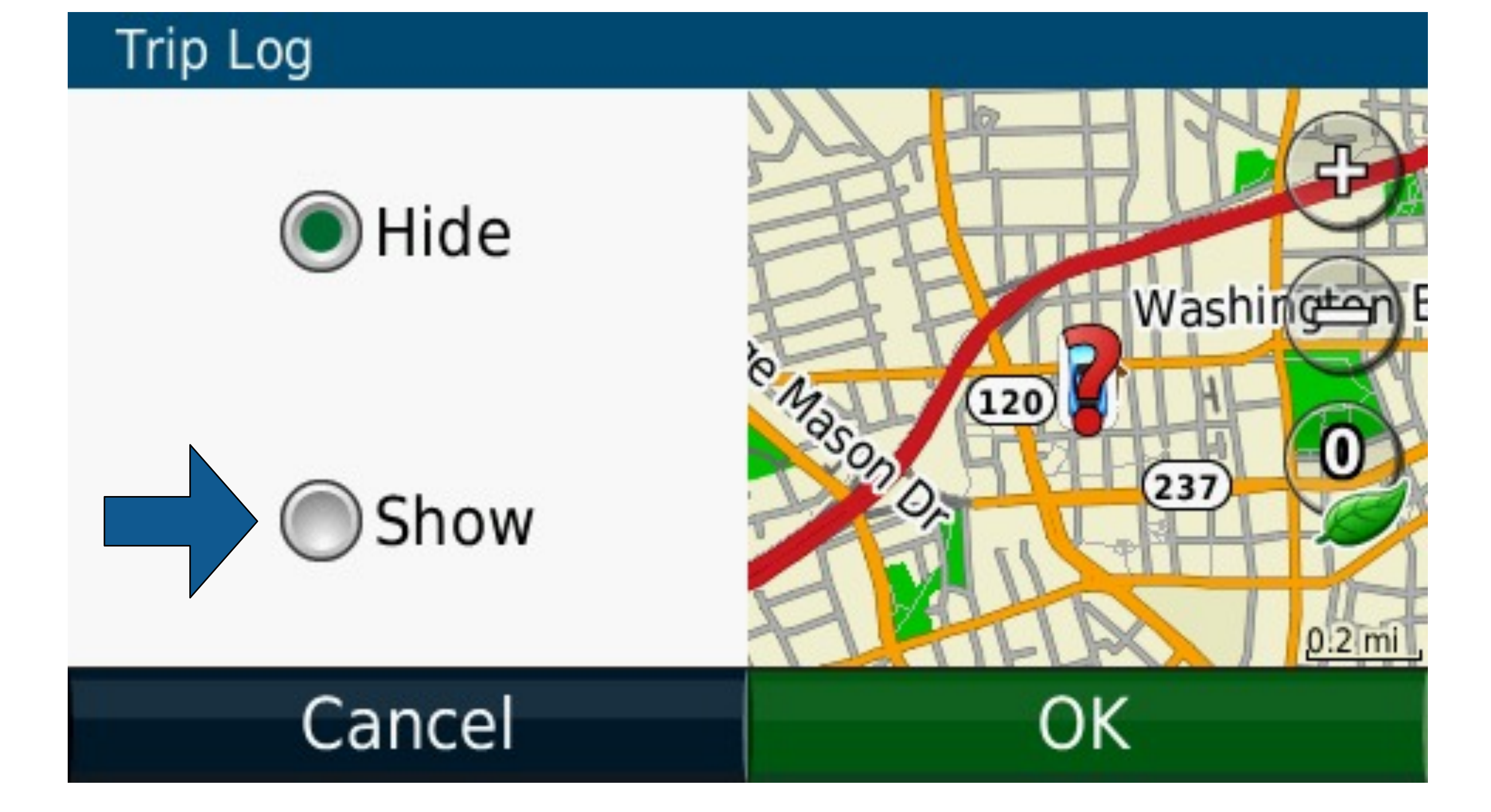

## Maps can also show where you have been.

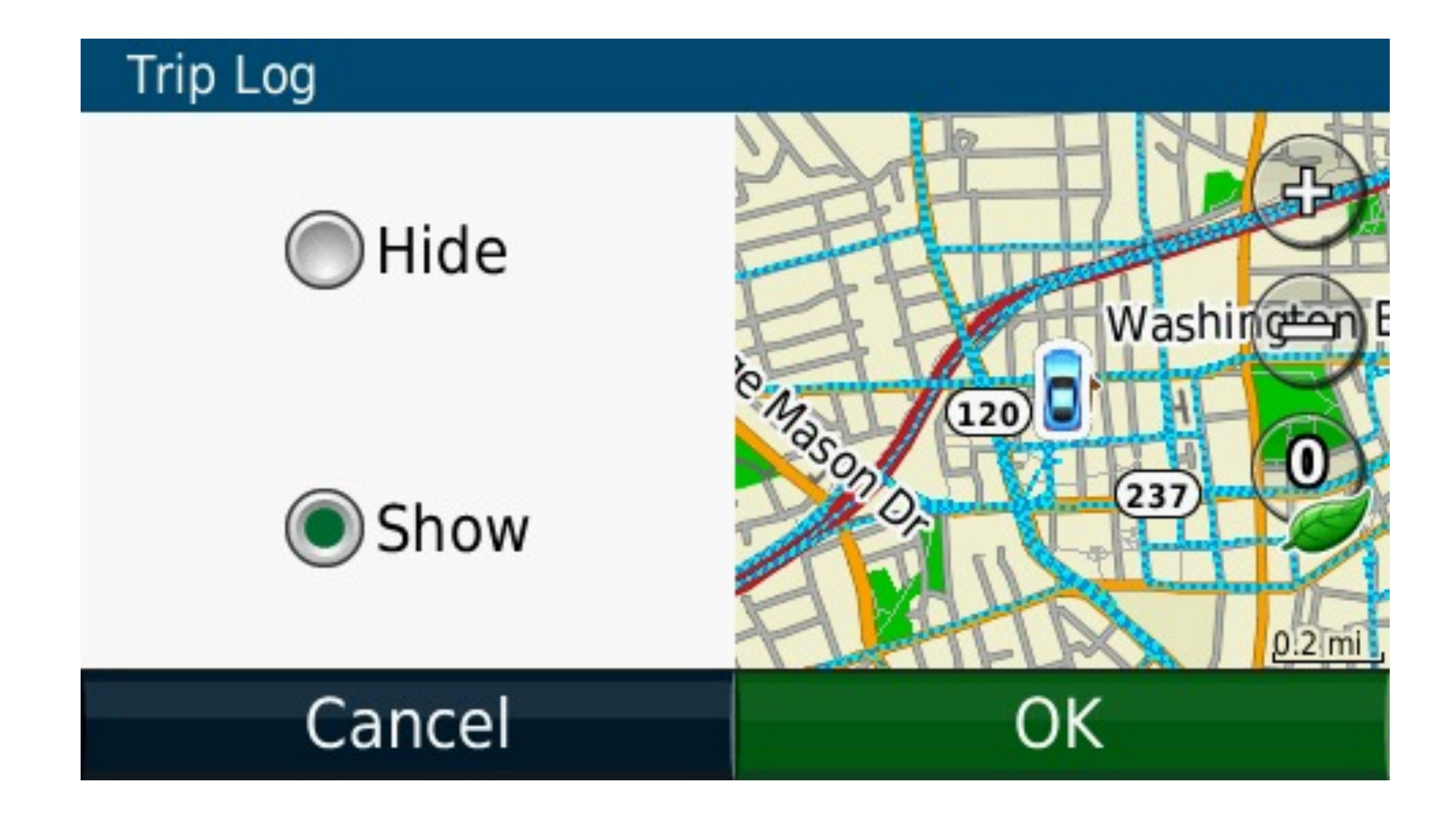

## Maps can also show where you have been.

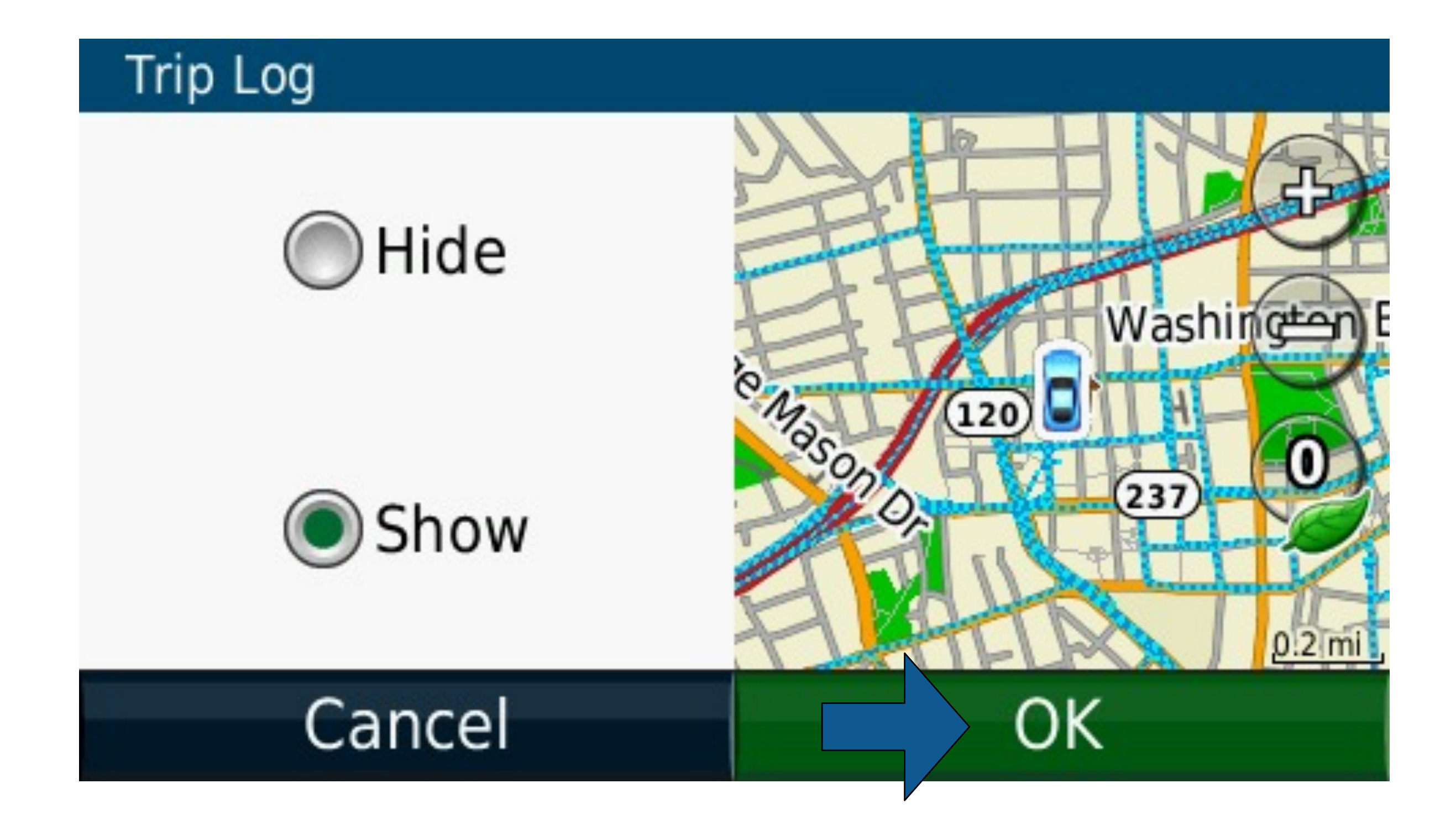

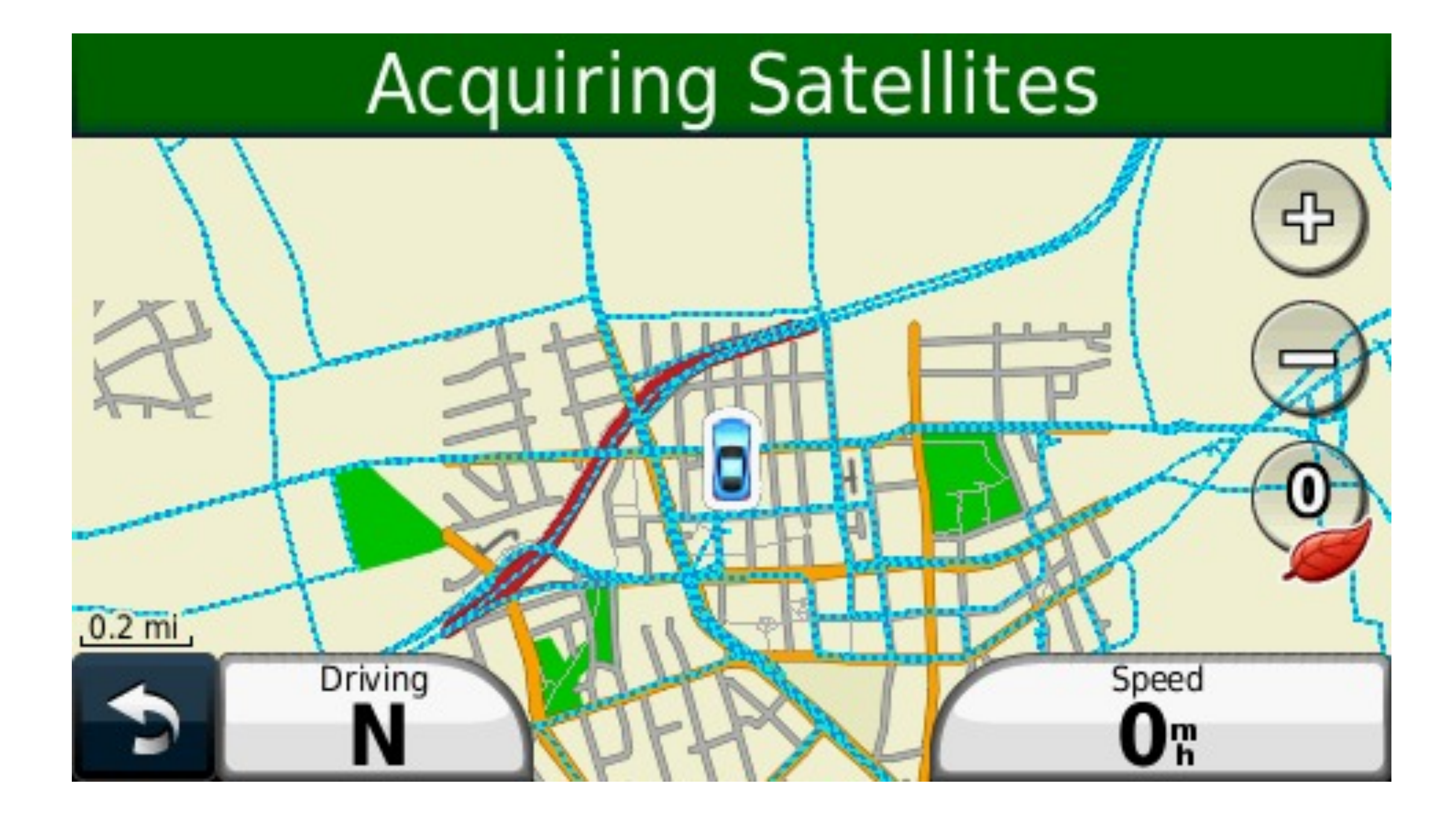

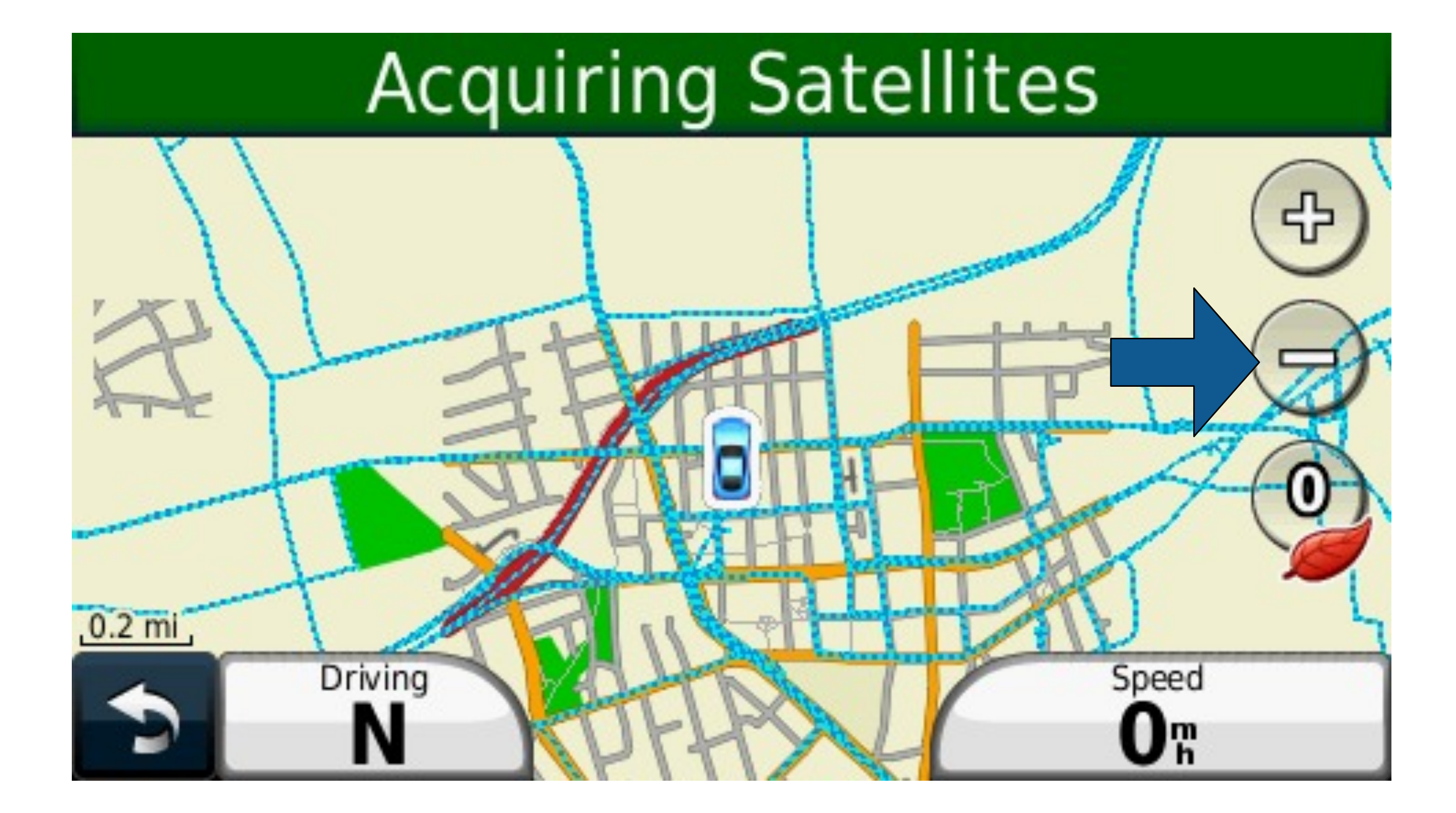

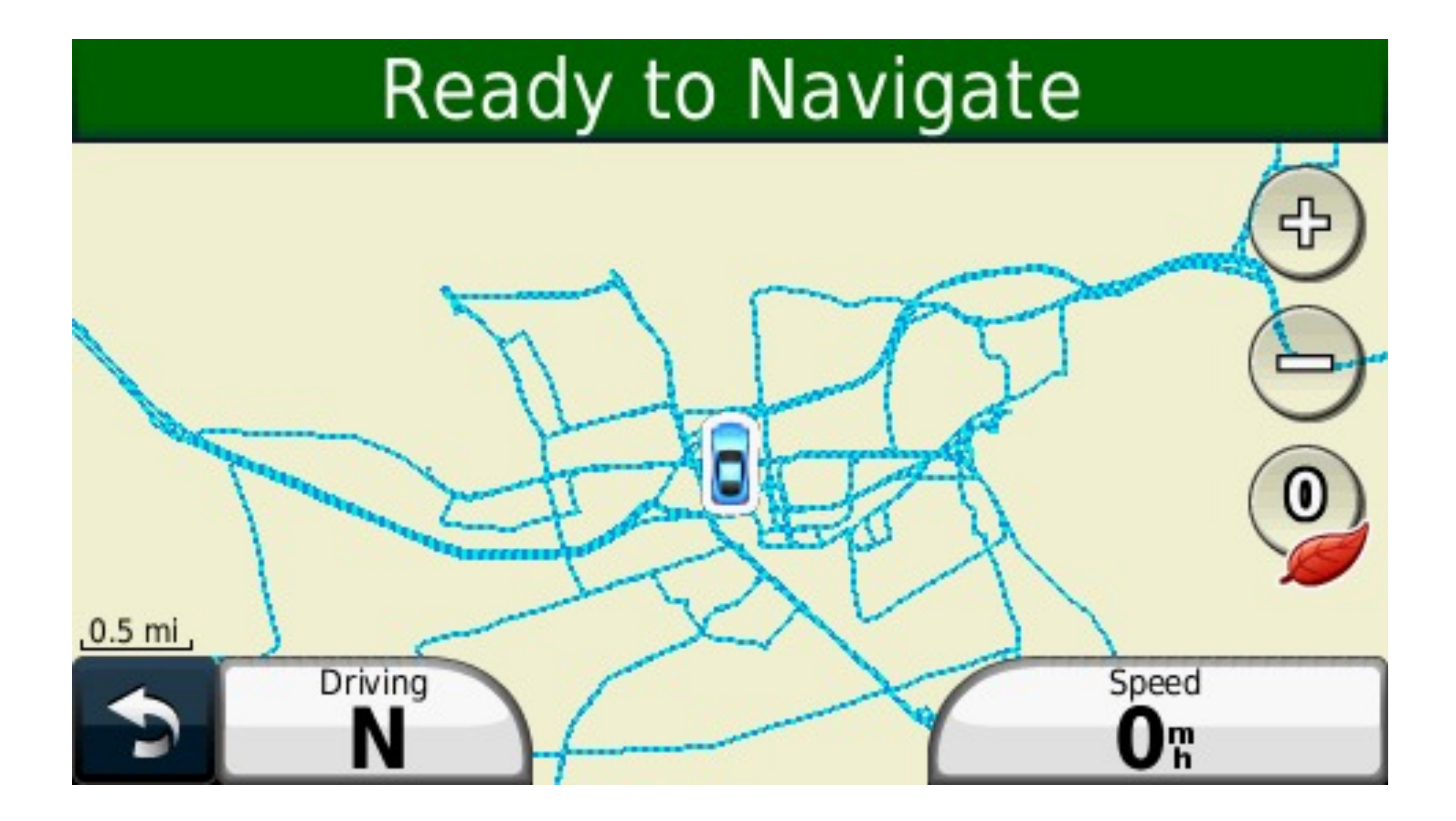

### **16**

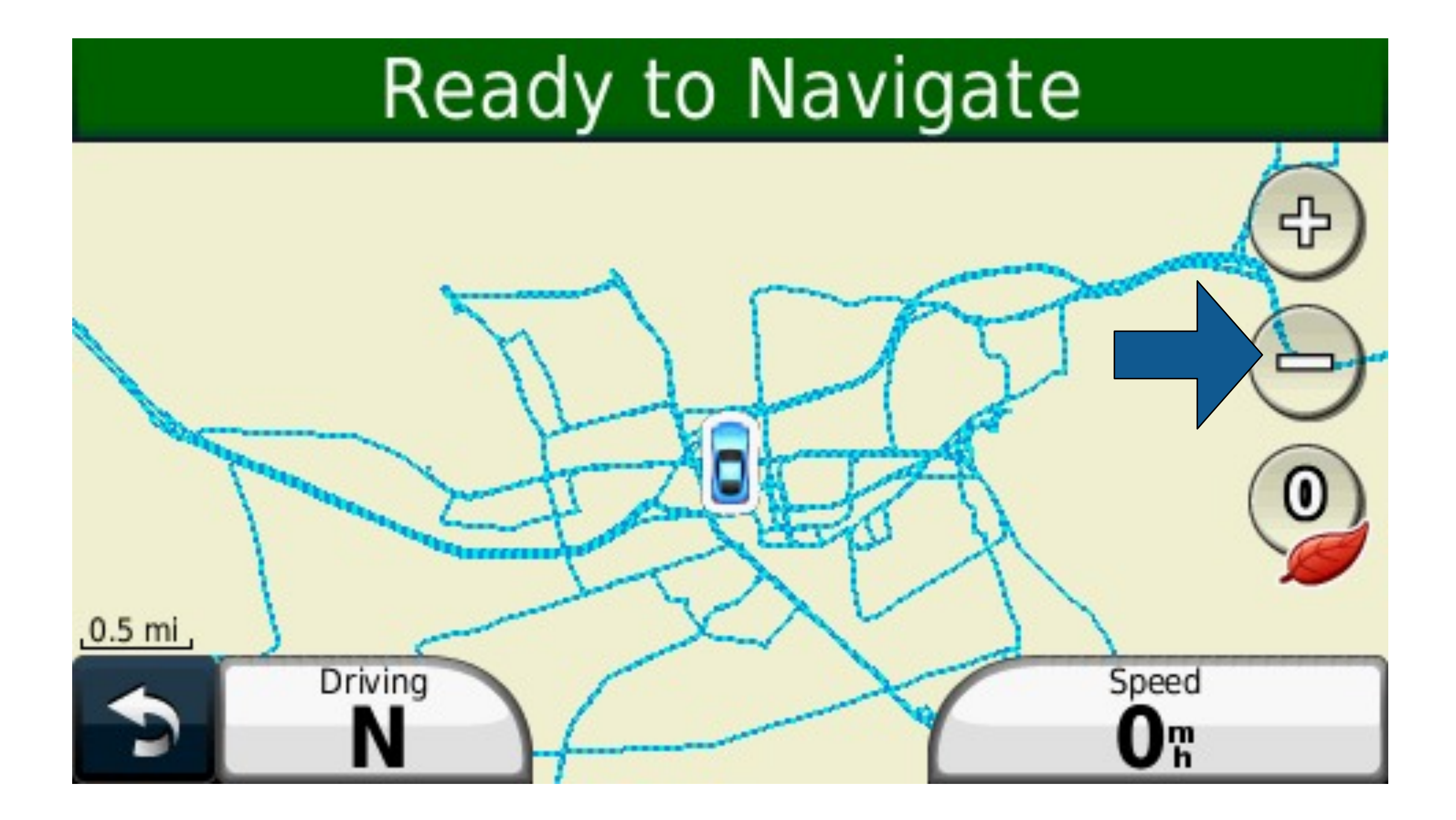

### **16**

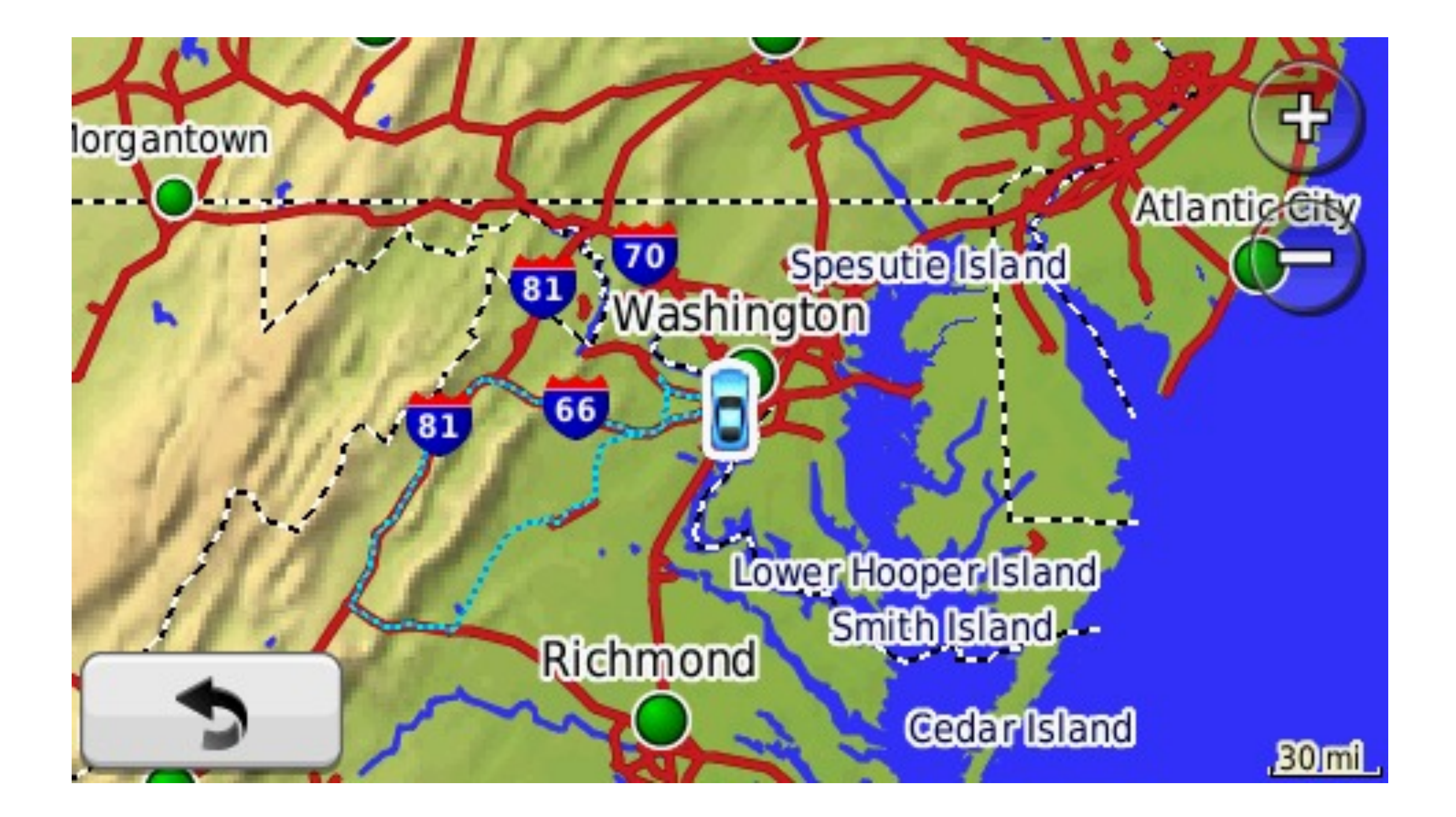

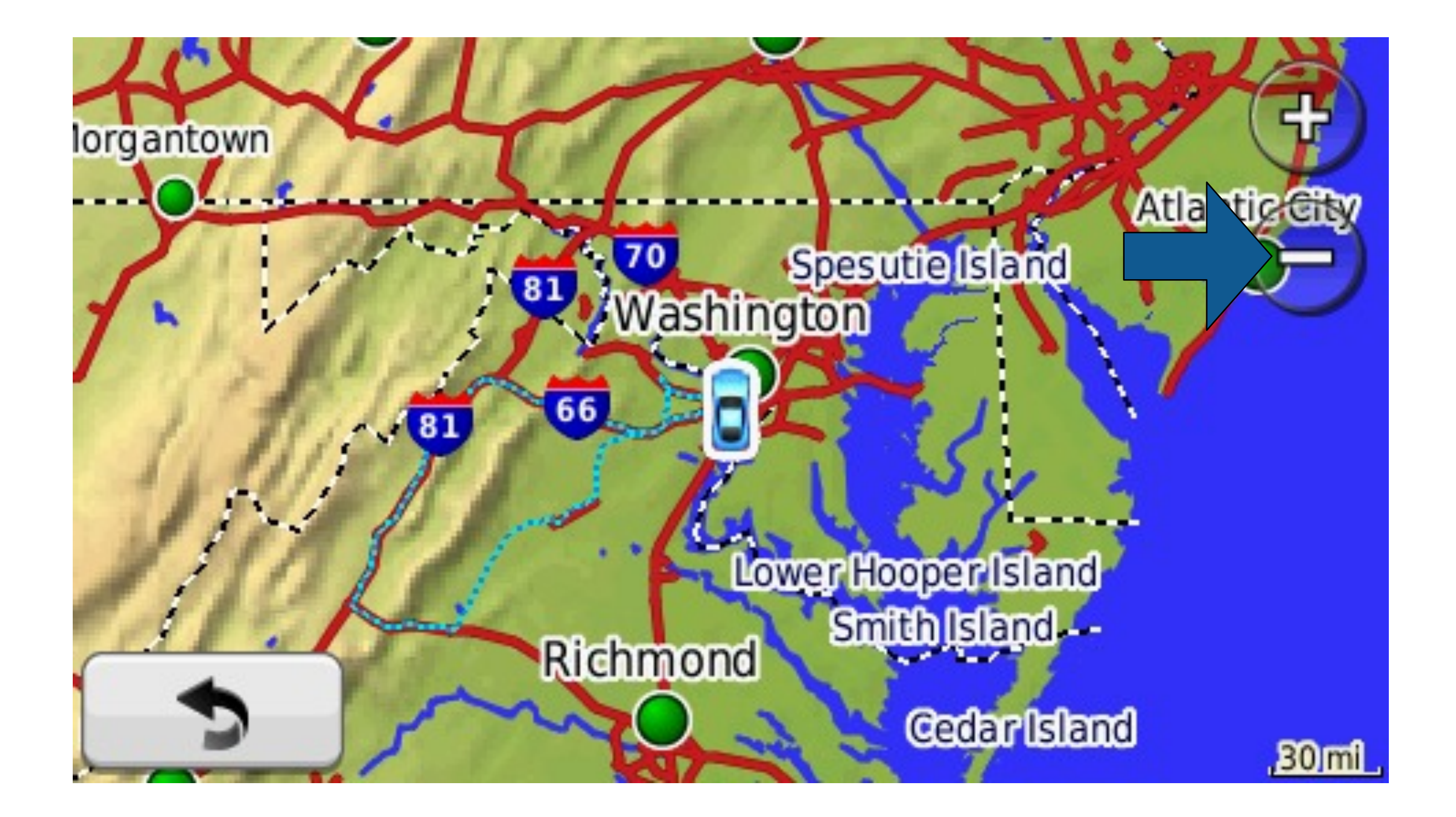

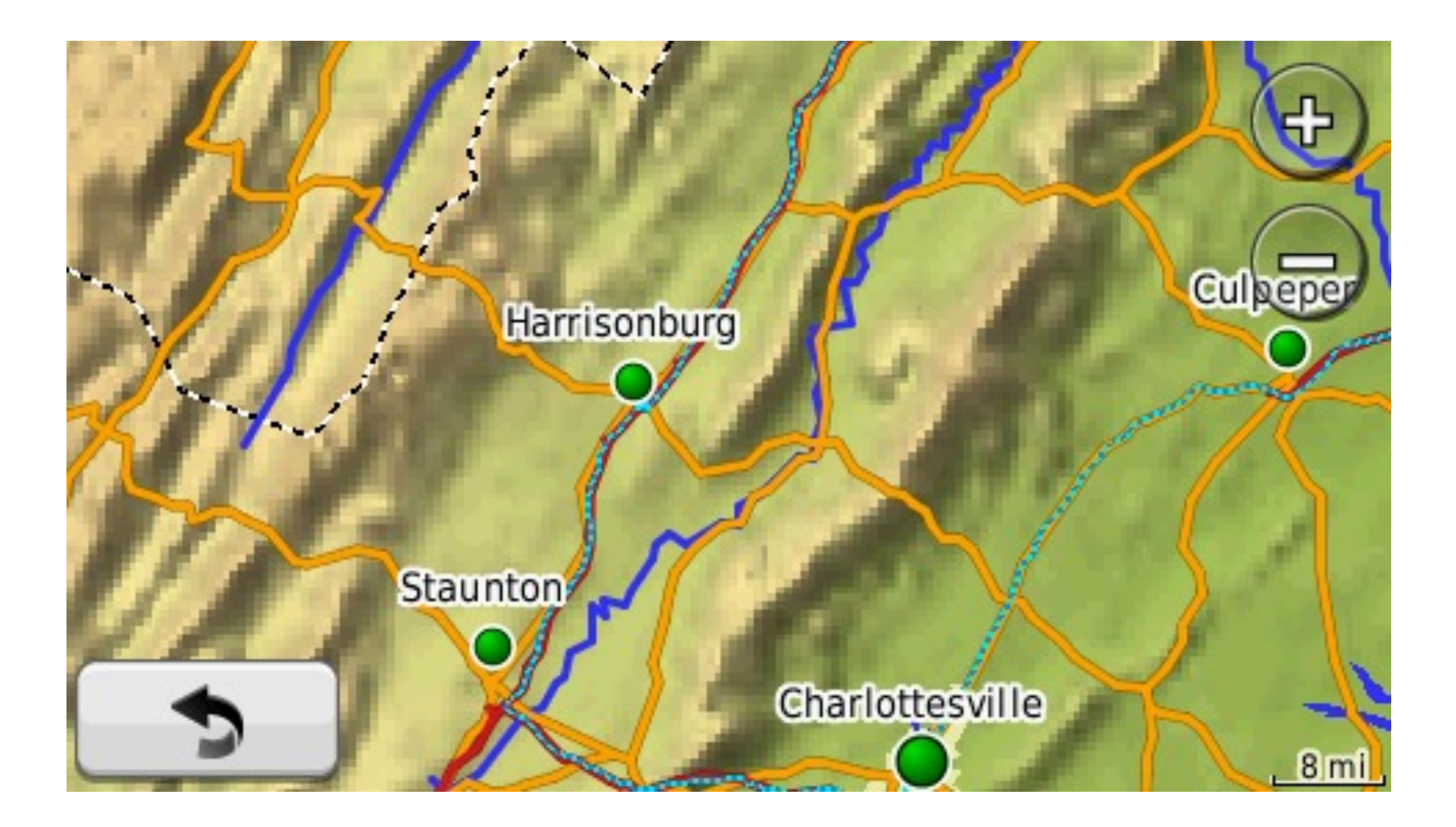

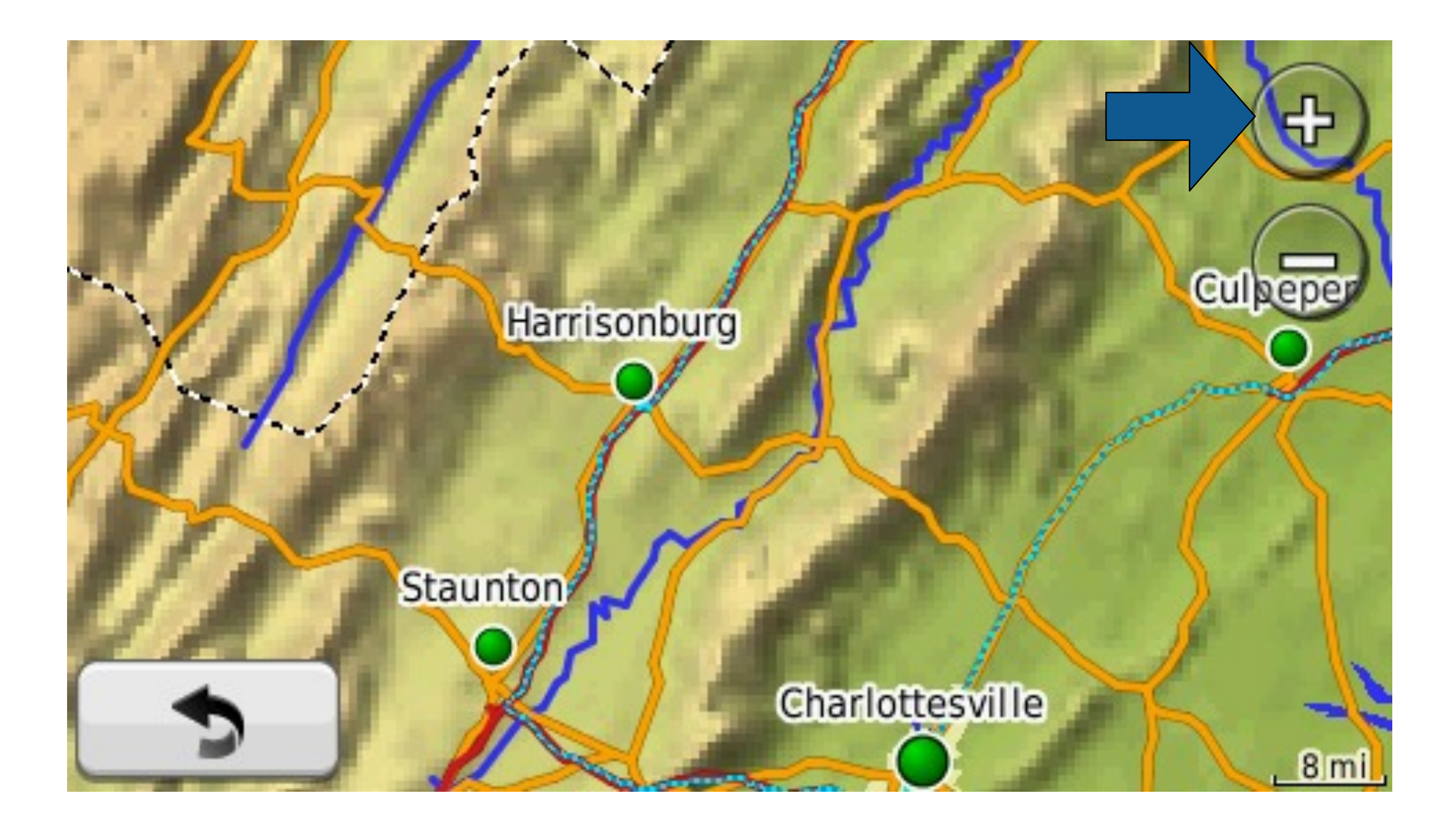

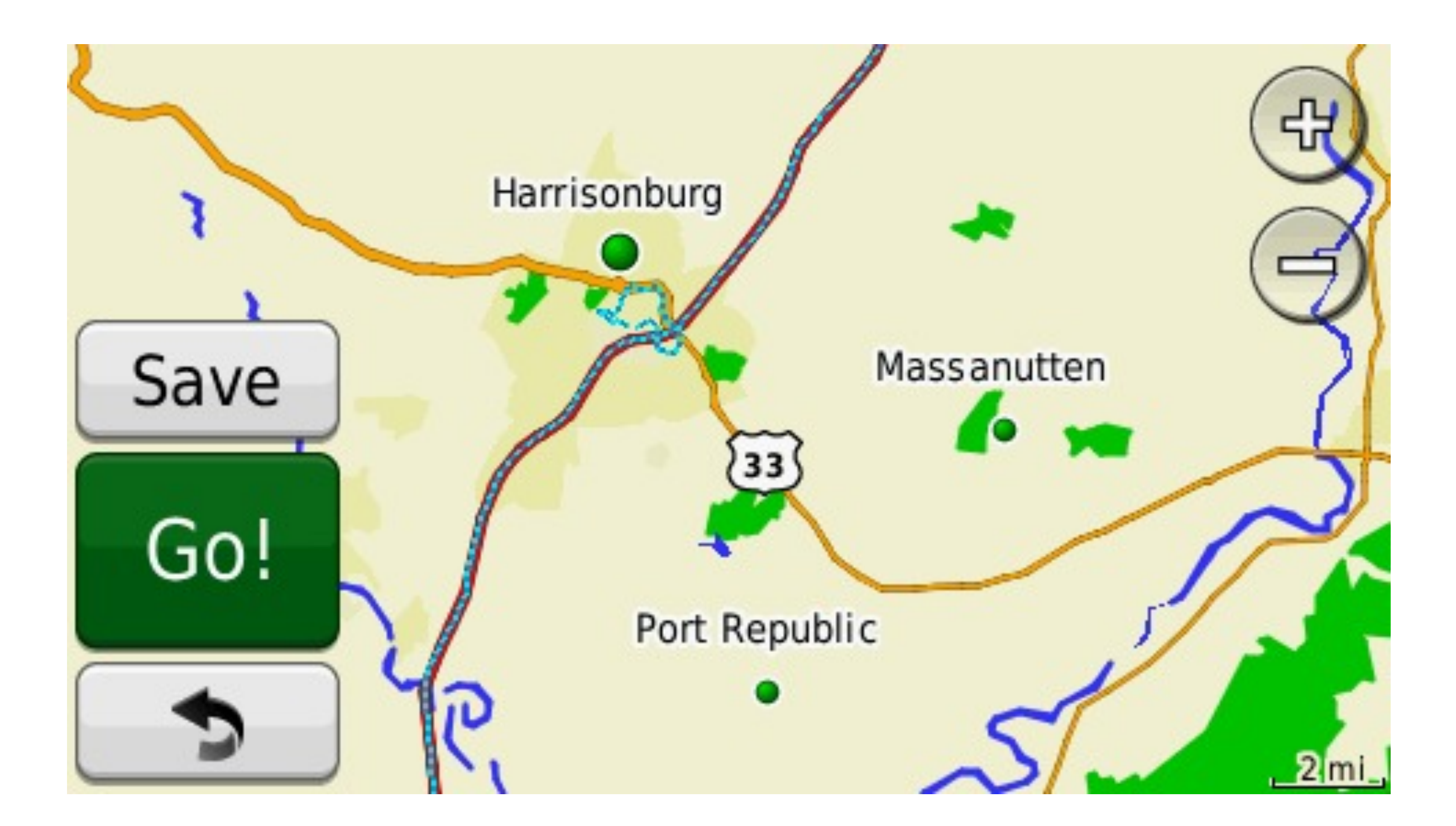

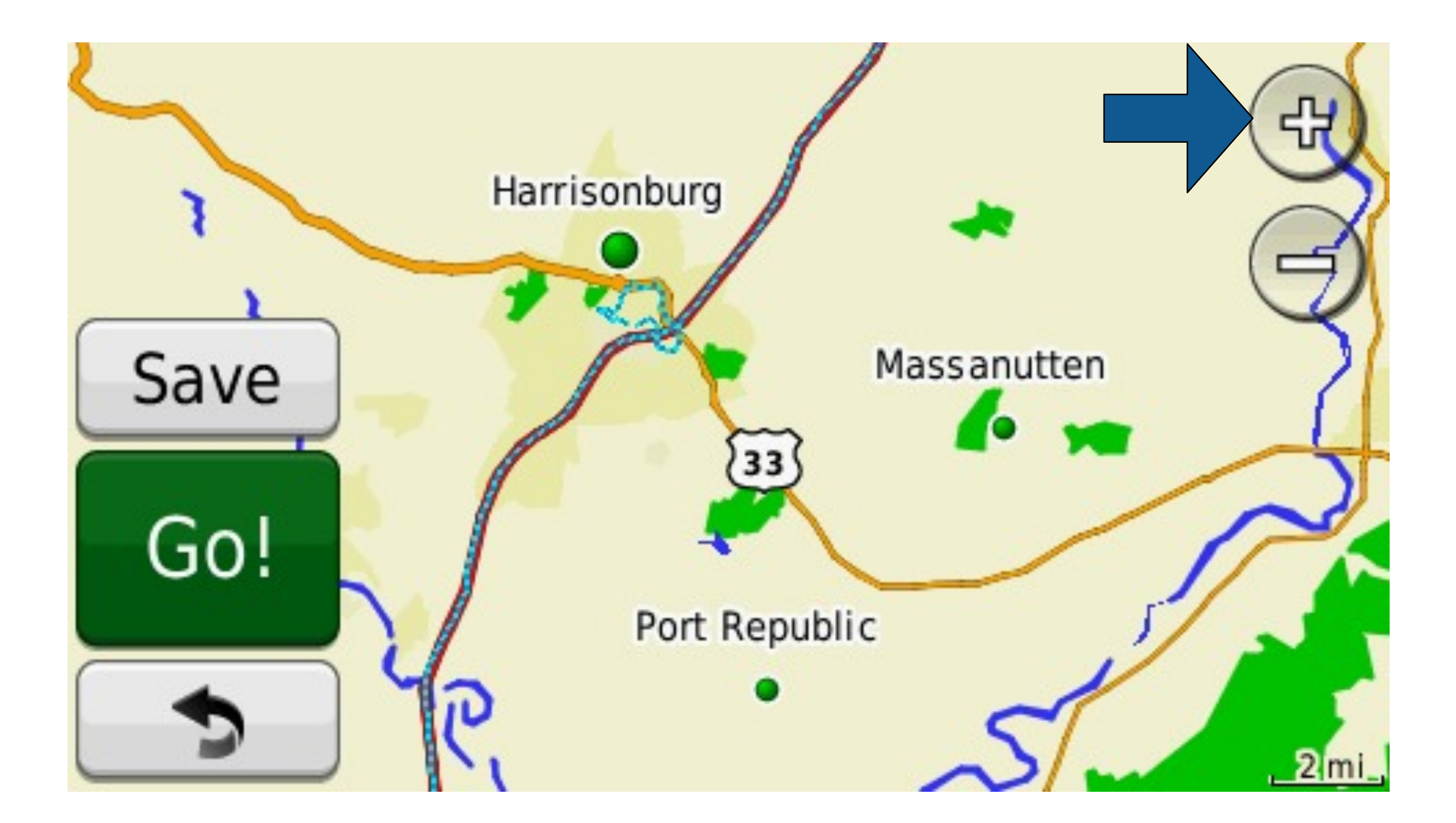

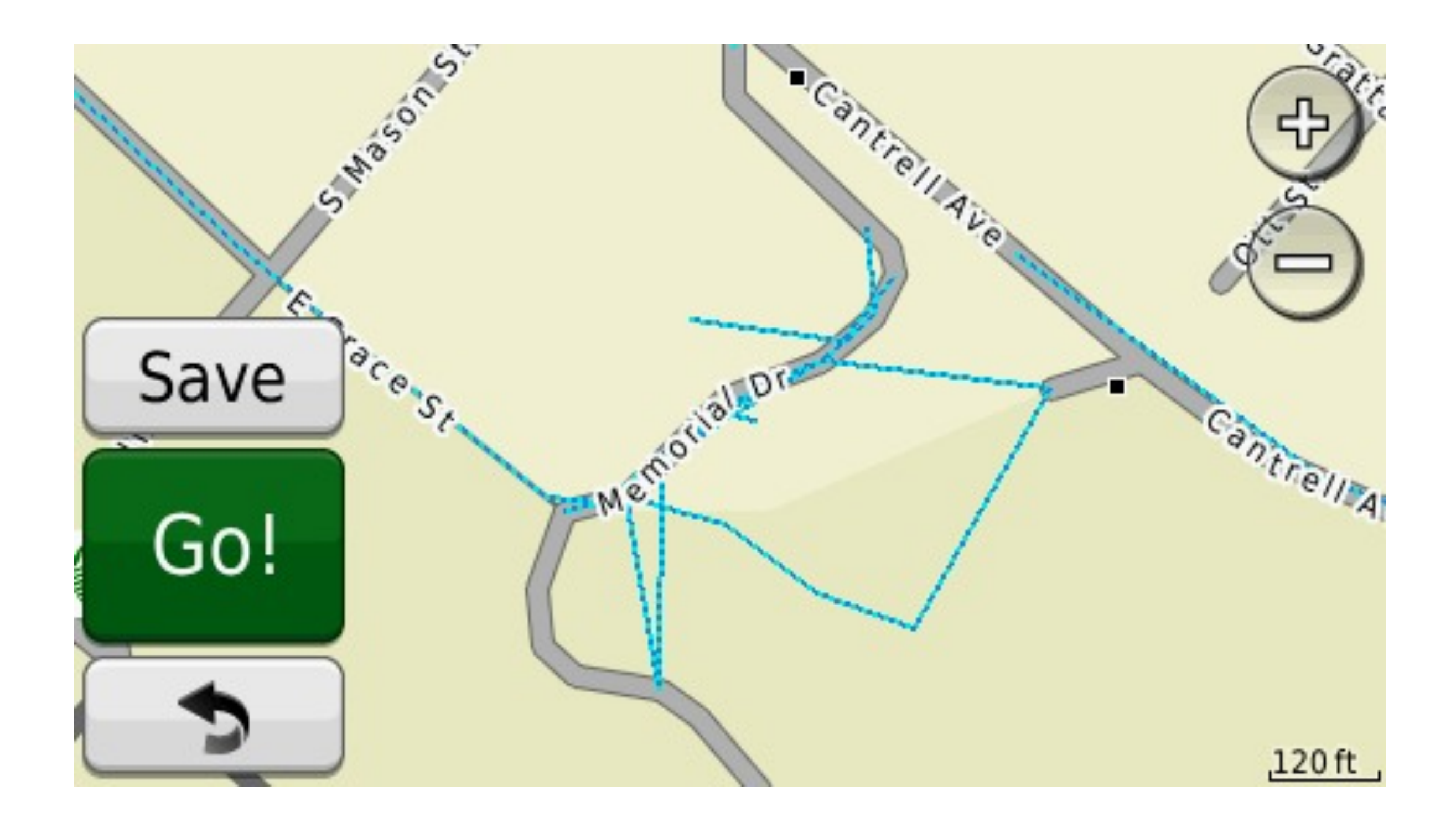

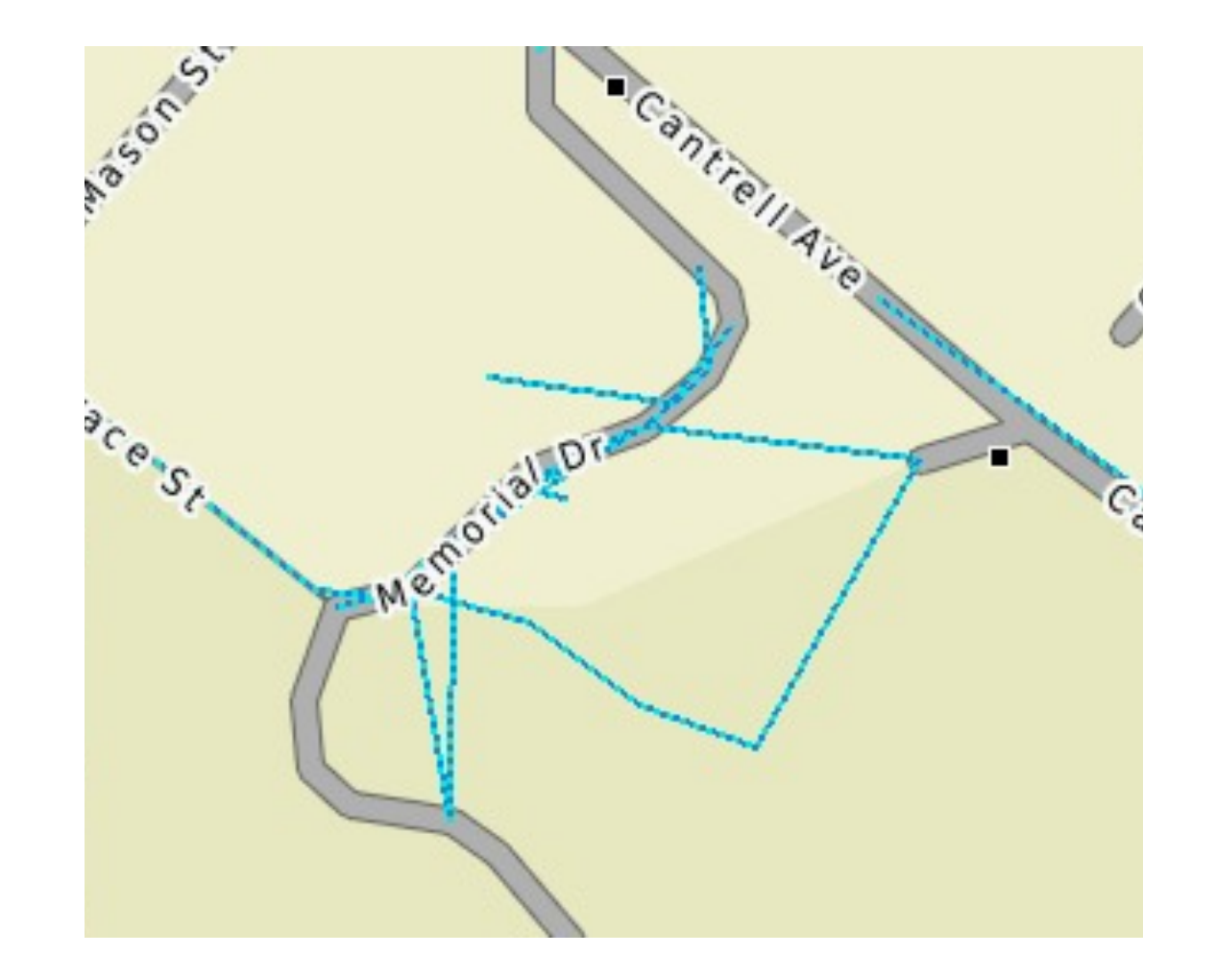

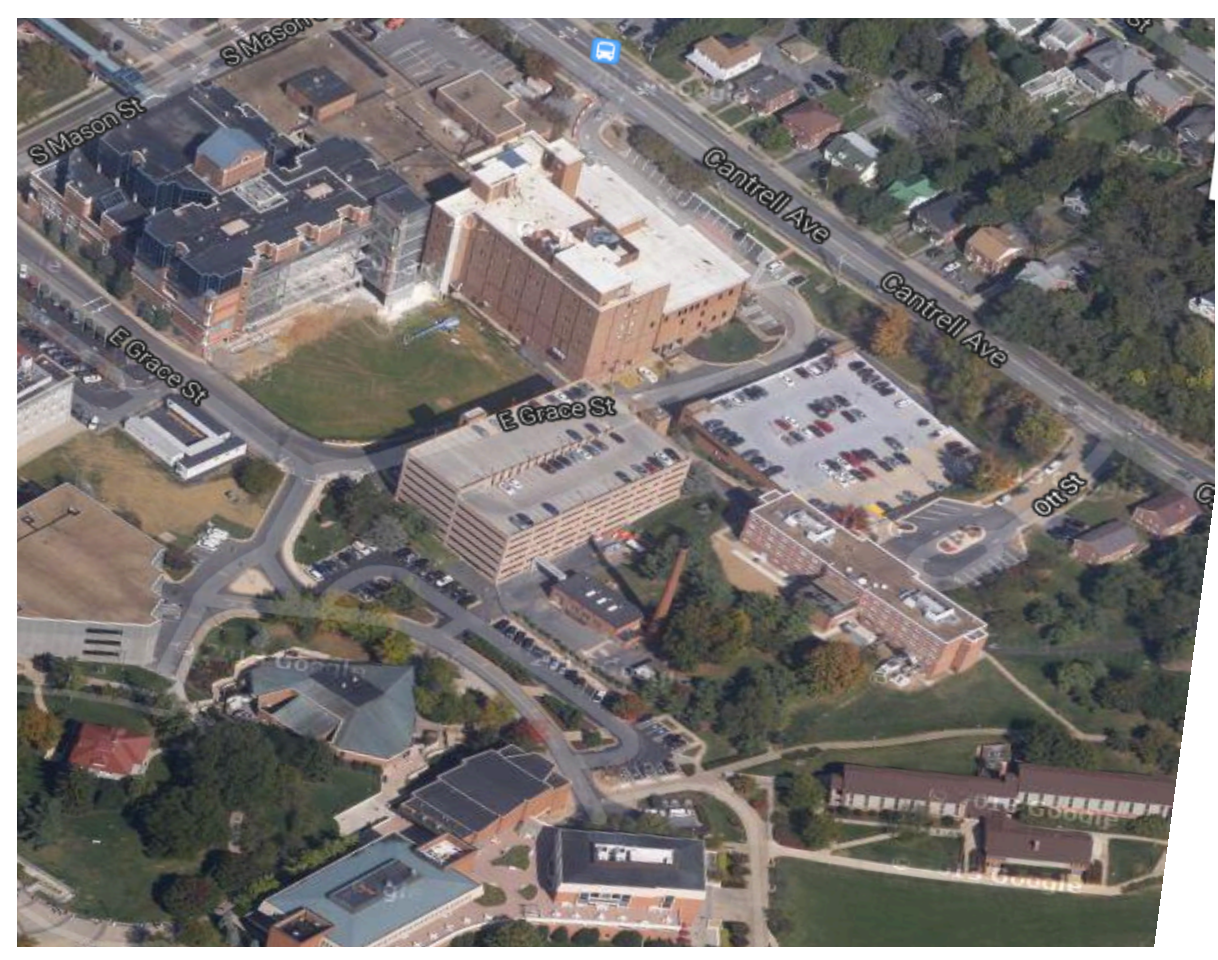

### The Garmin GPS appears as an external USB storage device with directories and files.

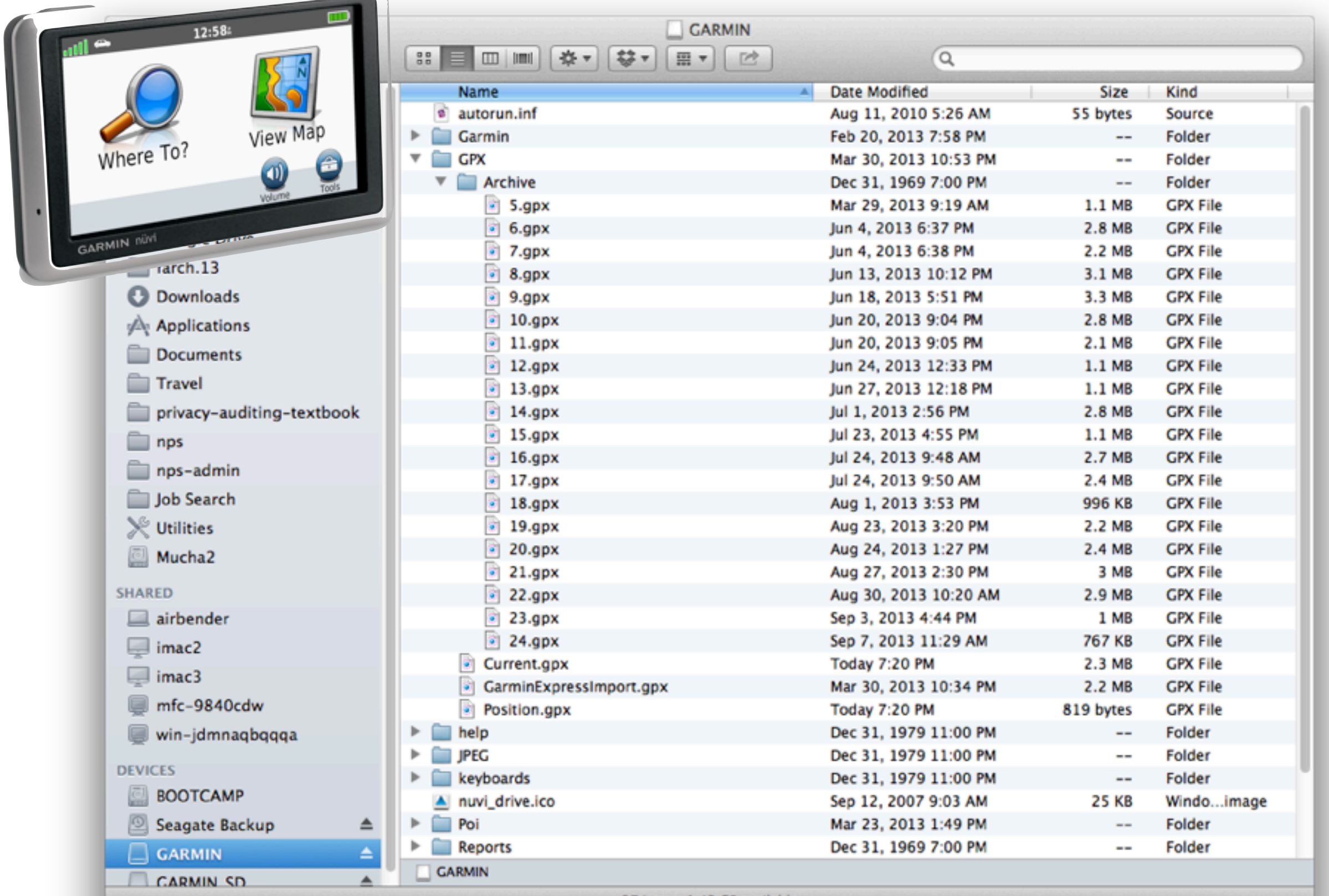

## My Nüvi *always* has 20 files in the /GPS/Archive directory

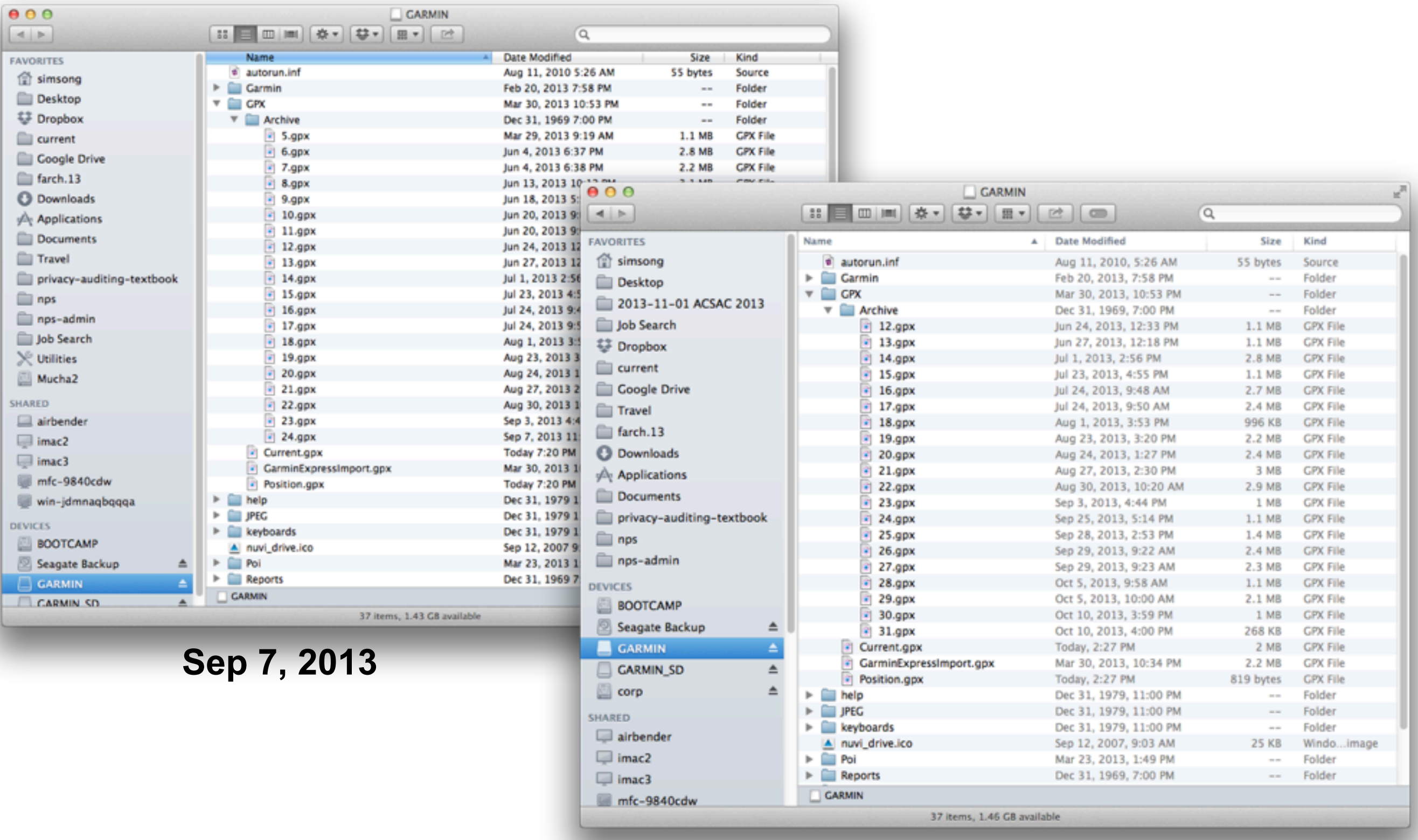

## Is there a privacy leak? Technical Privacy Auditing (TAP) is a way to find out.

Questions:

- Is there information present that we can't see?
- Is this information potentially damaging?

Technical Privacy Auditing

- 1 TARGET What are we examining? Why?
- 2 RESEARCH What is the format? Are there available tools?
- 3 COLLECT Obtain exemplars, ideally from multiple instances
- 4 ANALYZE Extract Features; Look for oddities & outliers
- 5 EXPERIMENT Show that you understand what is happening
- 6 REPLICATE Ideally on another system
- 7 REPORT Share results in a concise & understandable form

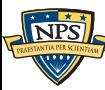
#### The file 24.gpx contains track information in XML format.

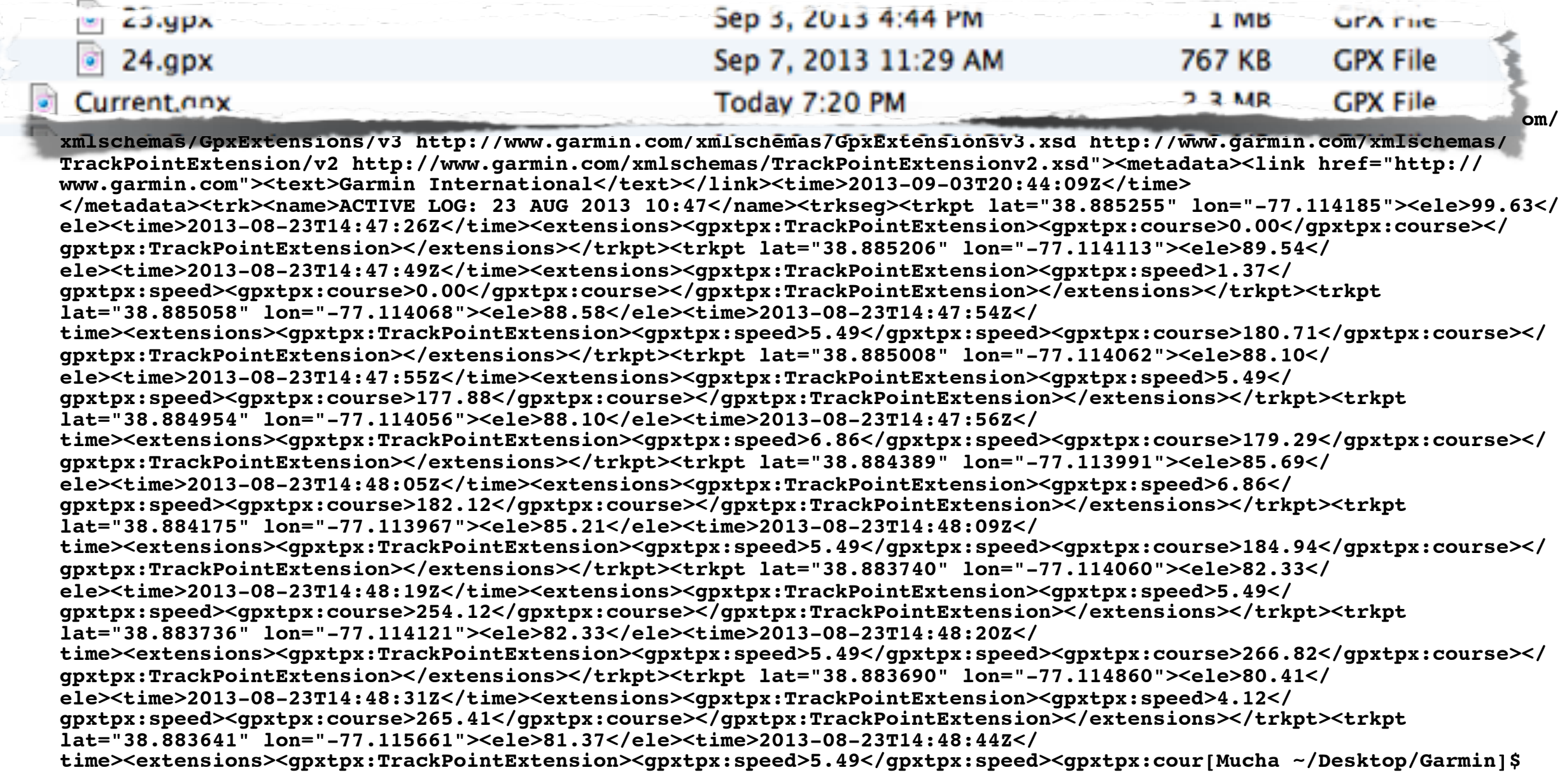

**NPS** 

## (Reformatted for improved readability)

```
<trkpt lat="38.885058" lon="-77.114068">
        <ele>88.58</ele><time>2013-08-23T14:47:54Z</time>
        <gpxtpx:speed>5.49</gpxtpx:speed>
        <gpxtpx:course>180.71</gpxtpx:course>
</trkpt>
```

```
<trkpt lat="38.885008" lon="-77.114062">
        <ele>88.10</ele><time>2013-08-23T14:47:55Z</time>
        <gpxtpx:speed>5.49</gpxtpx:speed>
        <gpxtpx:course>177.88</gpxtpx:course>
</trkpt>
```
Accuracy of 0.000001° lat is  $\approx$  40,000 km ÷ 360 x .000001  $\approx$  0.1 m  $\approx$  10cm

GPS accuracy is 7.8 meters w/ 95% confidence level

• <http://www.gps.gov/systems/gps/performance/accuracy/>

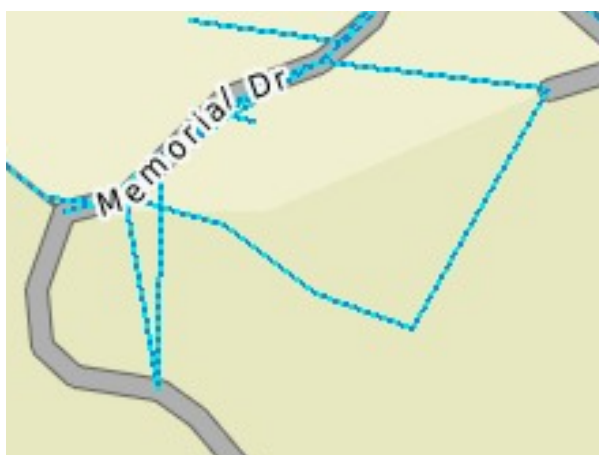

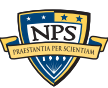

### Each GPX XML record is roughly 266 bytes

**<ele>88.58</ele><time>2013-08-23T14:47:54Z</ time><extensions><gpxtpx:TrackPointExtension><gpxtpx:speed>5. 49</gpxtpx:speed><gpxtpx:course>180.71</gpxtpx:course></ gpxtpx:TrackPointExtension></extensions></trkpt><trkpt lat="38.885008" lon="-77.114062"><ele>88.10</ele>**

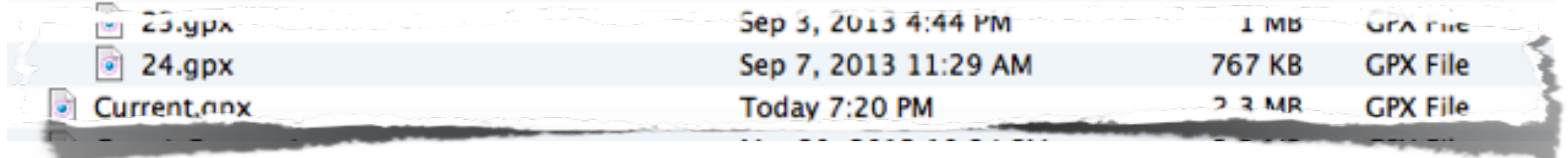

The file 24.gpx has 766,553  $\div$  266  $\approx$  2,900 tracking points in it.

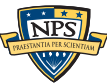

#### A simple program gets stats from the GPX files:

```
import xml.sax, os, glob
class SpeedReader(xml.sax.ContentHandler):
    def init (self):
        xml.sax.ContentHandler. init (self)
         self.cdata = ""
        self.\,speeds = [] def startElement(self,name,attrs):
        self.inElement = name<br>self.cdata = ""
        self.cdata
     def characters(self,content):
         self.cdata += content
     def endElement(self,name):
         if name=="gpxtpx:speed":
             self.speeds.append(float(self.cdata))
def get gpx speeds(fn):
     sr = SpeedReader()
     try:
         xml.sax.parse(open(fn,"rb"),sr)
    except xml.sax. exceptions.SAXParseException:
         pass
     print(fn,min(sr.speeds),max(sr.speeds),len(sr.speeds))
if name =="name" main ":
     for fn in glob.glob("*.gpx"):
         get_gpx_speeds(fn)
                                                               $ python crunch.py
                                                               12.gpx 1.37 28.82 4188
                                                              13.gpx 1.37 28.82 4015
                                                              14.gpx 1.37 30.2 10095
                                                              15.gpx 1.37 28.82 3827
                                                              16.gpx 1.37 34.31 9830
                                                              17.gpx 1.37 34.31 8664
                                                              18.gpx 1.37 26.08 3405
                                                              19.gpx 1.37 34.31 8082
                                                              20.gpx 1.37 32.94 9023
                                                              21.gpx 1.37 32.94 11081
                                                              22.gpx 1.37 32.94 10880
                                                              23.gpx 1.37 32.94 3822
                                                              24.gpx 1.37 32.94 3964
                                                              25.gpx 1.37 34.31 5045
                                                              26.gpx 1.37 34.31 8826
                                                              27.gpx 1.37 34.31 8649
                                                              28.gpx 1.37 34.31 3907
                                                              29.gpx 1.37 28.82 7700
                                                              30.gpx 1.37 28.82 3774
                                                               31.gpx 1.37 17.84 996
                                                                  129,773 records
                                                                       20 files
```
#### The Sleuth Kit (TSK) show no deleted files in the /GPX/Archive directory.

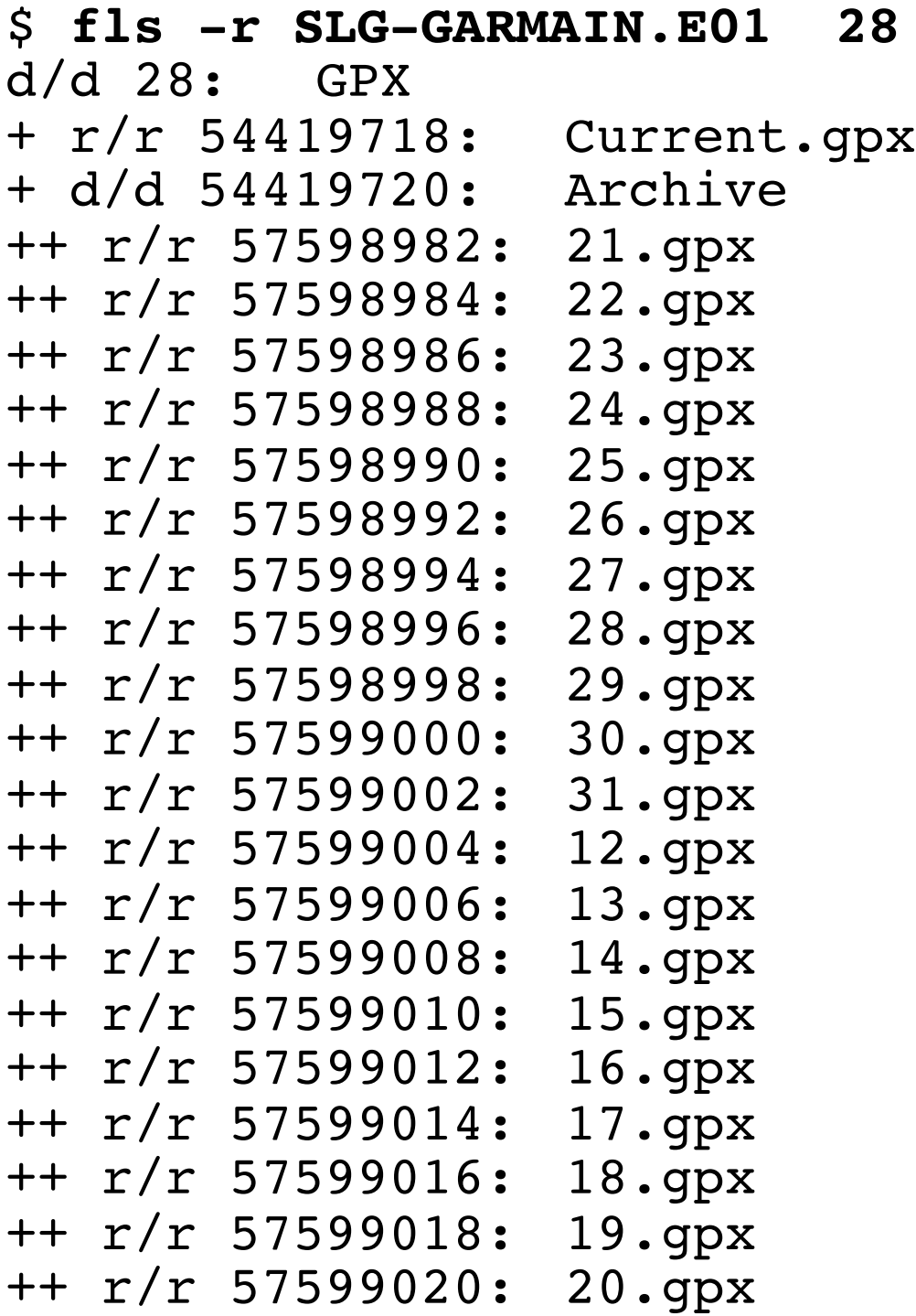

#### +++++ d/d 23676-144-1: CrashReports +++++ r/d \* 23442-48-2(realloc): GoogleUpdateHelper.msi +++++ r/d \* 23442-144-1(realloc): GoogleUpdateHelper.msi +++++ r/d \* 23439-48-2(realloc): goopdate.dll +++++ r/d \* 23439-144-1(realloc): goopdate.dll +++++ r/d \* 23441-48-2(realloc): GoopdateBho.dll +++++ r/d \* 23441-144-1(realloc): GoopdateBho.dll +++++ r/d \* 23443-48-2(realloc): goopdateres\_ar.dll +++++ r/d \* 23443-144-5(realloc): goopdateres\_ar.dll  $++++r/d * 23444-48-2(realloc): qoopdateres$  $++++r/d * 23444-144-1$  (realloc): goopdateres bg.dll **(deleted files on another volume)**

#### It's unclear when the files get rolled over... ... or where the data goes when it is rolled over.

- Archive/5.gpx 2013-03-07
- $\bullet$  ...
- Archive/12.gpx  $-2013-06-11-2013-06-16$
- Archive/13.gpx  $-2013-06-17-2013-06-21$
- Archive/14.gpx  $-2013-06-21-2013-07-01$
- Current.gpx 2013-10-01 2013-10-11

Current also has waypoints and phone numbers...

<wpt lat="**38.861390**" lon="**-77.056519**"><ele>**-0.11**</ele><name>Costco</name> <desc>**1200 S Fern St\nArlington, VA 22202**</desc> <sym>**Department Store**</sym> <extensions> <gpxx:WaypointExtension> <gpxx:Categories><gpxx:Category>**Shopping**</gpxx:Category> </gpxx:Categories> <gpxx:Address><gpxx:StreetAddress>**1200 S Fern St** </gpxx:StreetAddress> <gpxx:City>**Arlington**</gpxx:City><gpxx:State>**VA**</gpxx:State> <gpxx:PostalCode>**22202**</gpxx:PostalCode></gpxx:Address> <gpxx:PhoneNumber>**1 7034132324**</gpxx:PhoneNumber> </gpxx:WaypointExtension> </extensions>  $\langle$ /wpt $\rangle$ Where did this come

from?

### bulk extractor is a stream forensics program. It finds and extracts "features" from bulk data.

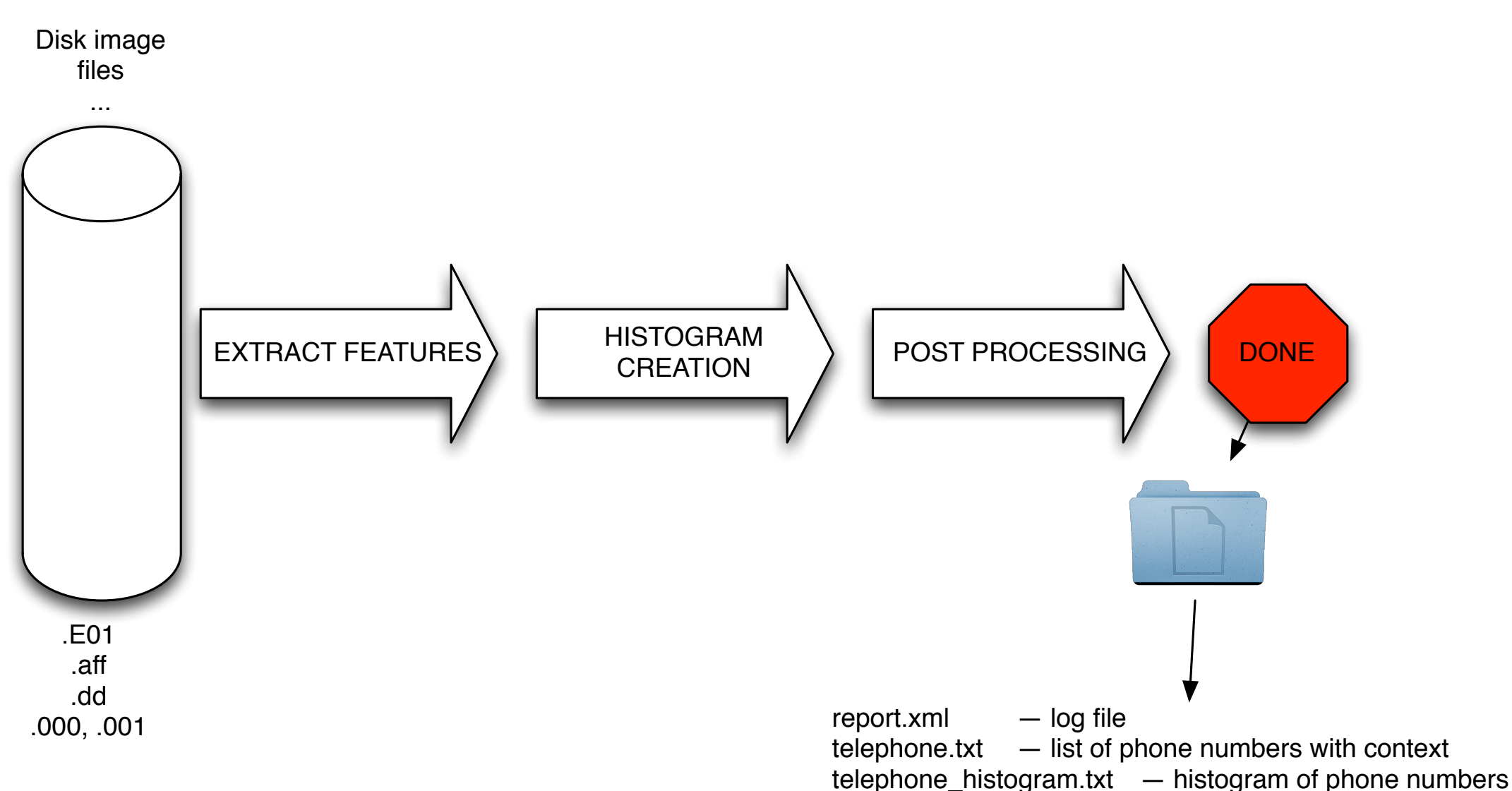

...

vcard/ — directory of VCARDs

#### Output is a *directory* containing:

- feature files; histograms; carved objects
- Mostly in UTF-8; some XML
- Can be bundled into a ZIP file and process with bulk\_extractor\_reader.py

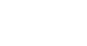

#### A hex dump shows GPX fragments on sector boundaries.

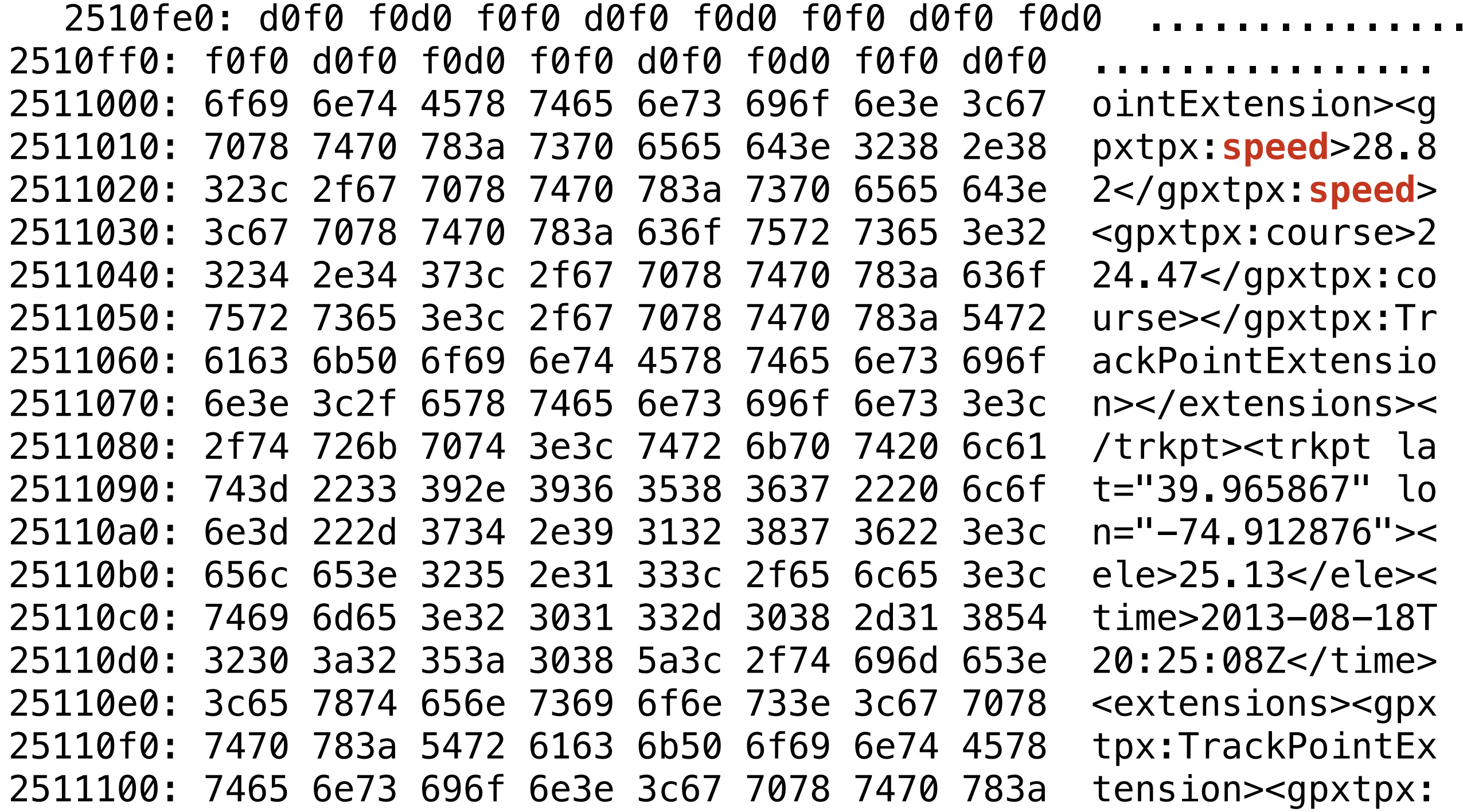

#### bulk extractor has a feature extractor for GPX XML.

```
$ ls -l | cut -c 30- | grep . | grep -v ' 0 '
    133867 Oct 12 18:15 domain.txt
      728 Oct 12 18:15 domain_histogram.txt
     1359 Oct 12 18:15 email.txt
       434 Oct 12 18:15 email_histogram.txt
  12598874 Oct 12 18:15 gps.txt
    188394 Oct 12 18:15 hex.txt
      3102 Oct 12 18:15 json.txt
    28954 Oct 12 18:15 report.xml
     16791 Oct 12 18:15 telephone.txt
     1309 Oct 12 18:15 telephone_histogram.txt
    225582 Oct 12 18:15 url.txt
     3436 Oct 12 18:15 url_histogram.txt
       552 Oct 12 18:15 url_services.txt
   1306682 Oct 12 18:15 windirs.txt
$ 
$ more gps.txt 
# BULK_EXTRACTOR-Version: 1.4.1 ($Rev: 10844 $)
# Feature-Recorder: gps
# Filename: SLG-GARMAIN.E01
# Feature-File-Version: 1.1
83886185 ,,,,,111.53
83886435 2013-06-29T17:31:34Z,38.886777,-77.144822,99.15,10.98,114.3
83886685 2013-06-29T17:31:50Z,38.886160,-77.143053,100.60,8.24,115.7
83886934 2013-06-29T17:32:02Z,38.885877,-77.142233,99.63,5.49,115.76
83887183 2013-06-29T17:32:04Z,38.885841,-77.142125,99.15,4.12,131.29
83887432 2013-06-29T17:32:05Z,38.885827,-77.142082,99.15,4.12,151.06
83887681 2013-06-29T17:32:06Z,38.885727,-77.142003,98.67,5.49,168.00
                                                           GRS data partition
```
Time **Lat Lon Elv Sp Hd** 

**33**

#### Simple string operations on "gps.txt" feature file shows range of private data leakage.

\$ **cut -f 2 gps.txt |grep 2013 | sort | head -5 2013-02-10**T22:21:43Z,38.884835,-77.159409,92.42,4.12,354.35 **2013-02-10**T22:21:57Z,38.885625,-77.159516,94.83,6.86,357.18 **2013-02-10**T22:22:05Z,38.885845,-77.159546,96.75,2.75,59.29 **2013-02-10**T22:22:08Z,38.885863,-77.159336,96.75,4.12,104.47 **2013-02-10**T22:22:09Z,38.885845,-77.159282,96.75,5.49,108.71

\$ **cut -f 2 gps.txt |grep 2013 | sort | tail -5 2013-10-11**T22:32:34Z,38.885033,-77.114435,105.40,,314.82 **2013-10-11**T22:33:06Z,38.885033,-77.114435,105.40,,132.71 **2013-10-12**T18:27:26Z,,,,, **2013-10-12**T18:27:26Z,,,-0.11,,

\$ **cut -f 2 gps.txt |grep 2013 | wc -l** 180589

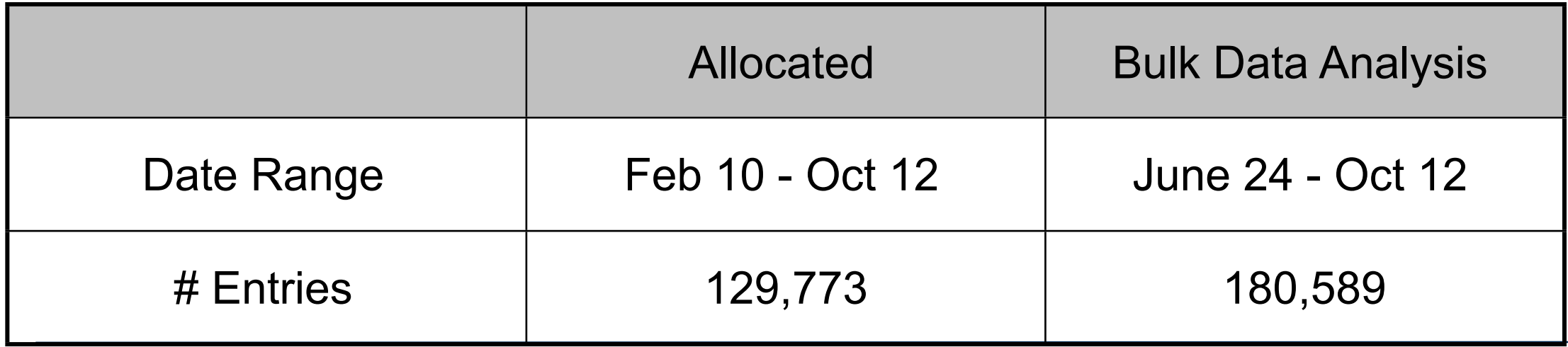

#### Privacy problems for consumers can benefit law enforcement.

#### George Ford Murder trial.

- Killing of Shyanne Somers, 12, on July 8, 2007
- Convicted on 2009
- Key evidence: GPS tracking data

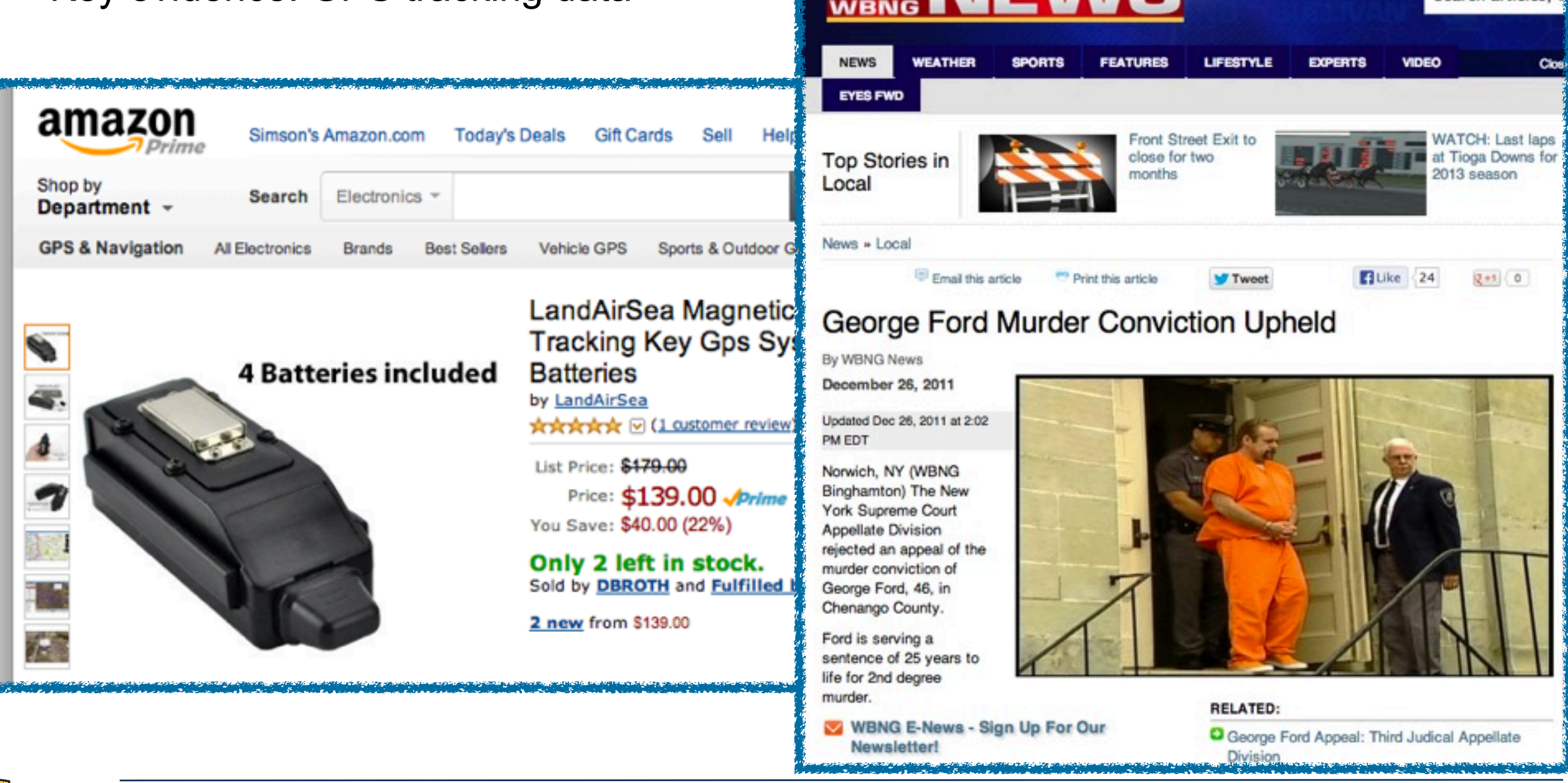

Search articles,

## My research focus: better tools and algorithms for triage.

#### Identification of high-value data.

- What is important?
	- —*Contacts, calendar, documents?*
	- —*Software?*
	- —*Geolocation information?*
	- —*Temporal / time sequence?*

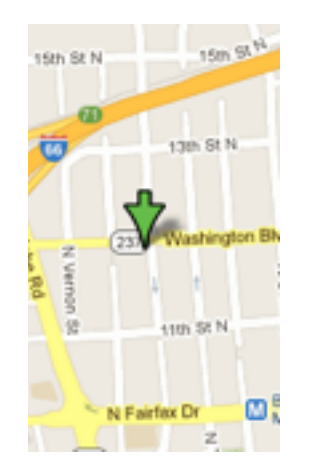

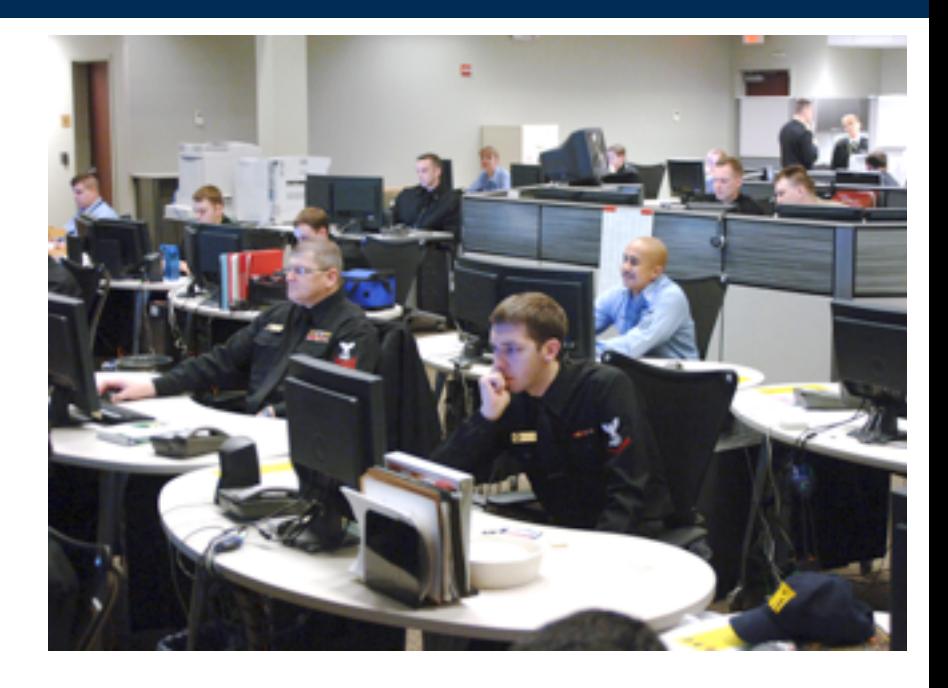

- Correlation are there copies of the same or similar information?
	- Identify previously unknown organizations or networks
	- Identify data that is unusual or emerging

#### Presentation and Integration:

- Make the results understandable.
- Effect organizational change through adoption & integration

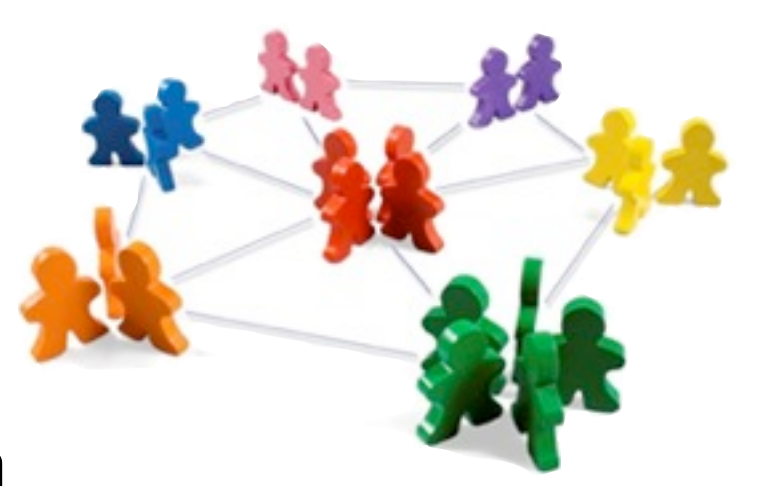

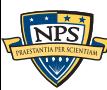

### Today's tools frequently miss case-critical data.

Like GPS information, email addresses are of significant forensic interest.

 Email addresses can be compressed. Popular forensic tools do not optimistically decompress.

> Our study of 1400 drives found thousands of email addresses that were *only in compressed data.*

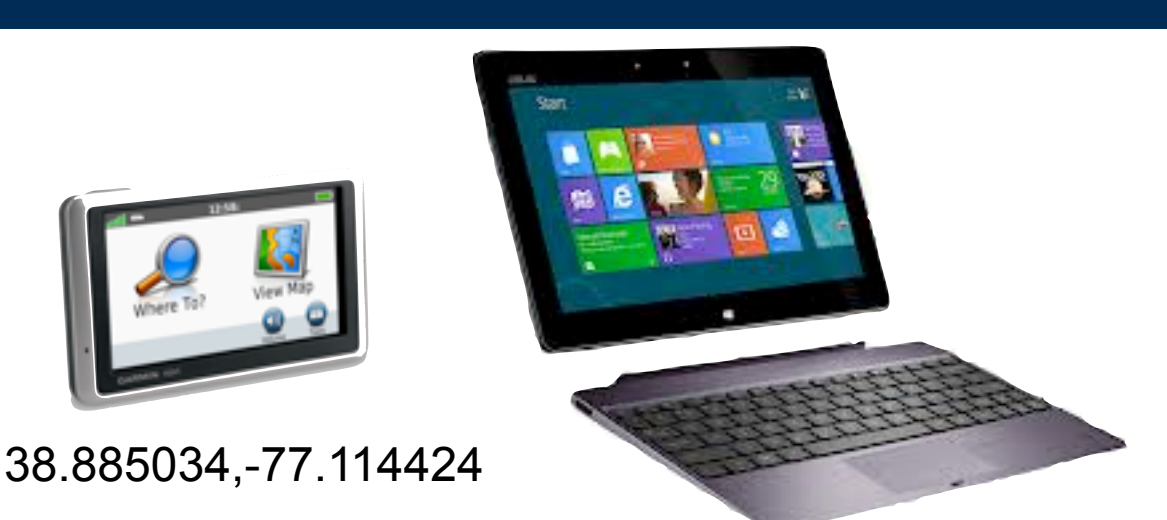

**It's so hard that the company.com** 

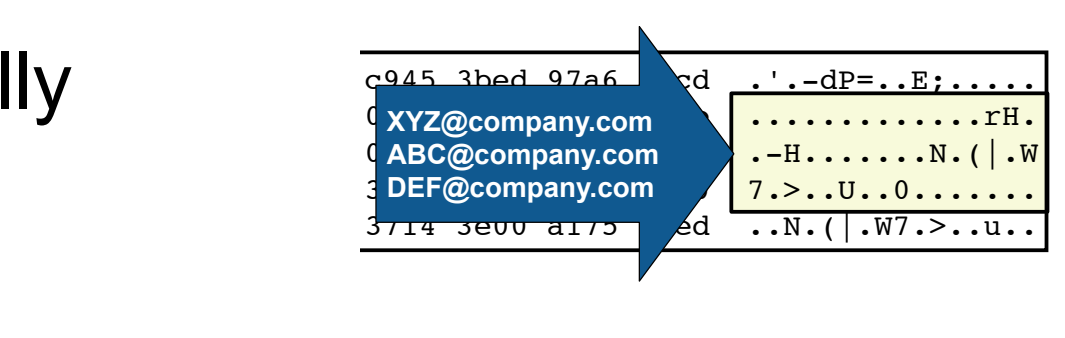

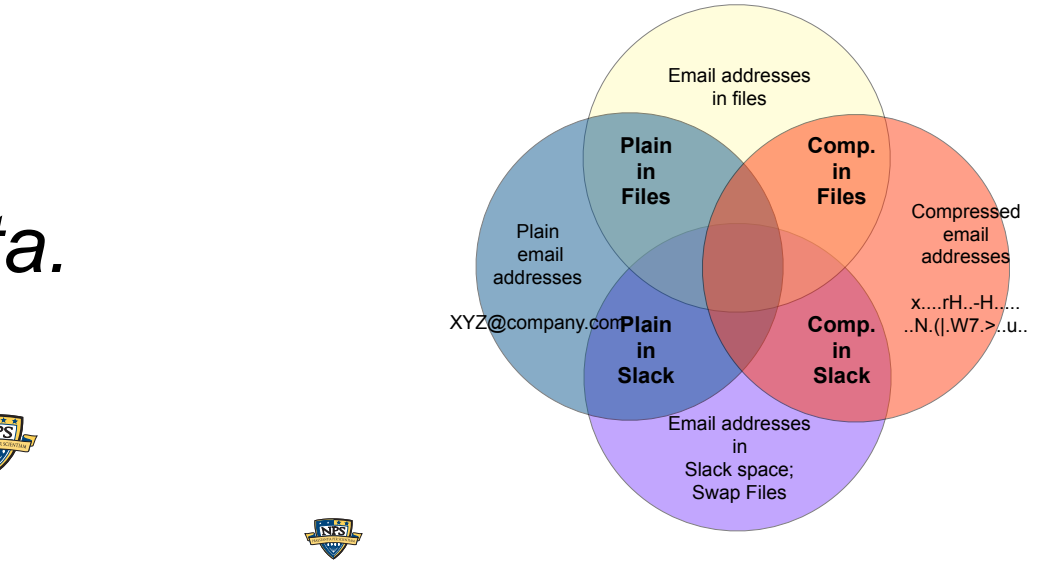

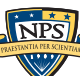

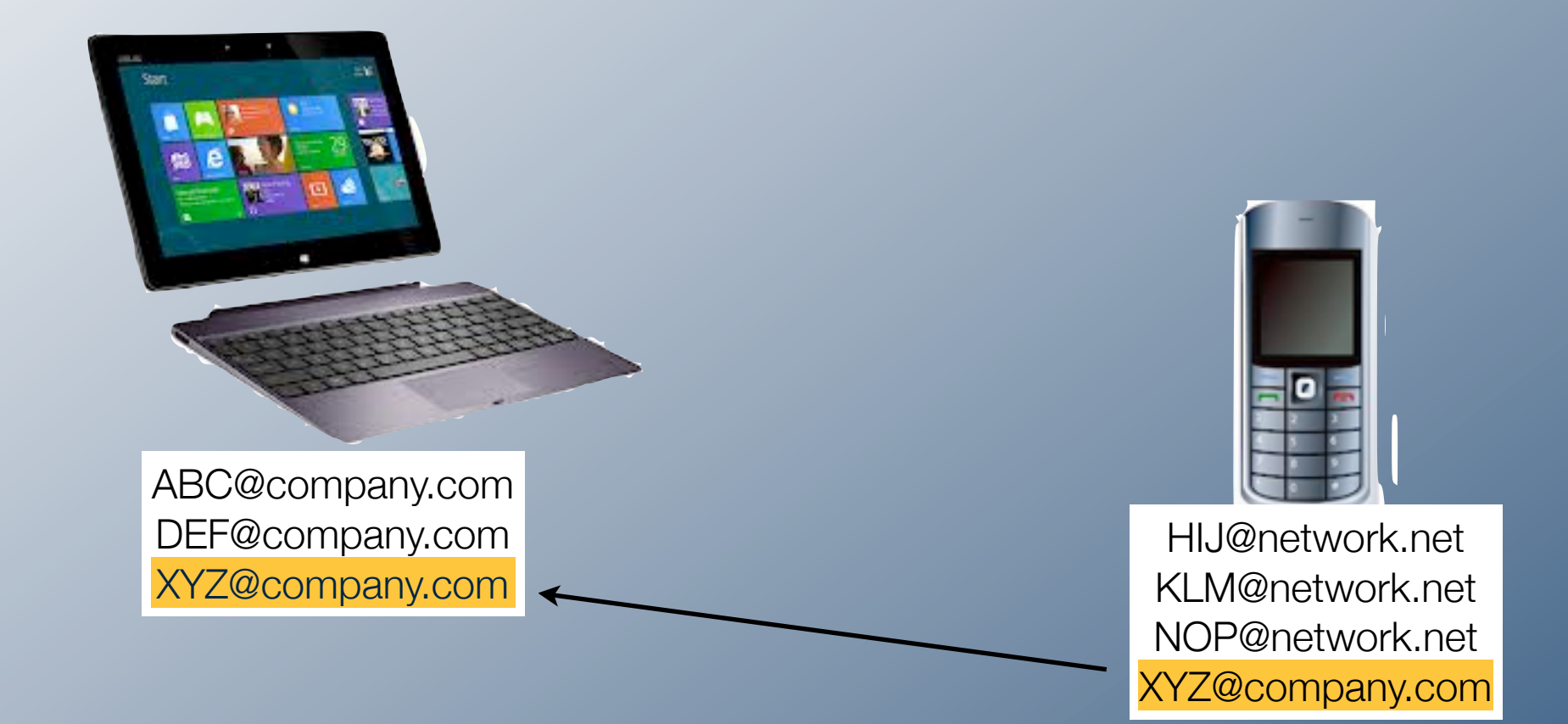

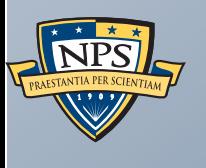

# Email addresses can link devices together

Email addresses can reveal:

- User(s) of a device
- Associates
- Connections between devices

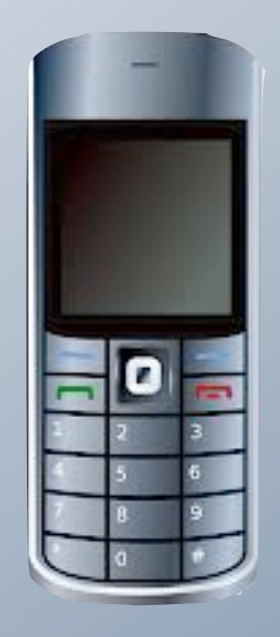

HIJ@network.net KLM@network.net NOP@network.net XYZ@company.com

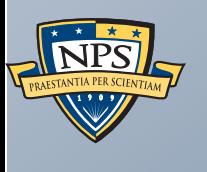

# Correlation requires feature extraction

Today's forensic tools implement two strategies for extracting email addresses.

- 1.*Text extraction from files*
- 2.*Text extraction from bulk data*

### Email addresses are extracted from *document files* by converting to text then scanning with regular expressions.

File <u>→</u> Text → RegEx → Email Addresses

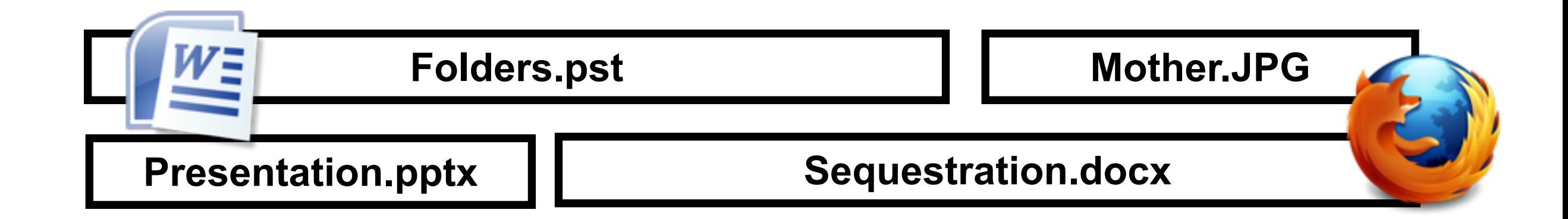

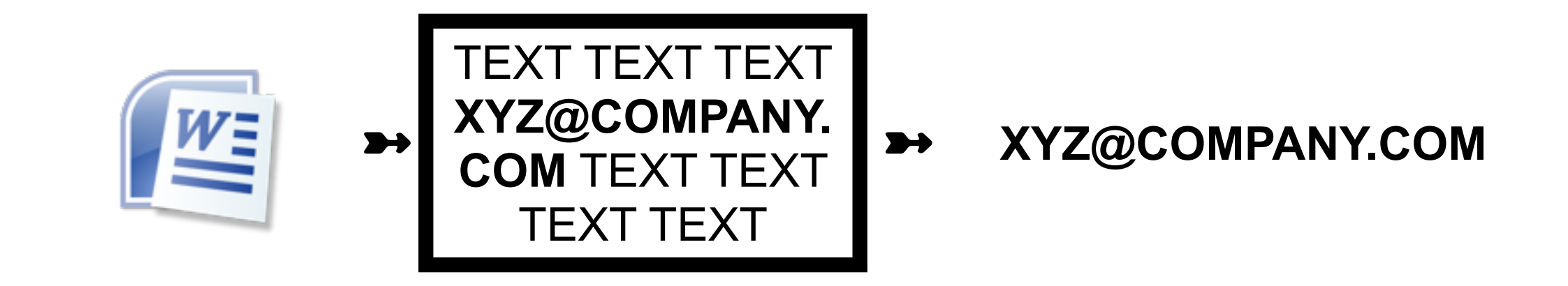

#### Regular expressions can also extract email addresses from data not in files — "bulk data."

[bulk data] ➼ RegEx ➼ Email Addresses

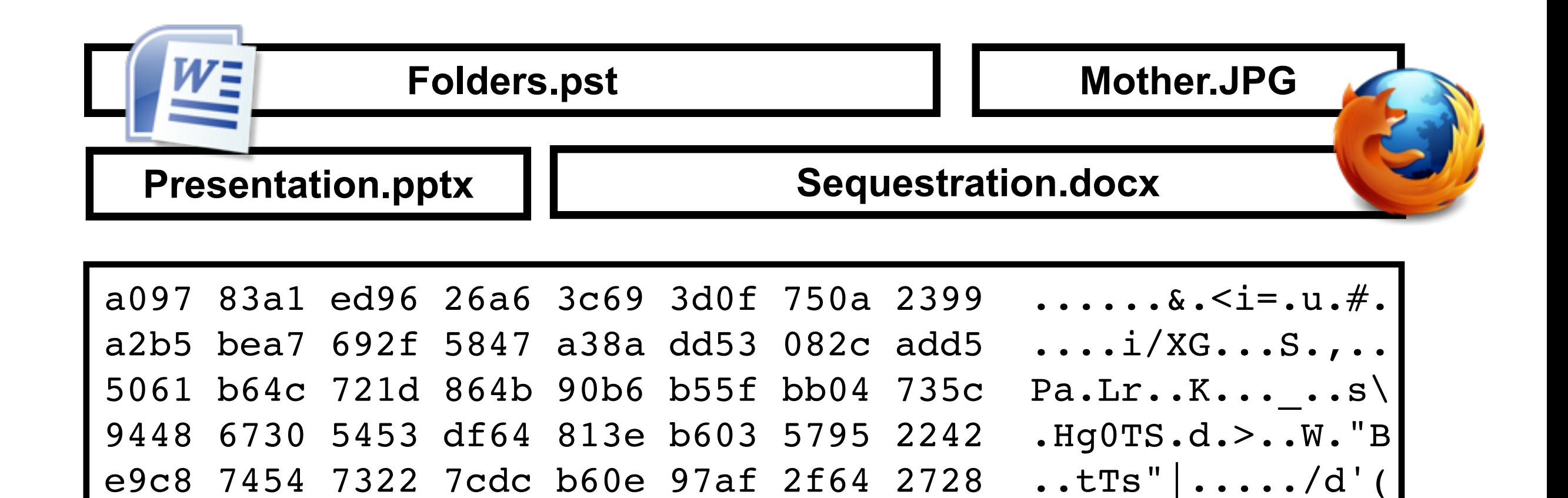

3cfb 84bd 2a84 2dfe 50ea 5935 c349 1513 <XYZ@COMPANY.COM

a9e9 e92c a3f8 6e46 0530 8a88 c7a2 5d2b ...,..nF.0....]+

d89d 77cc fe1e f637 f3f3 d0af 1b47 c09b ..w....7.....G..

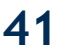

#### It's easy to see email addresses in bulk data.

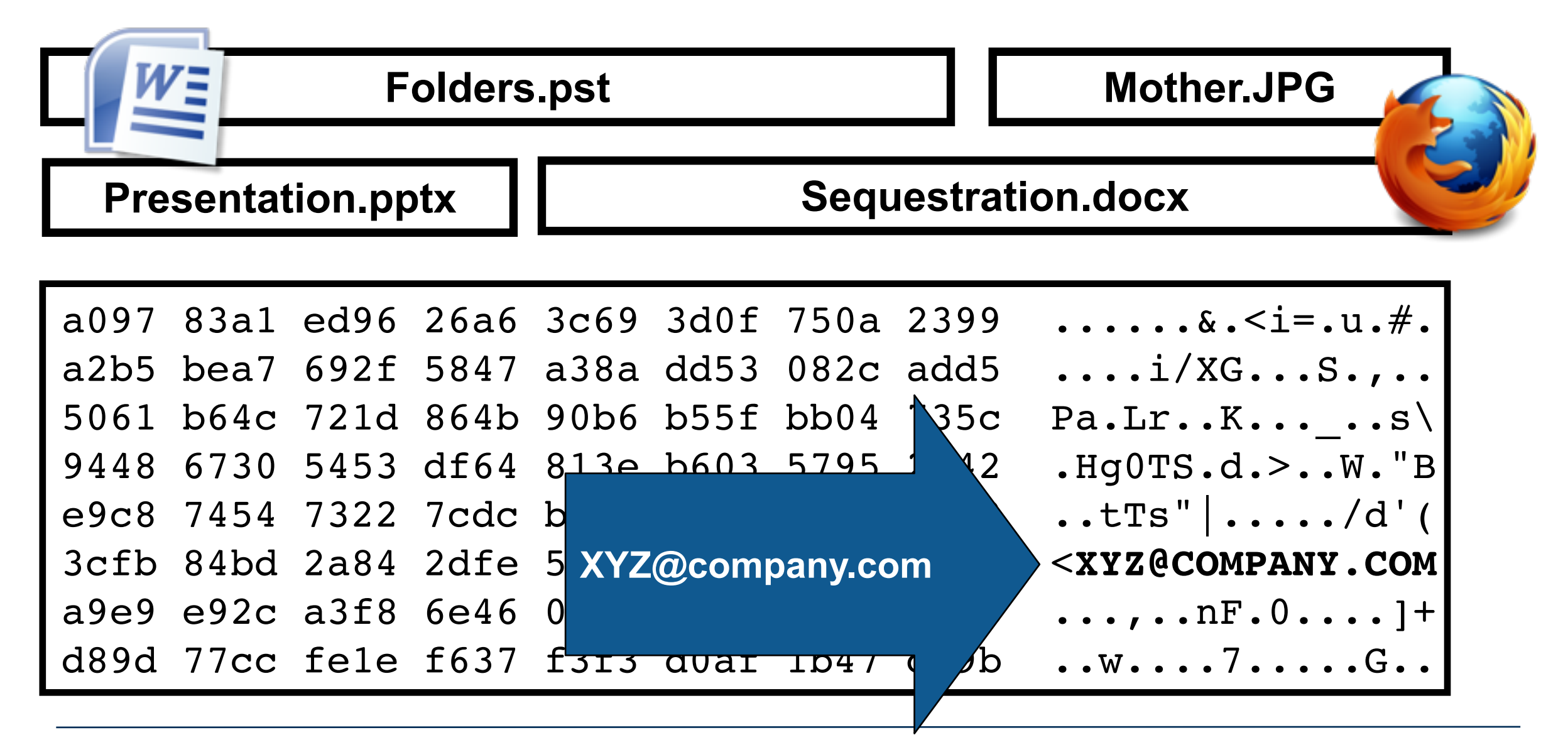

**42**

#### Every email address is a sequence of bytes.

A simple email address: **XYZ@company.com**

Stored on disk / in memory as 15 bytes: **X Y Z @ c o m p a n y . c o m**

Each byte is 8-bits. Range is 0-255 **88 89 90 64 99 111 109 112 97 110 121 46 99 111 109**

Normally bytes are displayed in hexadecimal notation: **58 59 5a 40 63 6f 6d 70 61 6e 79 2e 63 6f 6d**

This is UNICODE

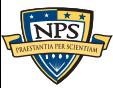

### Every email address is a sequence of bytes.

A simple email address:

**XYZ@company.com**

Stored on disk / in memory as 15 bytes: **X Y Z @ c o m p a n y . c o m** Each byte is 8-bits. Range is 0-255 **88 89 90 64 99 111 109 112 97 110 121 46 99 111 109** Normally bytes are displayed in hexadecimal notation:<br>  $\begin{array}{|c|c|c|c|c|}\n\hline\n\text{so} & \text{so} & \text{so} & \text{to} & \text{to} & \text{to} & \text{to} & \text{to} & \text{to} & \text{to} & \text{to} & \text{to} & \text{to} & \text{to} & \text{to} & \text{to} & \text{to} & \text{to} & \text{to} & \text{to} & \text{to} & \text{to} & \text{to} & \text{to} &$ **58 59 5a 40 63 6f 6d 70 61 6e 79 2e 63 6f 6d** This is UNICODE

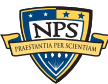

#### Byte sequences can be encoded in many ways.

XYZ@company.com

- Unicode: "XYZ@company.com" **58 59 5a 40 63 6f 6d 70 61 6e 79 2e 63 6f 6d**
- Base 16: "58595a40636f6d70616e792e636f6d0a" **3538 3539 3561 3430 3633 3666 3664 3730 58595a40636f6d70 3631 3665 3739 3265 3633 3666 3664 3061 616e792e636f6d0a**
- Base 64: "WFlaQGNvbXBhbnkuY29tCg===" **5746 6c61 5147 4e76 6258 4268 626e 6b75 WFlaQGNvbXBhbnku 5932 3974 4367 3d3d 3d0a Y29tCg===.**
- Compression: echo "XYZ@company.com" | compress | xxd **1f9d 9058 b268 0132 e64d 1b38 61dc e471 ...X.h.2.M.8a..q 51b0 8d02 Q...**

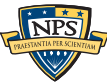

Computers use compression to save memory:

**5859 5a40 636f 6d70 616e 792e 636f 6d20 XYZ@company.com 4142 4340 636f 6d70 616e 792e 636f 6d20 ABC@company.com 4445 4640 636f 6d70 616e 792e 636f 6d20 DEF@company.com**

Compressed with "gzip:"

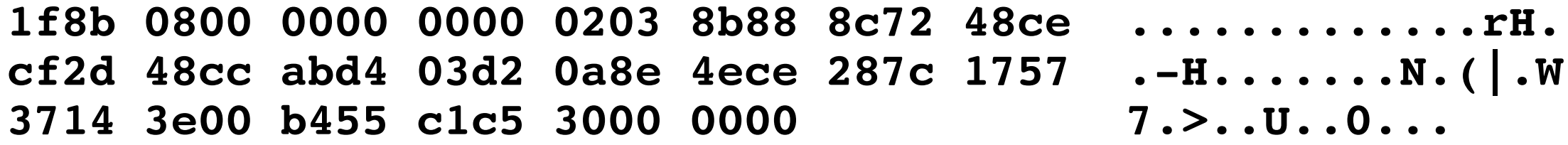

Compressed email addresses do not "look" like email addresses!

—*Forensic tools must decompress FIRST to identify compressed email addresses.*

#### It's hard to see compressed email address in bulk data.

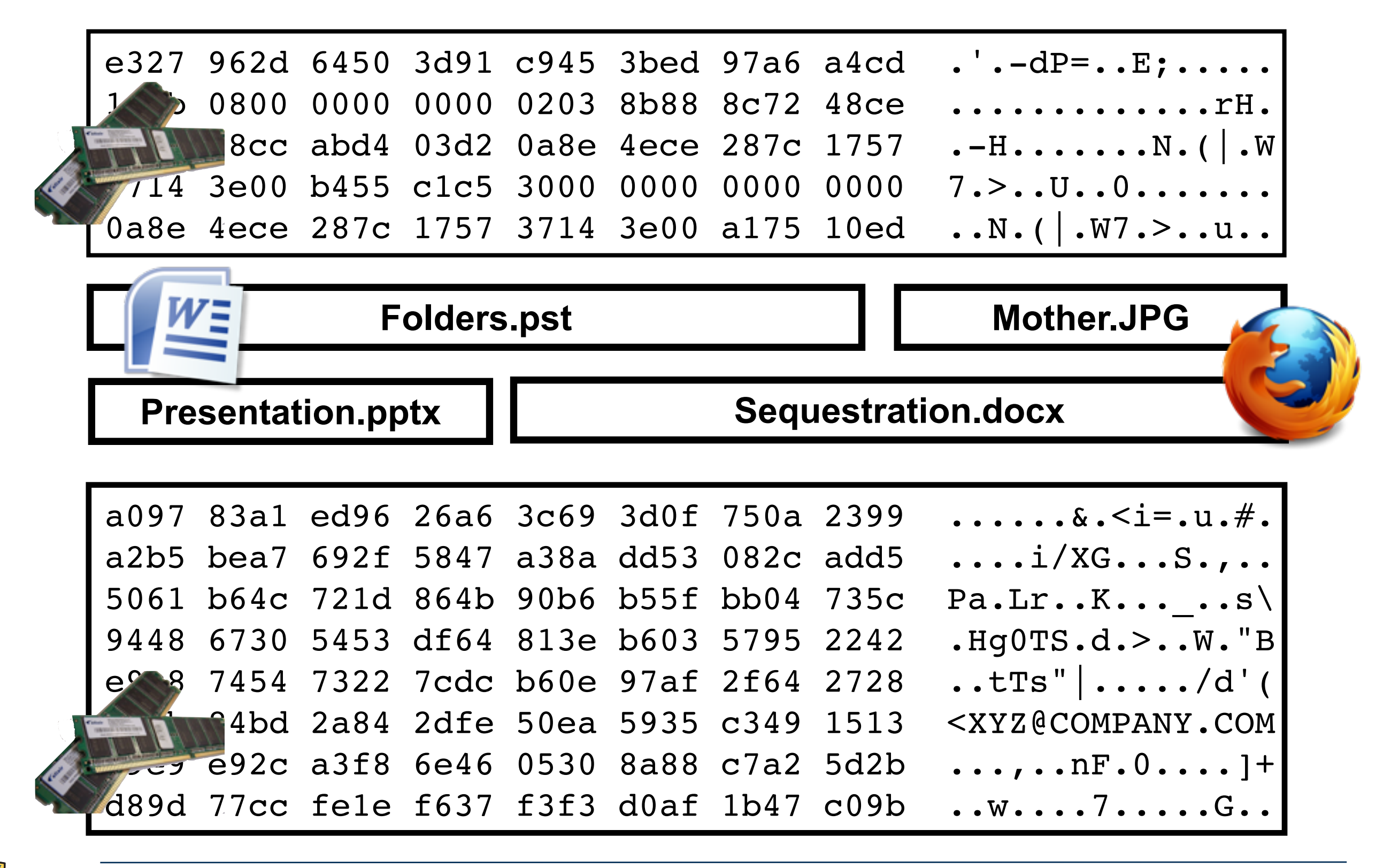

#### It's hard to see compressed email address in bulk data.

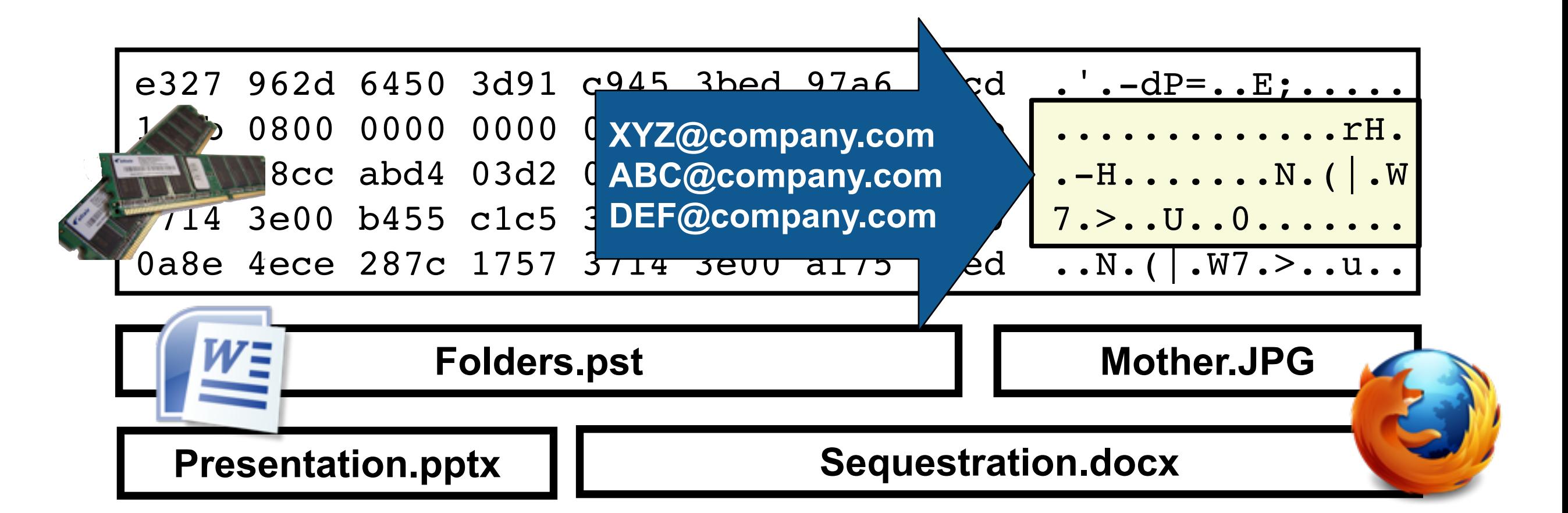

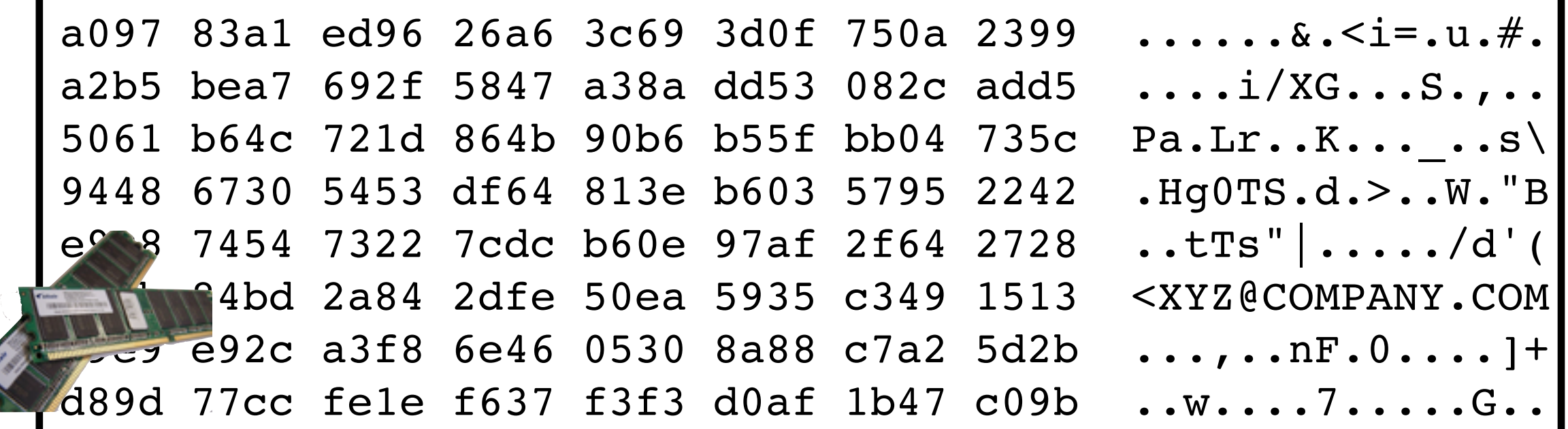

#### Existing commercial digital forensic tools ignore compressed email addresses in bulk data.

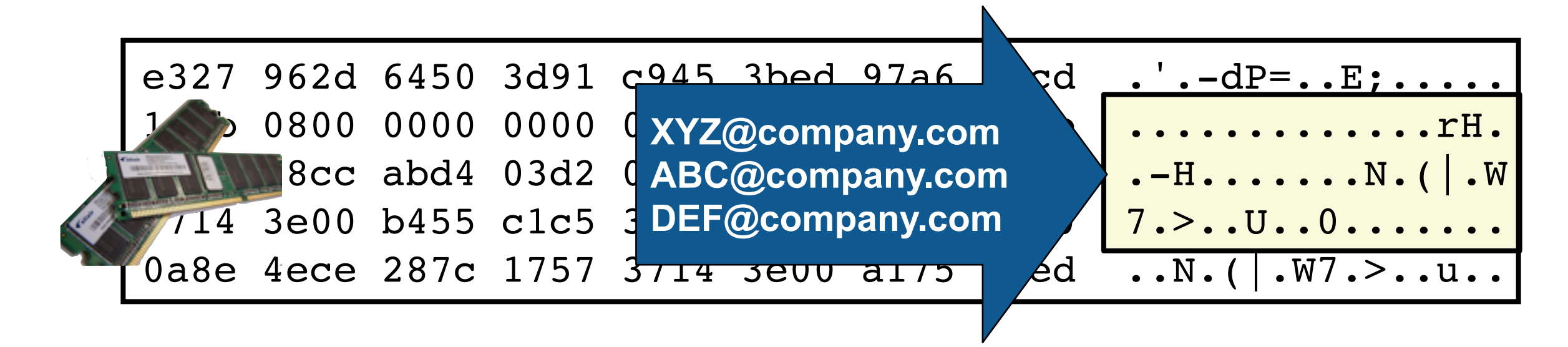

This is a serious problem.

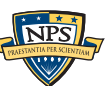

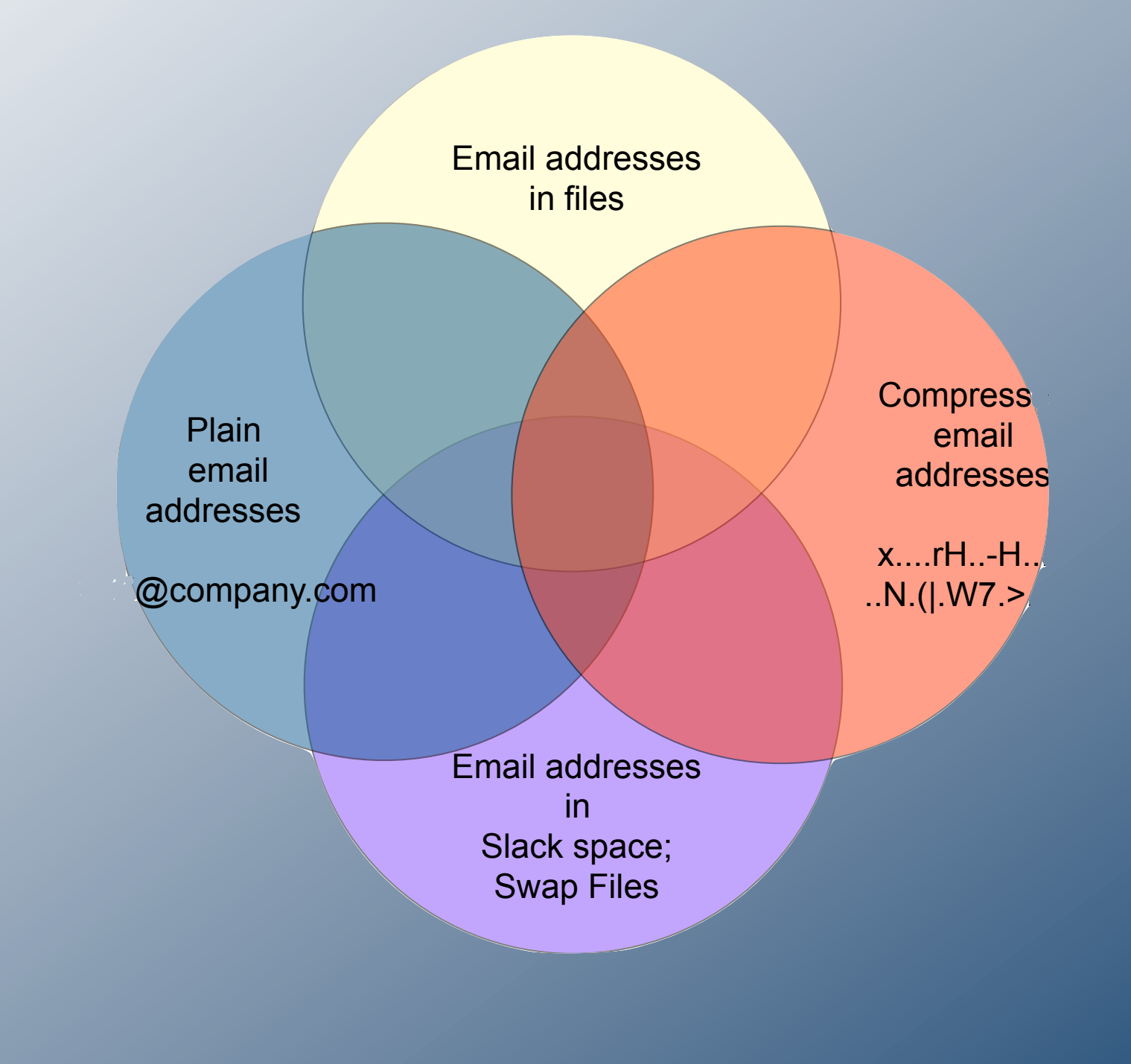

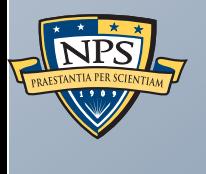

How many encoded features are conventional tools missing?

### Email addresses can be in files

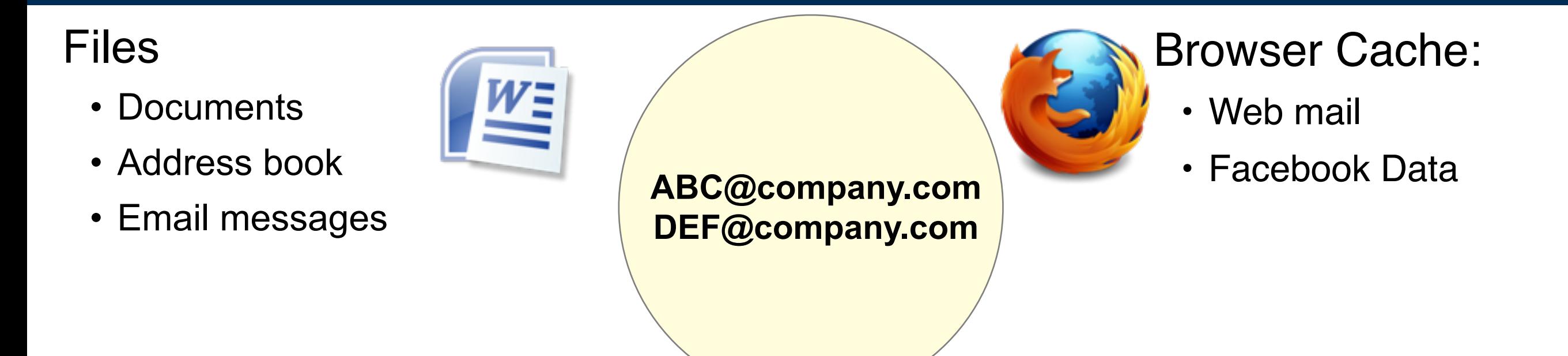

#### Email addresses can be in non-file disk sectors

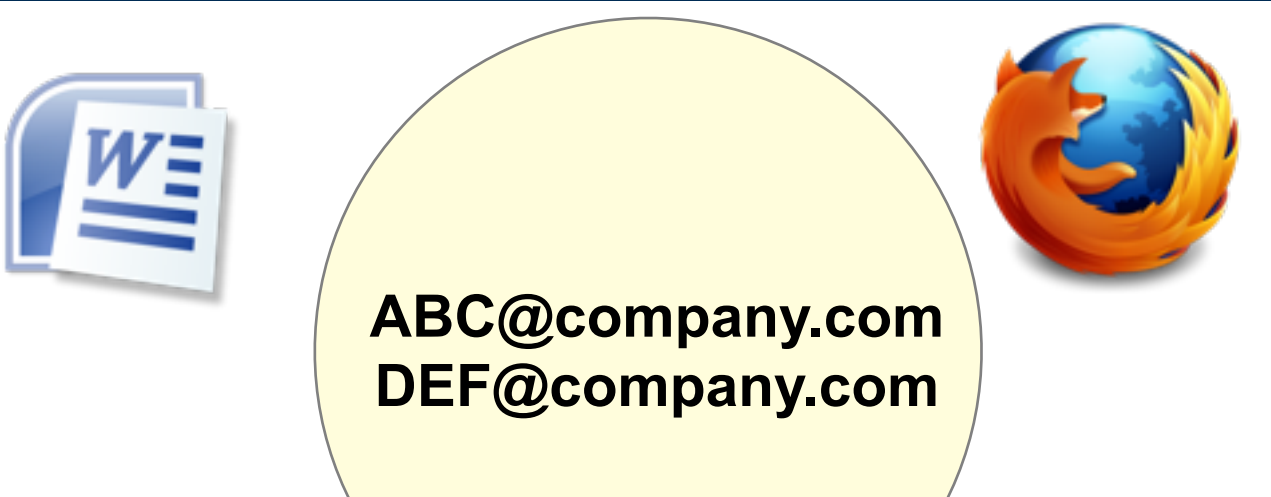

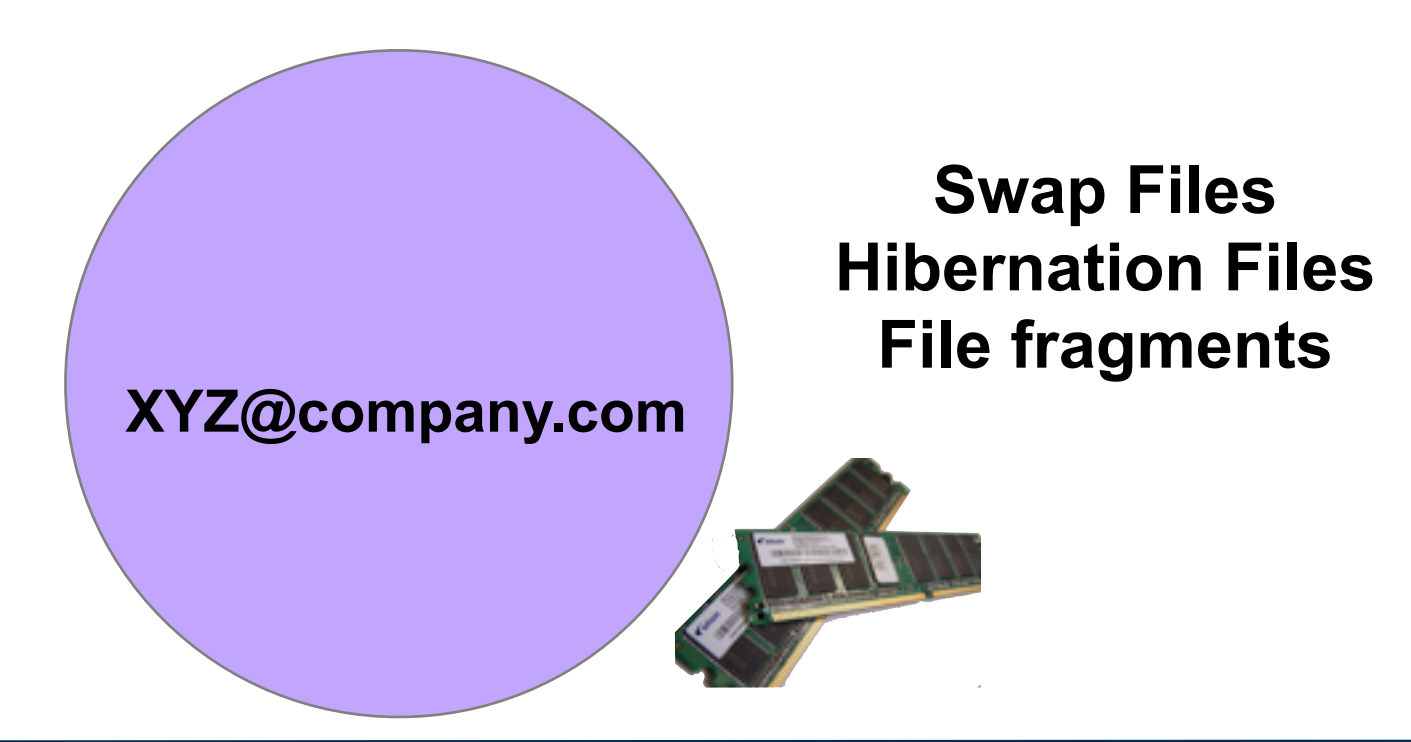

#### Some may be in *both* files and in non-files. (A file that's read into RAM before the system hibernates.)

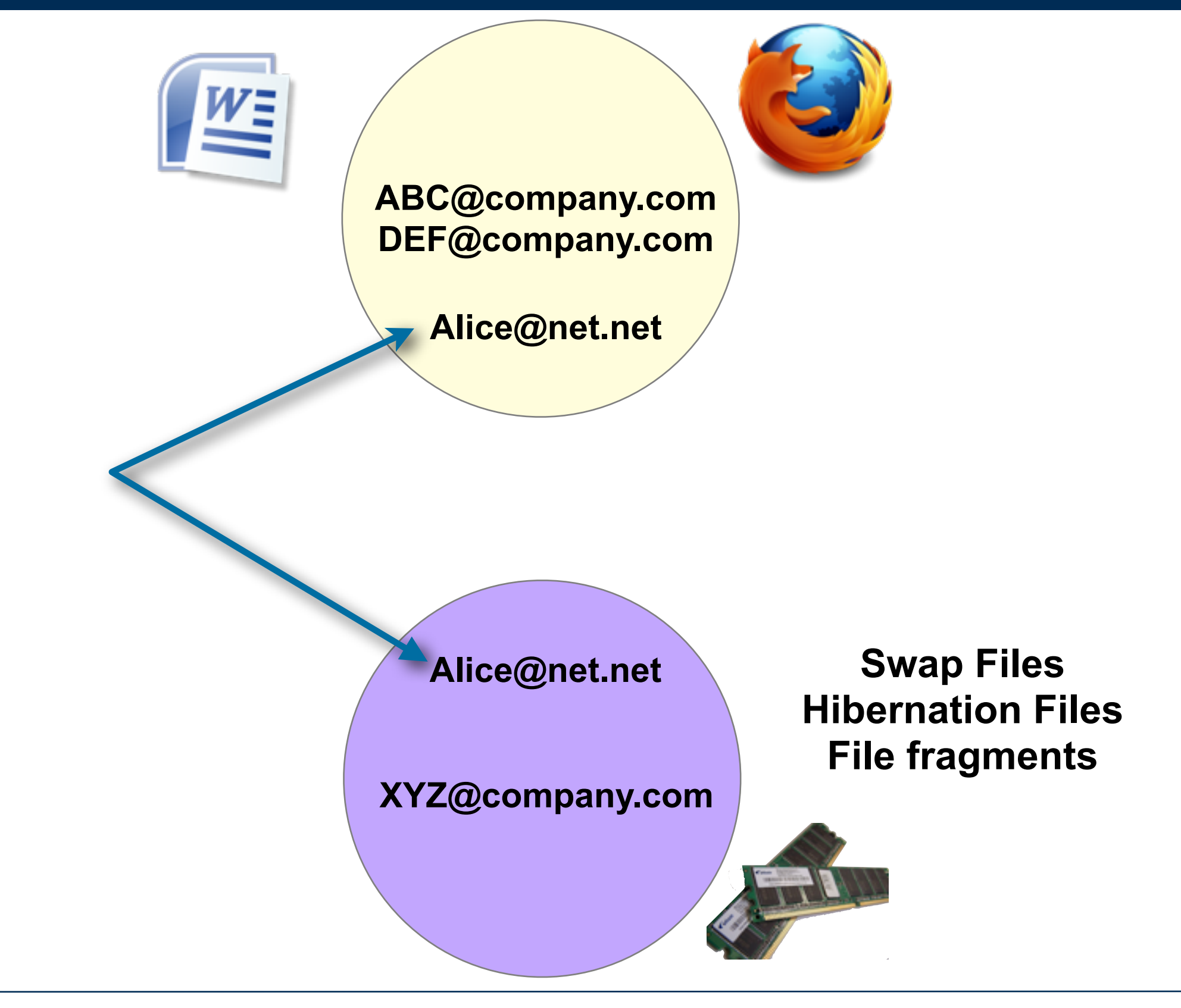

#### This Venn Diagram represents email addresses on media.

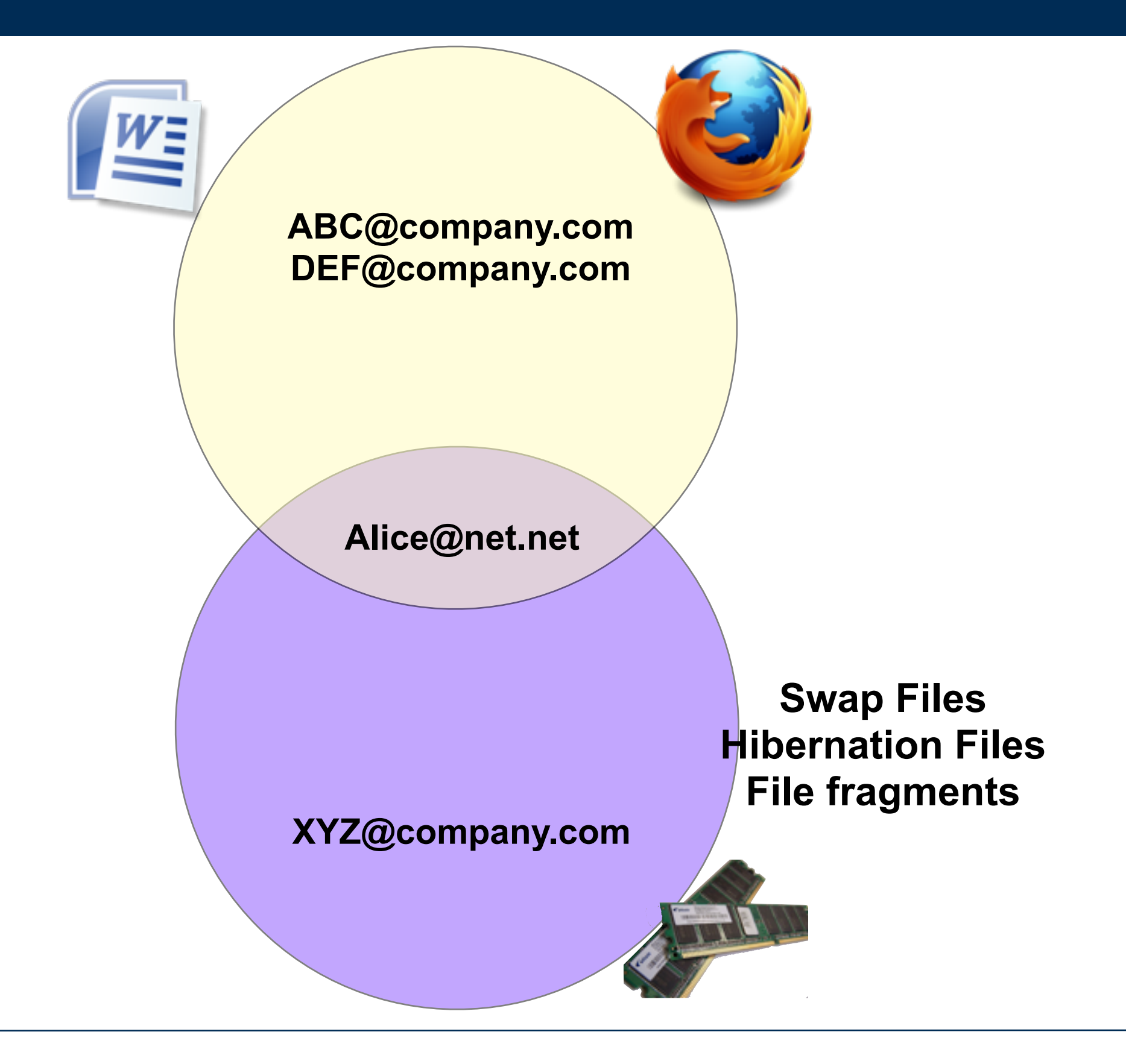

#### The number of email addresses in each region depends on the media.

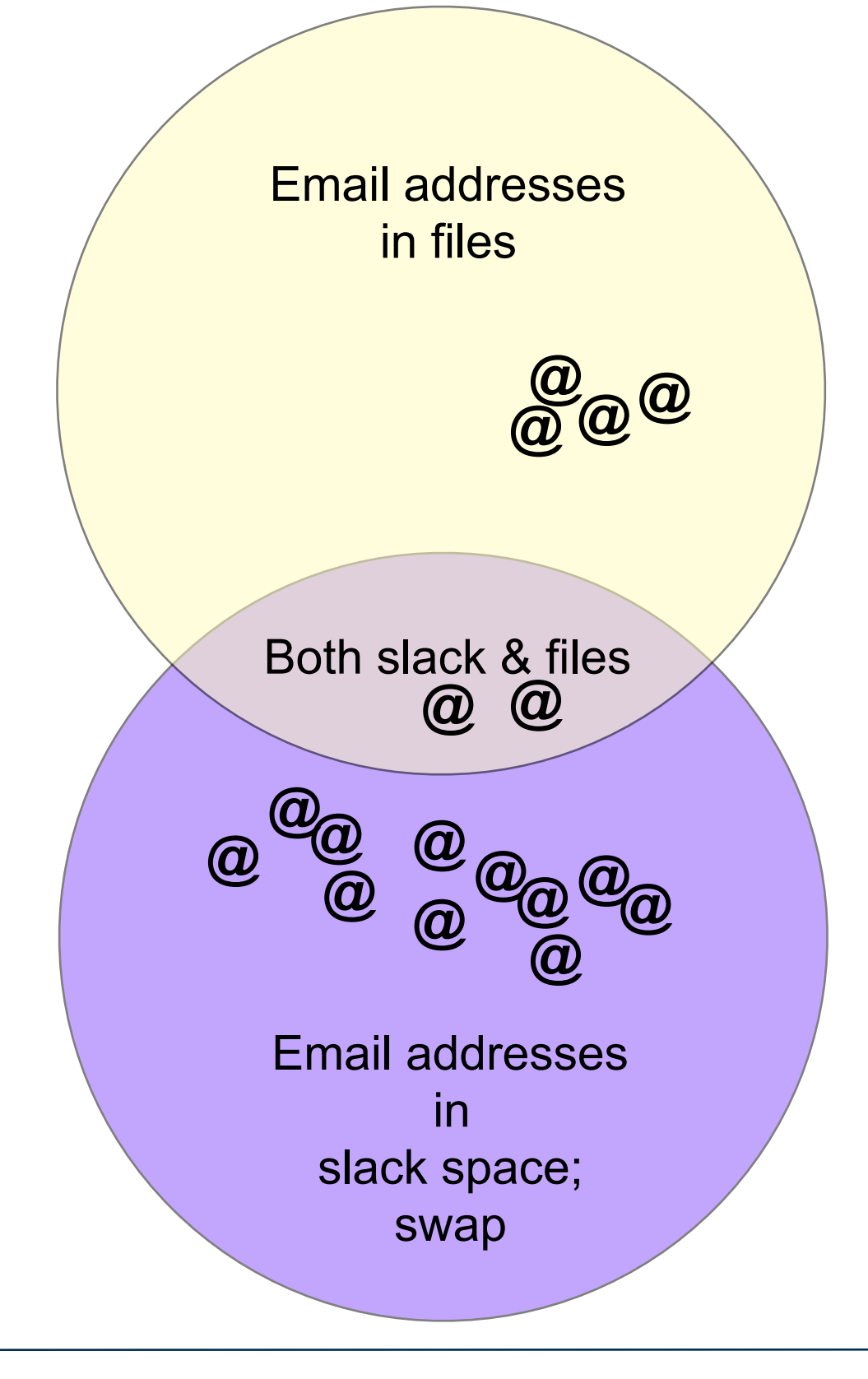

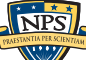

#### Email addresses can be plain text. "XYZ@company.com"

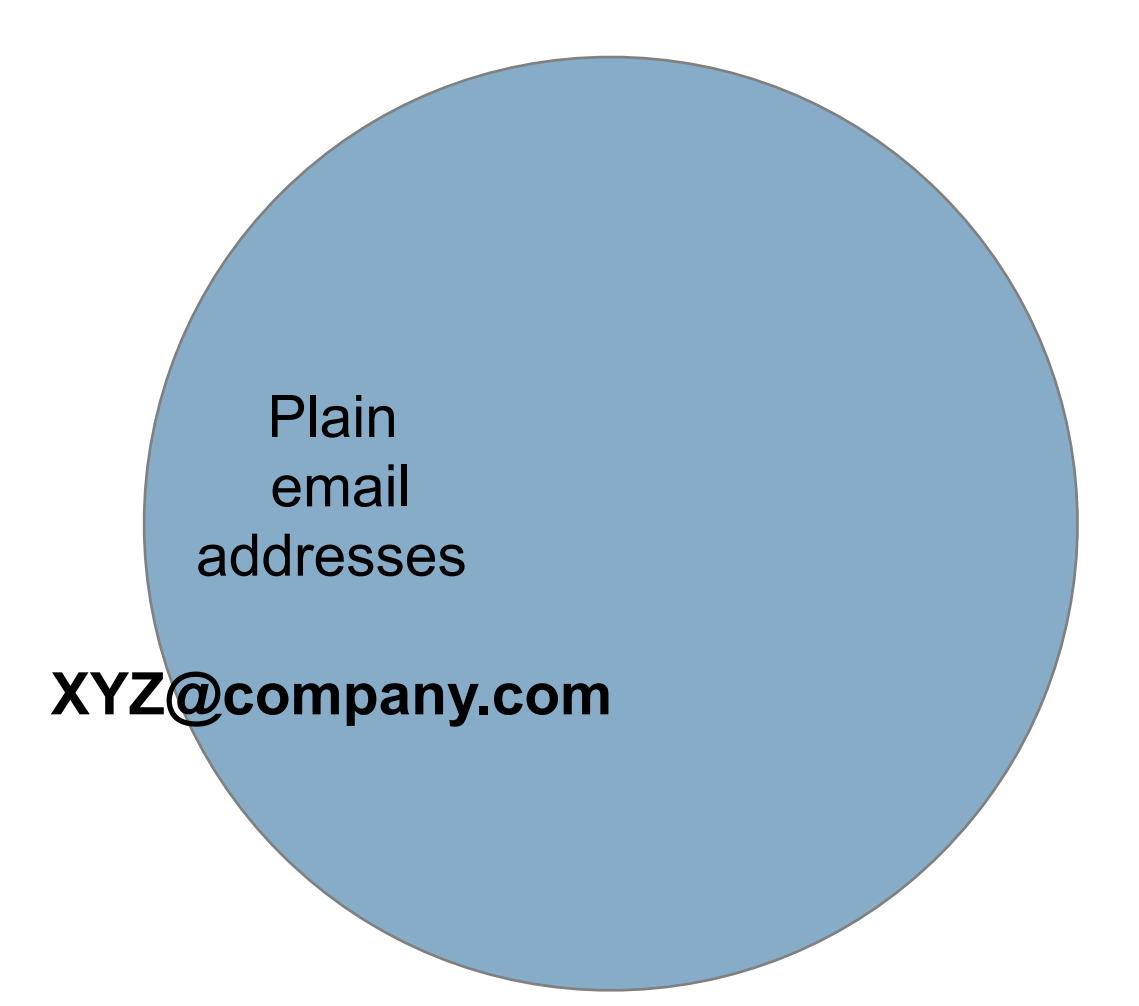

#### Email addresses can be compressed or encoded. "x....rH..-H.......N.(|.W7.>..u.."

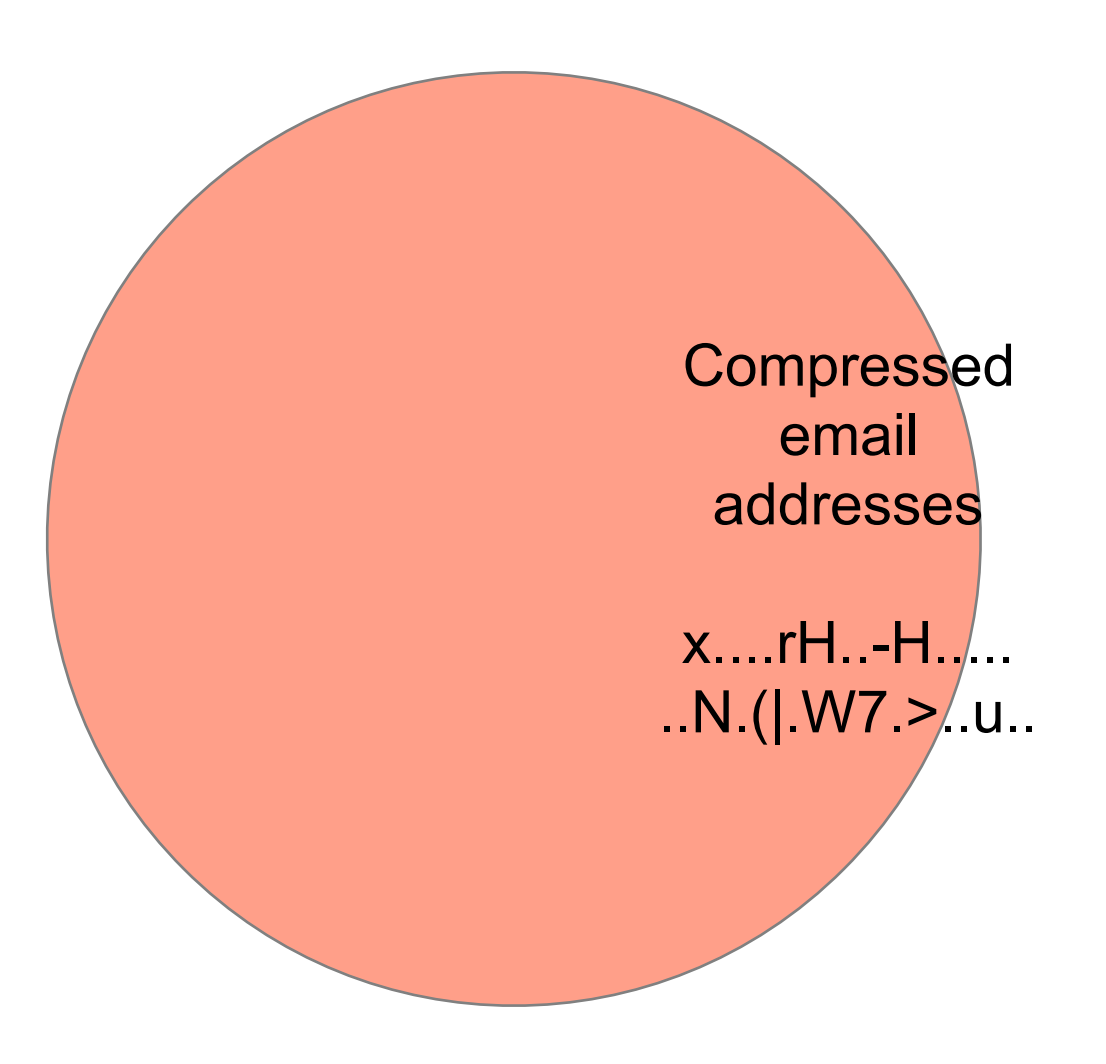

#### Each email address can be present plain, compressed, or both.

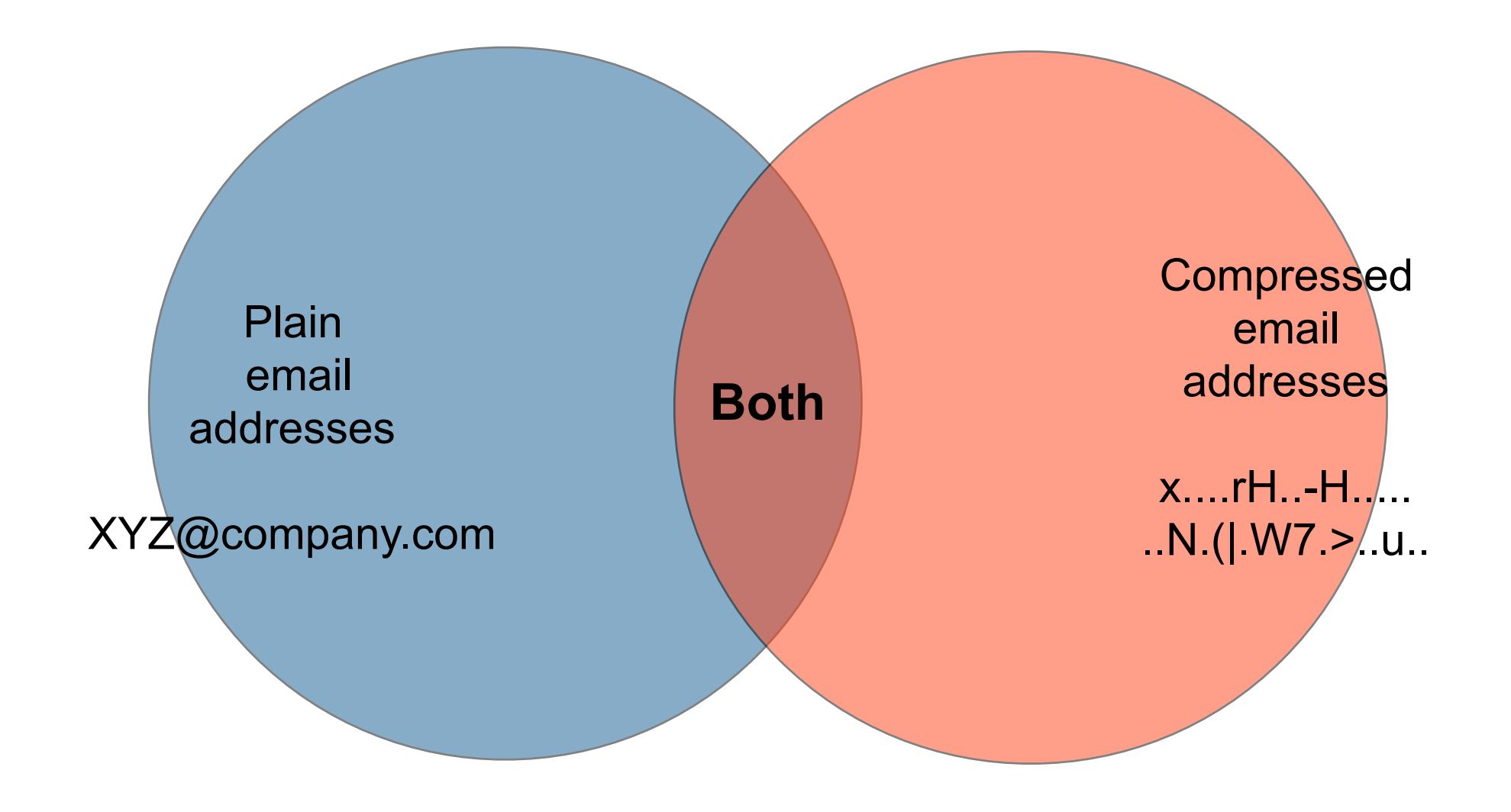

#### There are four different conditions for an email address on the media.

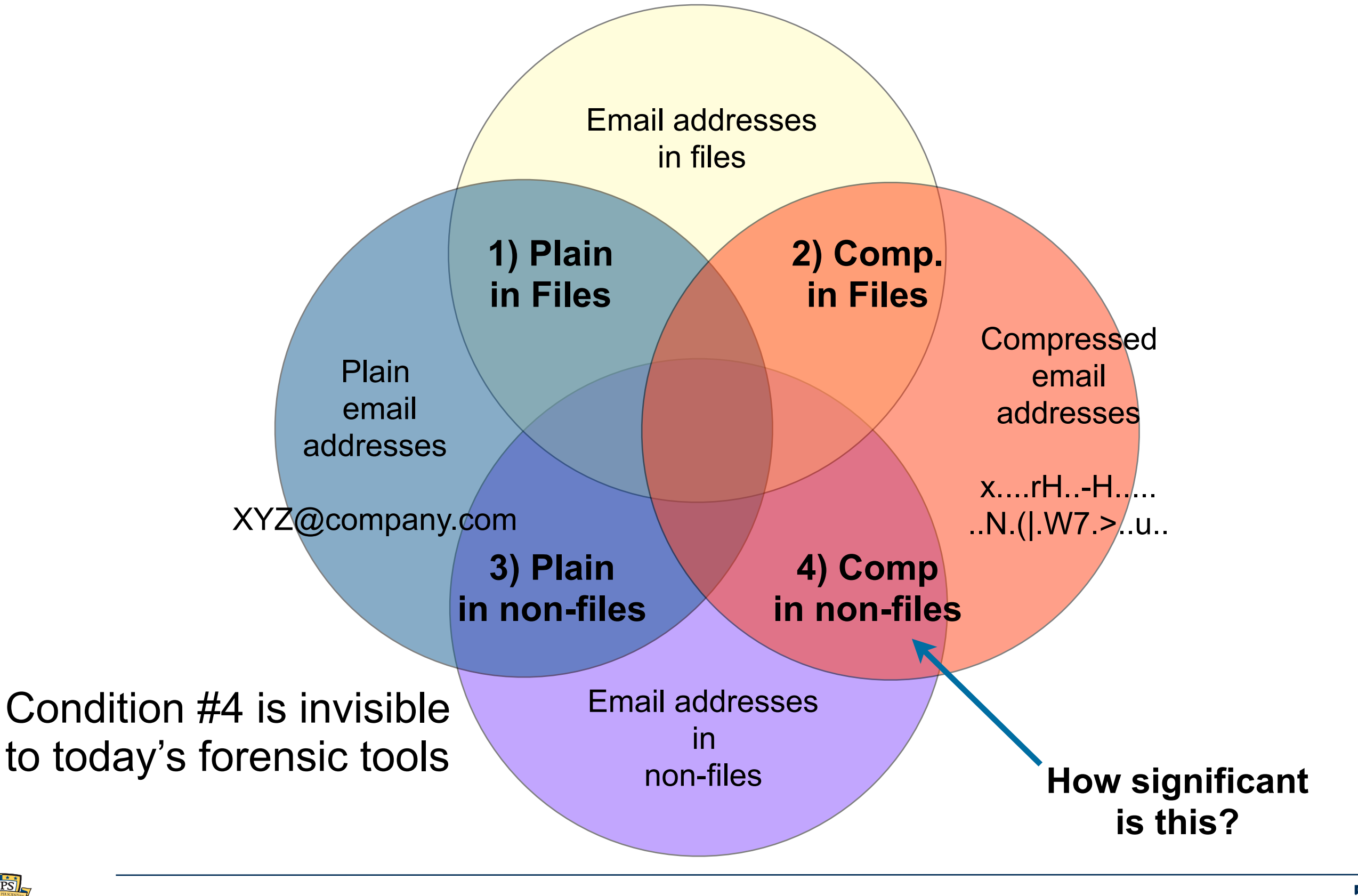

#### We devised an experiment to determine the size of condition #4 for a specific drive.

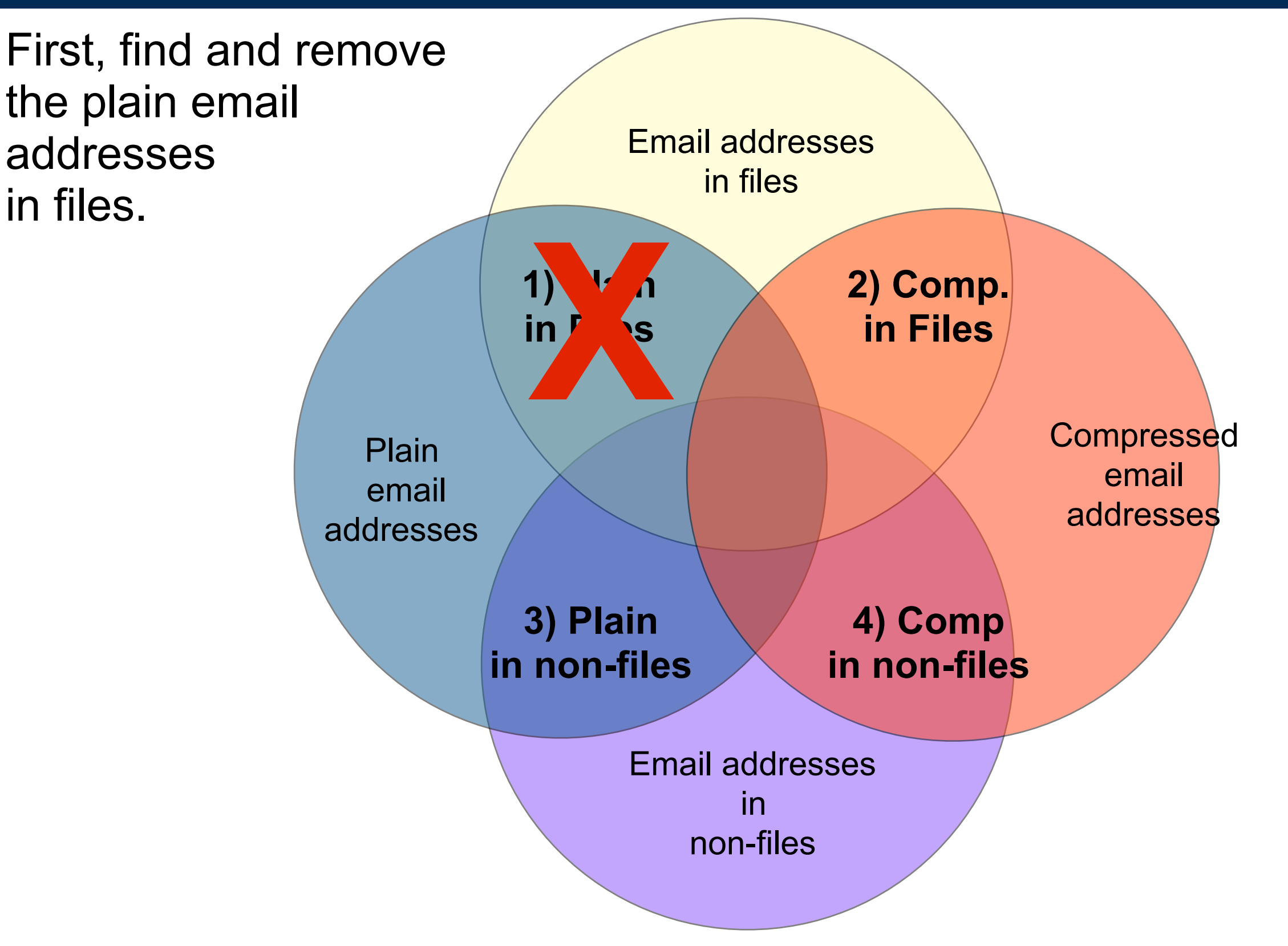
#### ...Remove the addresses compressed and in files....

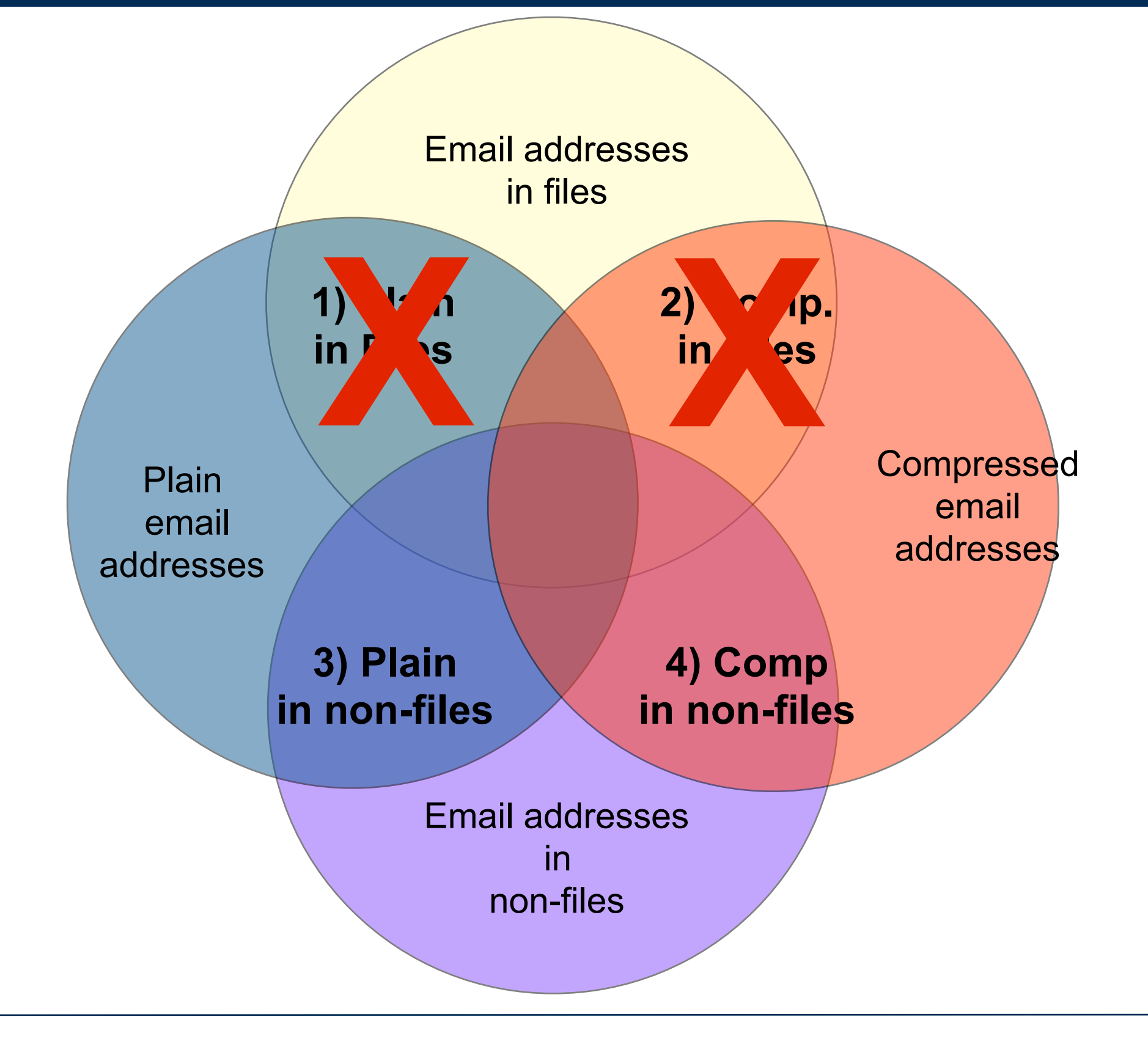

### ...Remove email addresses that are not compressed.

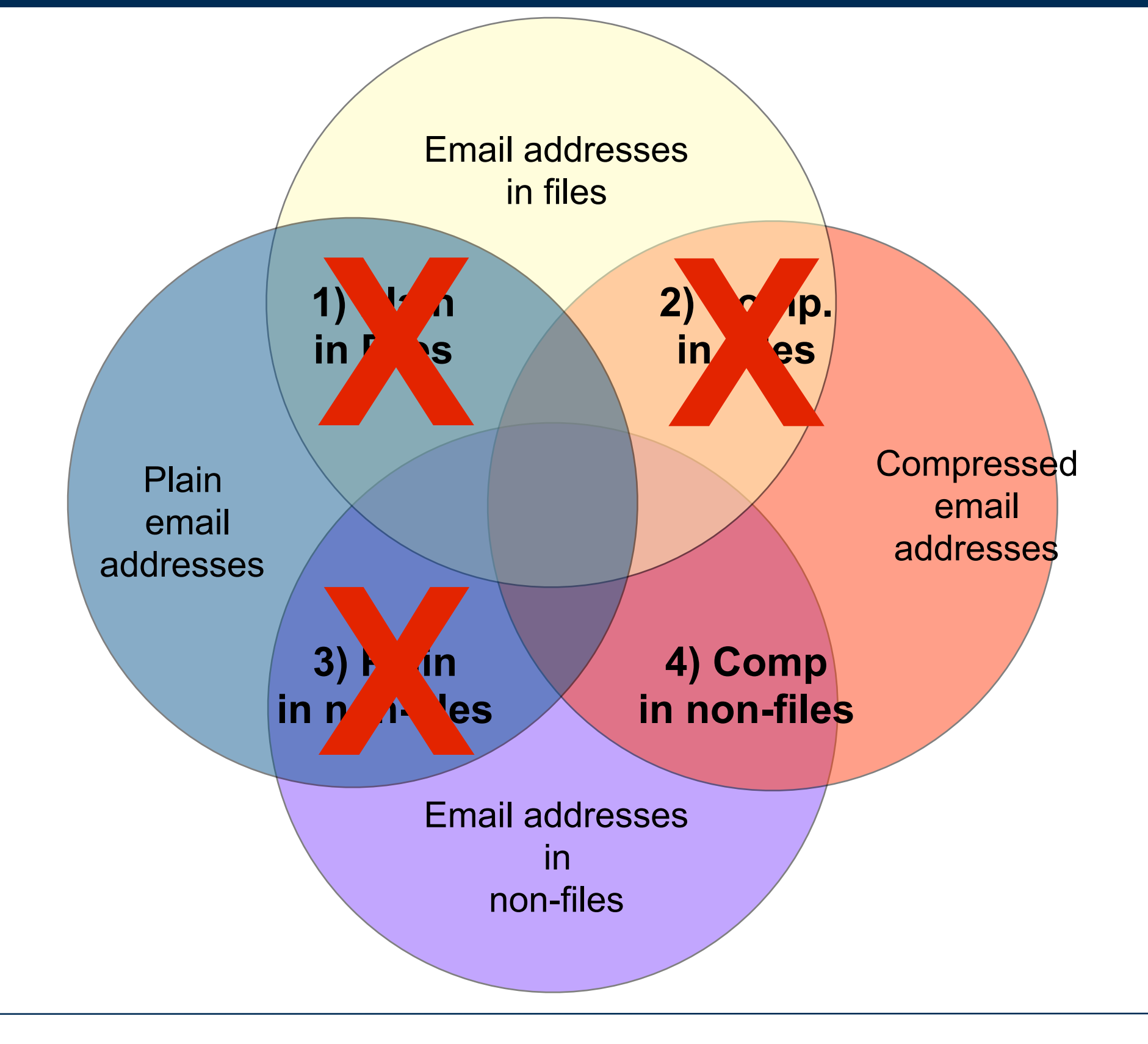

### ...those that remain are the "invisible" email addresses.

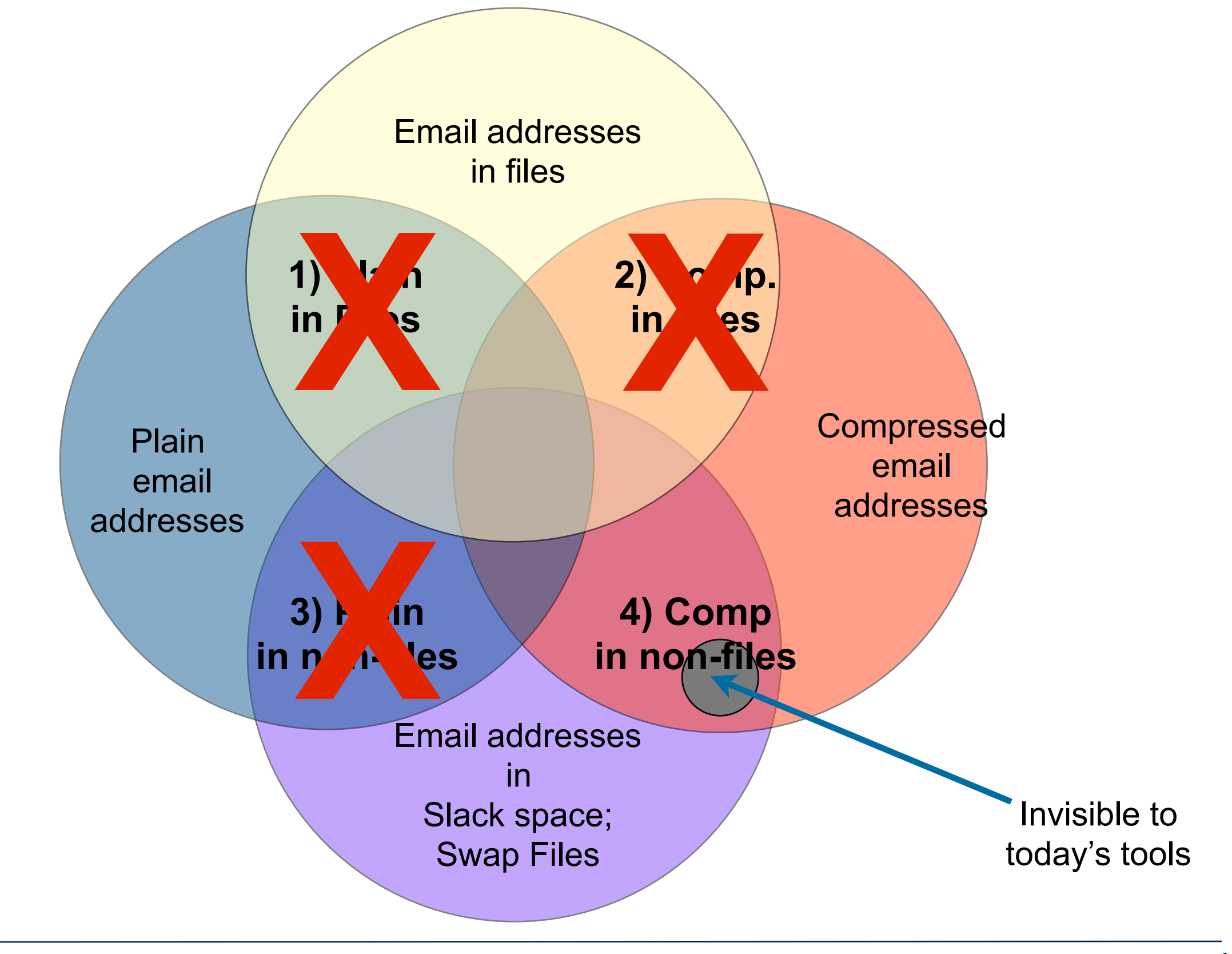

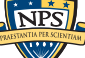

### bulk extractor is an experimental email extraction tool.

"Digital media triage with bulk data analysis and bulk\_extractor," Simson L. Garfinkel, *Computers and Security 32 (2013) 56-72*

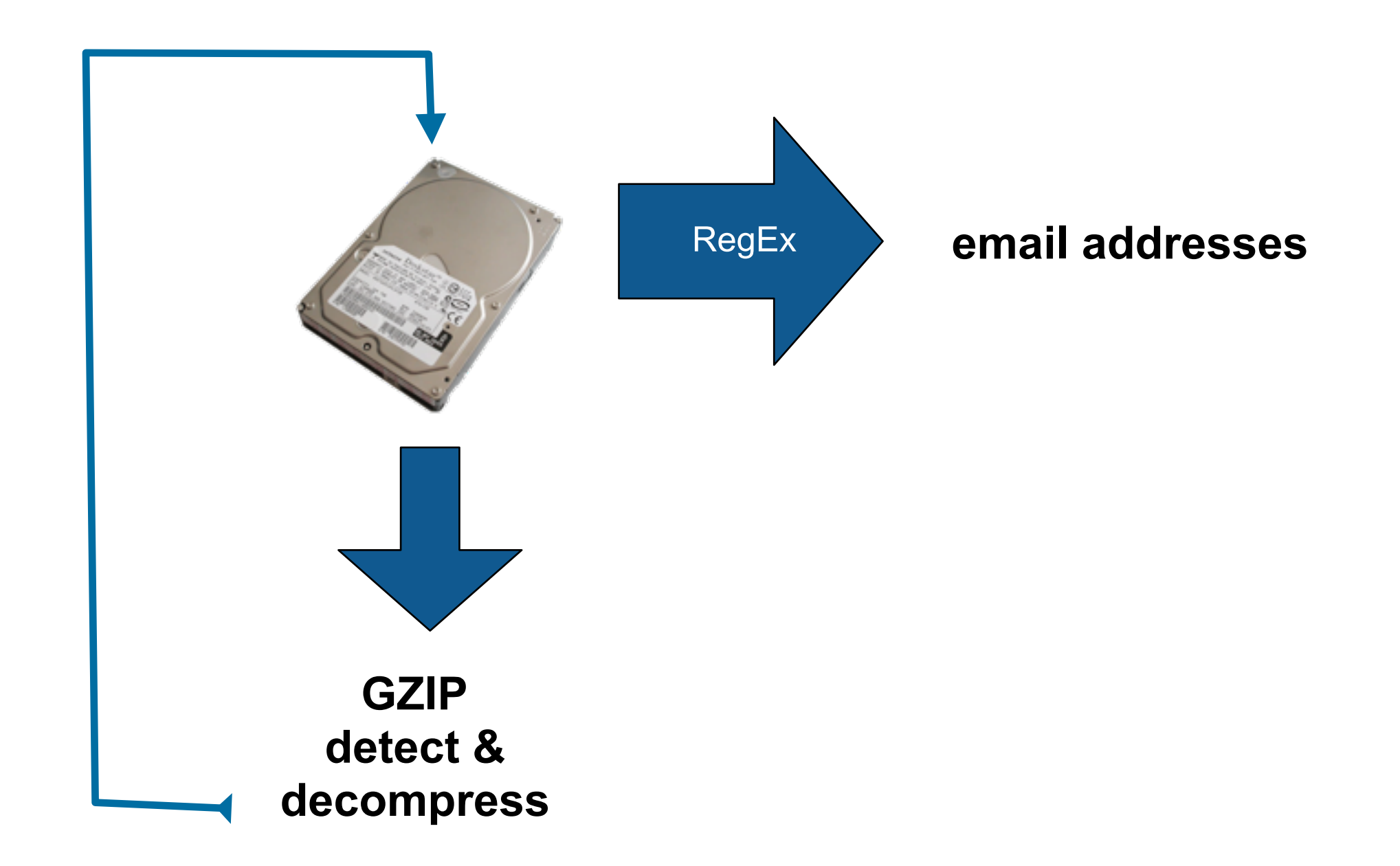

bulk extractor can find both plain and compressed text.

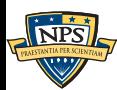

# "Feature files" contain the extracted email addresses.

```
# UTF-8 Byte Order Marker; see http://unicode.org/faq/utf_bom.html
#
@
...
392175418 WindowsXP@gn.microsoft.com Name=WindowsXP@gn.microsoft.com\015\012
...
3772517888-GZIP-28322 user@company.com onterey-<nobr>user@company.com</nobr>
...
```
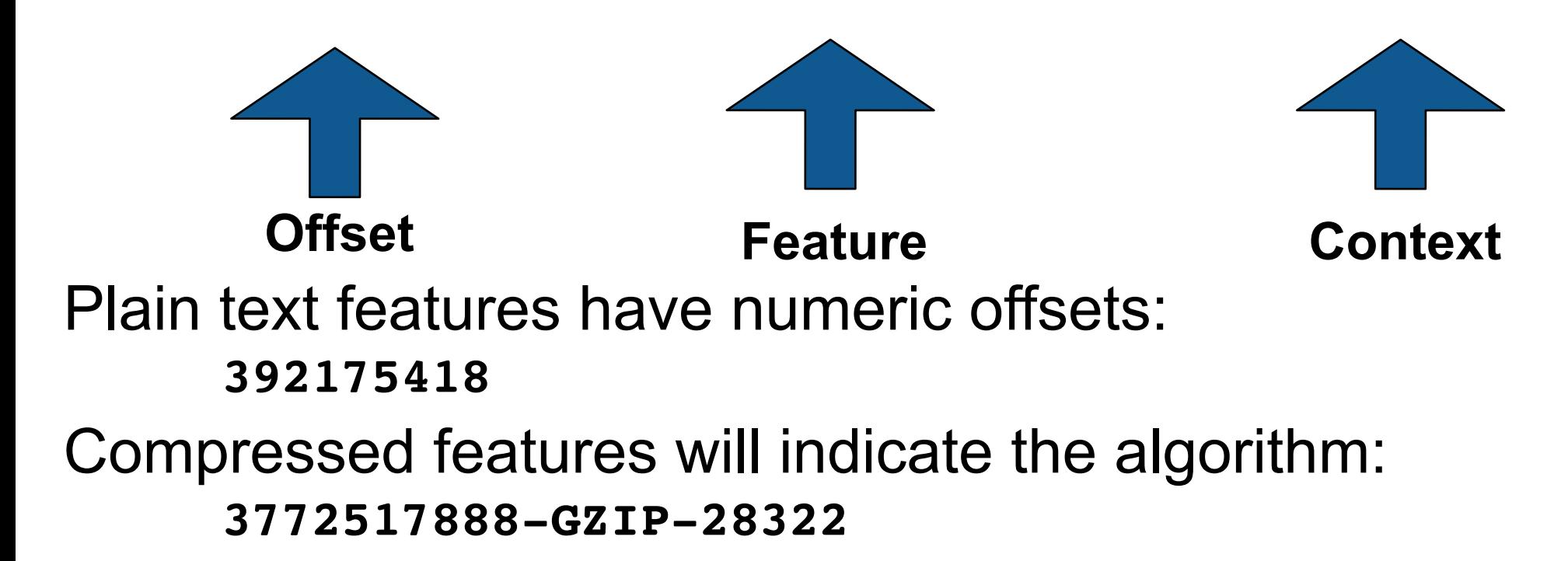

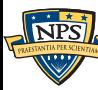

# Post-processing with identify files.py reveals file names

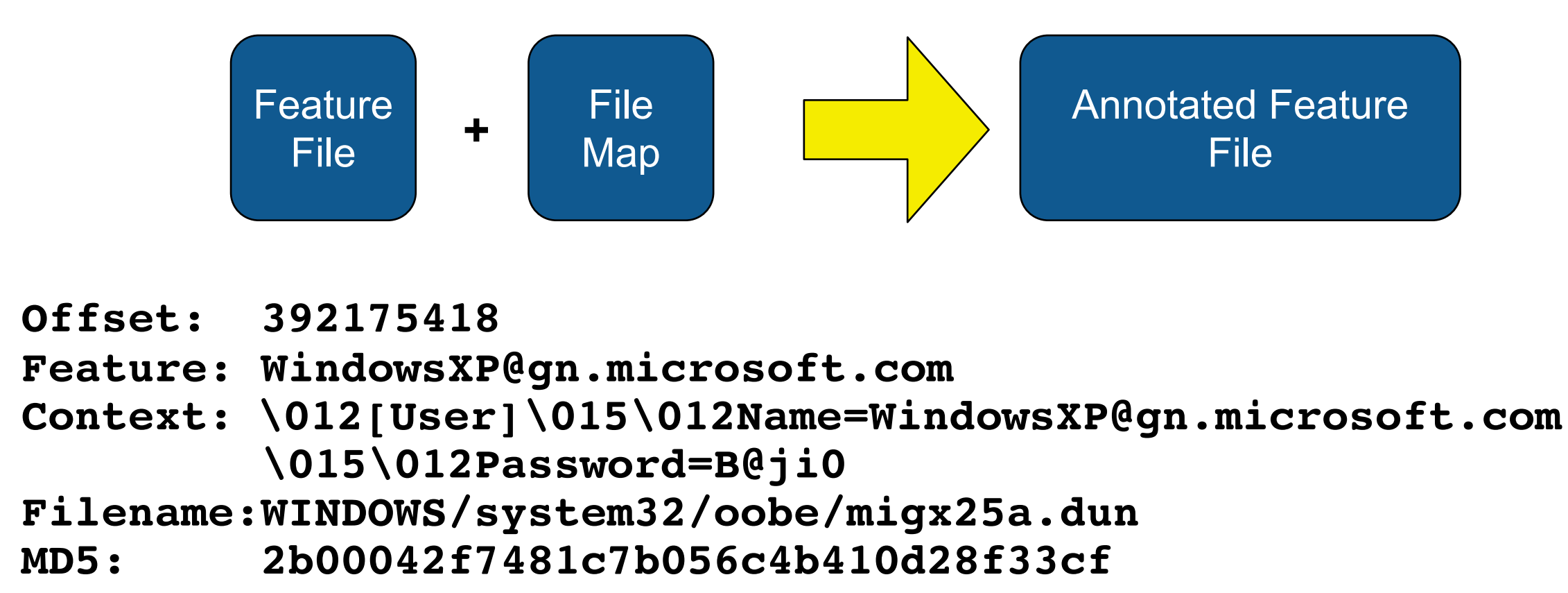

For each feature, we can determine if category #1, #2, #3 and #4!

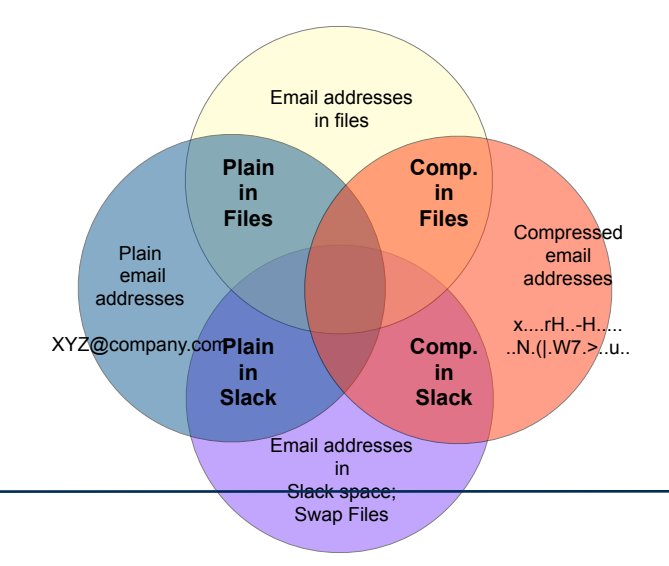

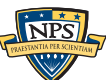

# bulk extractor 1.4 recognizes a wide variety of features and encoding types:

#### Feature types:

- Domain Names; Email addresses; URLs, CCNs
- Search terms; Facebook IDs; JSON data
- KML files; EXIF data
- VCARDs
- word search output
- PCAP files; Ethernet Addresses; TCP/IP Connections;  $\phi$
- ELF & PE headers; Windows Prefetch files

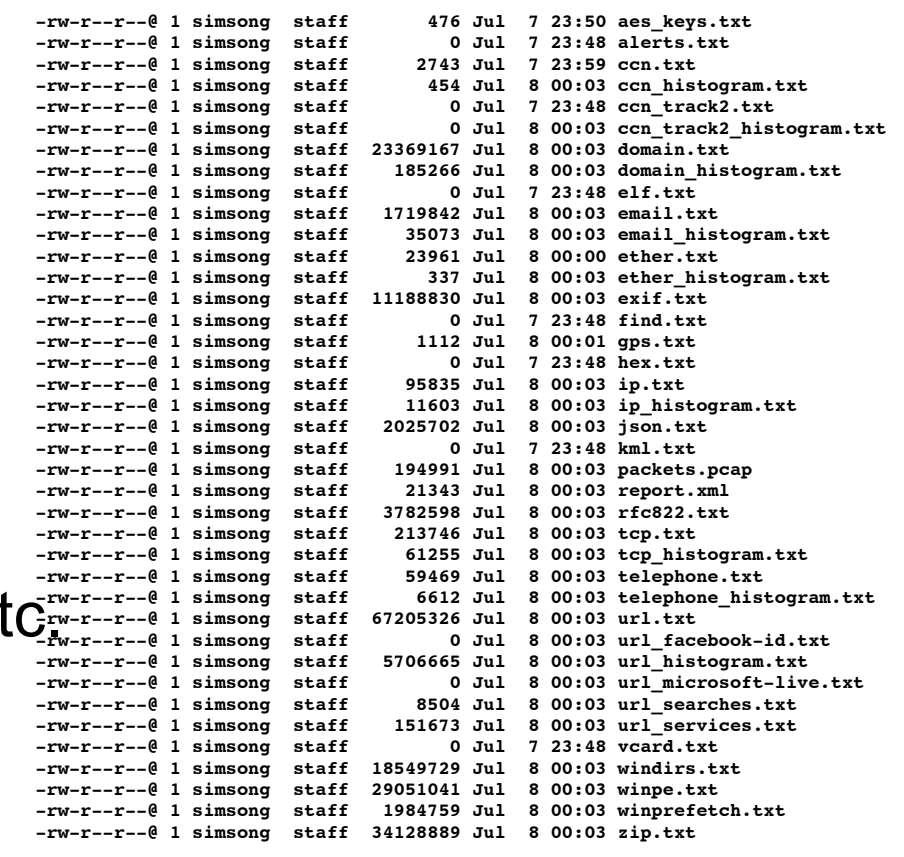

#### Encoding Types:

- ZIP; GZIP; RAR; Windows Hibernation
- BASE16, BASE64

#### Some drives have a lot of compressed data

#### This drive contains a GZIP stream in a Windows Hibernation File.

```
...
```

```
…6464-HIBER-49691-GZIP-1526 groups-noreply@linkedin.com 3d\134"groups-noreply@linkedin.com
…6464-HIBER-49691-GZIP-5671 sur*******1@gmail.com 3d\134"sur*******1@gmail.com\134"\
...
```

```
…6464-HIBER-49691-GZIP-2018 m*****************@gmail.com 3d\134"m*****************@gmail.co
…6464-HIBER-49691-GZIP-2128 sur*******1@gmail.com 3d\134"sur*******1@gmail.com\134"\
…6464-HIBER-49691-GZIP-2625 *******.consultancy@gmail.com 3d\134"*******.consultancy@gmail.c
…6464-HIBER-49691-GZIP-2736 sur*******1@gmail.com 3d\134"sur*******1@gmail.com\134"\
…6464-HIBER-49691-GZIP-3186 san****@***********.com \134" "san****@***********.com\134"\134u
…6464-HIBER-49691-GZIP-3685 Careers@******bank.com 3d\134"Careers@******bank.com\134"
…6464-HIBER-49691-GZIP-4124 par****@team******.com 3d\134"par****@team******.com\134"
…6464-HIBER-49691-GZIP-4149 u003epar****@team******.com \134u003epar****@team******.com\13
…6464-HIBER-49691-GZIP-4607 d****.*****@gmail.com 3d\134"d****.*****@gmail.com\134"\
…6464-HIBER-49691-GZIP-4631 u003ed****.*****@gmail.com \134u003ed****.*****@gmail.com\134
…6464-HIBER-49691-GZIP-5114 raj******@bsnl.in 3d\134"raj******@bsnl.in\134"\134u
…6464-HIBER-49691-GZIP-5558 kiran.***@****technology.com 3d\134"kiran.***@****technology.co
```
- JSON object downloaded from Facebook by compressed HTTP
- In RAM, written to HIBER on disk when the system went into sleep.

# We ran bulk\_extractor and identify\_filenames.py on drive IN10-0138 and examined the email encodings:

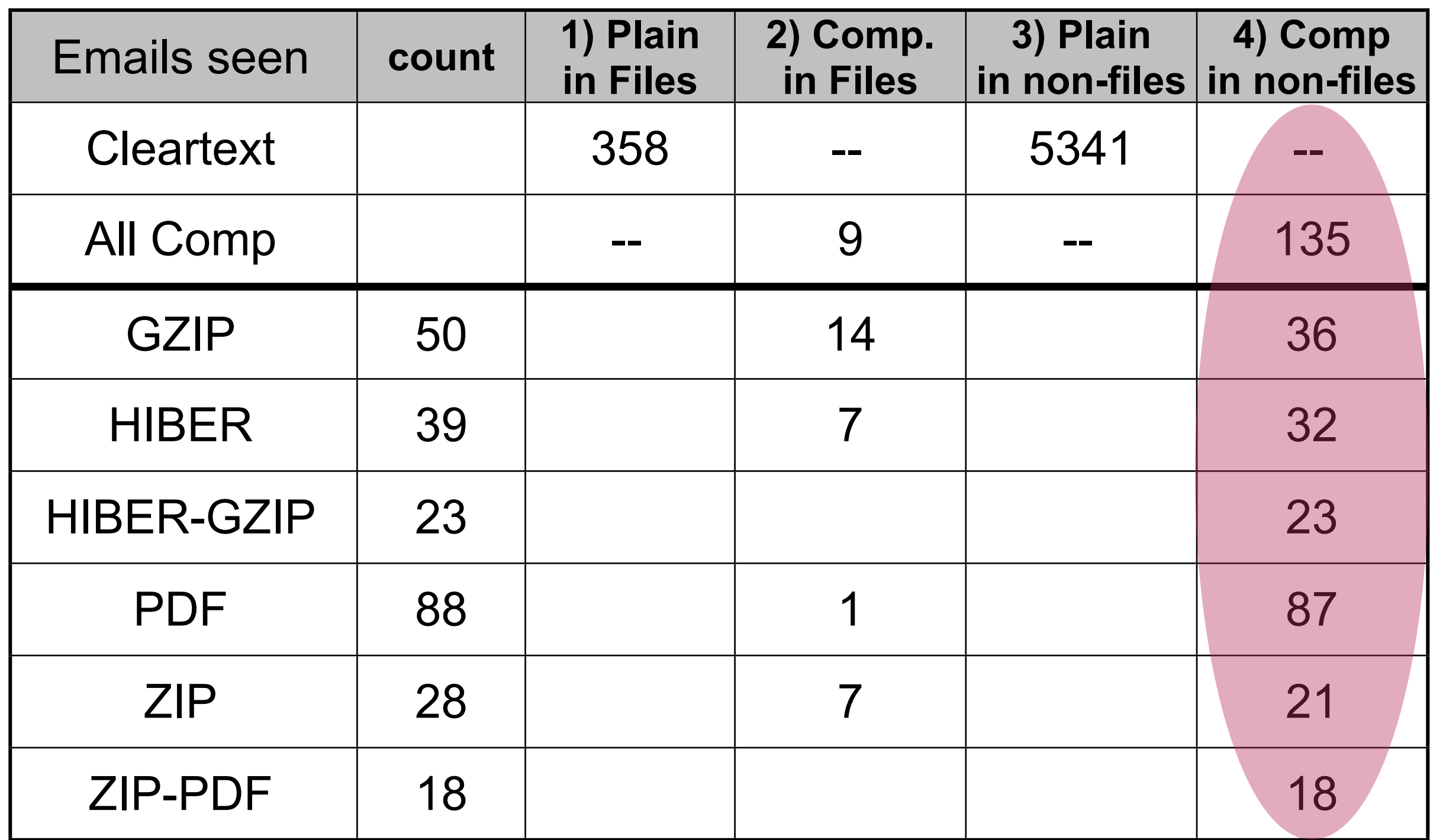

135 out of 5700 email addresses are invisible to existing tools.

#### Example email addresses (sanitized)

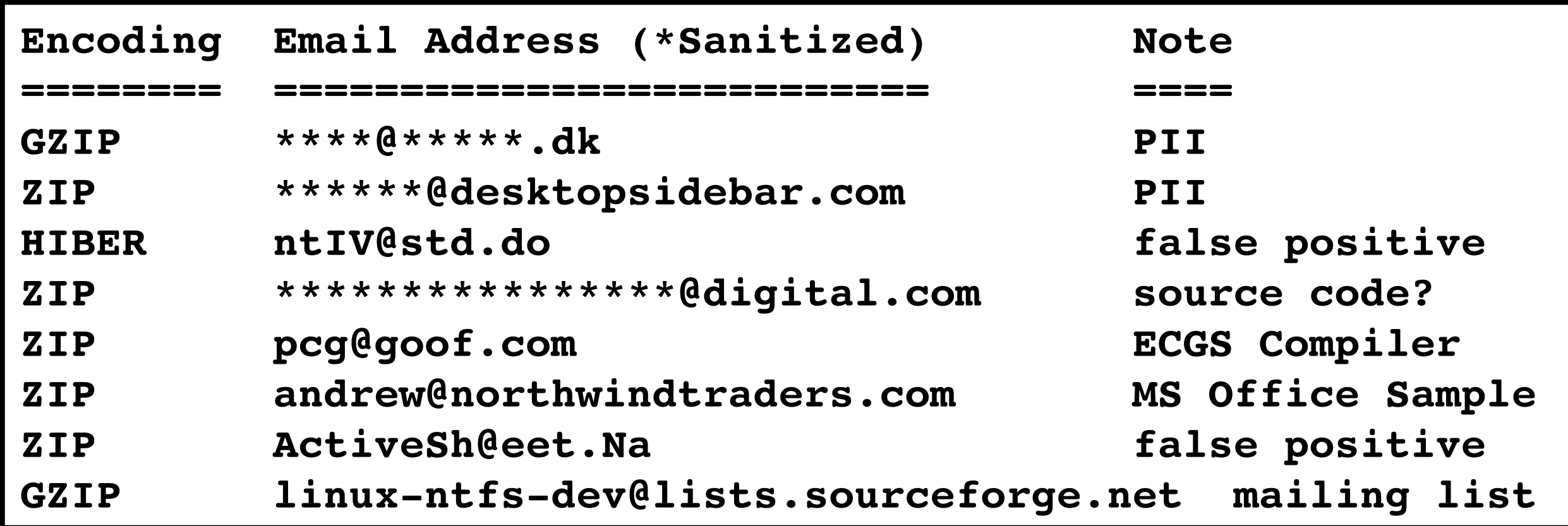

Questions:

- How common are compressed email addresses in unallocated space?
- Is this technique worth the effort?

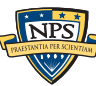

# We do science with "real data."

#### The Real Data Corpus (60TB)

- Disks, camera cards, & cell phones purchased on the secondary market.
- Most contain data from previous users.
- Mostly acquire outside the US:
	- —*Canada, China, England, Germany, France, India, Israel, Japan, Pakistan, Palestine, etc.*
- Thousands of devices (HDs, CDs, DVDs, flash, etc.)

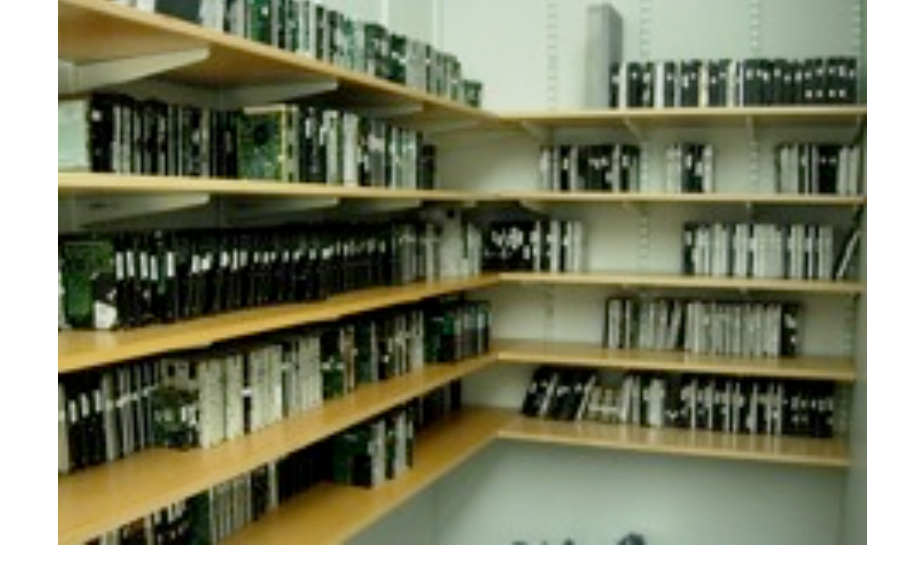

#### Mobile Phone Application Corpus

• Android Applications; Mobile Malware; etc.

The problems we encounter obtaining, curating and exploiting this data mirror those of national organizations

- —*Garfinkel, Farrell, Roussev and Dinolt, [Bringing Science to Digital Forensics with](http://www.simson.net/clips/academic/2009.DFRWS.Corpora.pdf)  [Standardized Forensic Corpora,](http://www.simson.net/clips/academic/2009.DFRWS.Corpora.pdf) DFRWS 2009. BEST PAPER AWARD.*
- —*[http://digitalcorpora.org/](http://digitalcorpora.org)*

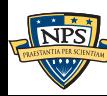

### We analysis 1,646 disk images that had intact file systems. Many email addresses existed only encoded, in non-files.

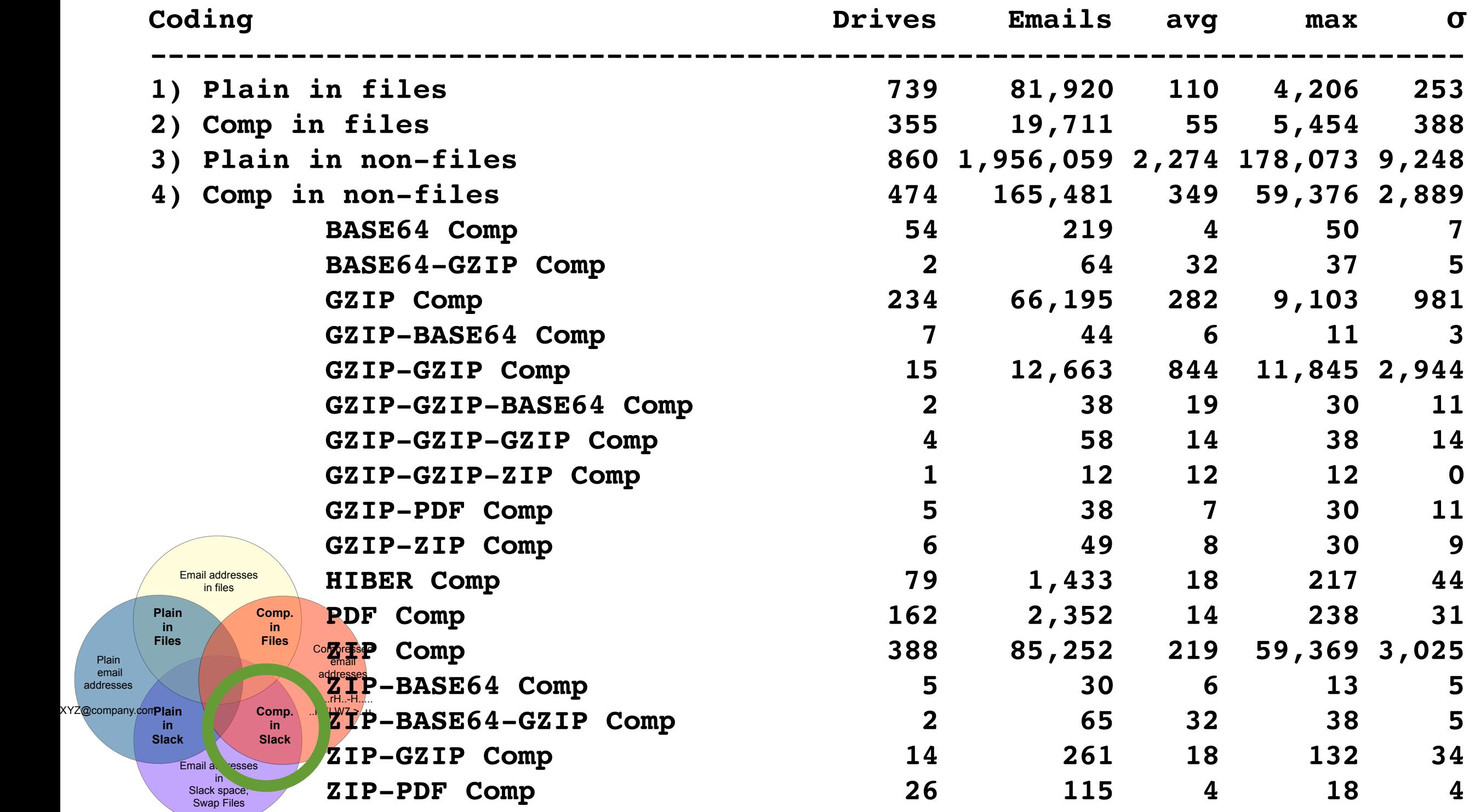

Some drives had more than 10,000 compressed email addrs.

### Remember — compressed email addresses in non-files are ignored by today's forensic tools.

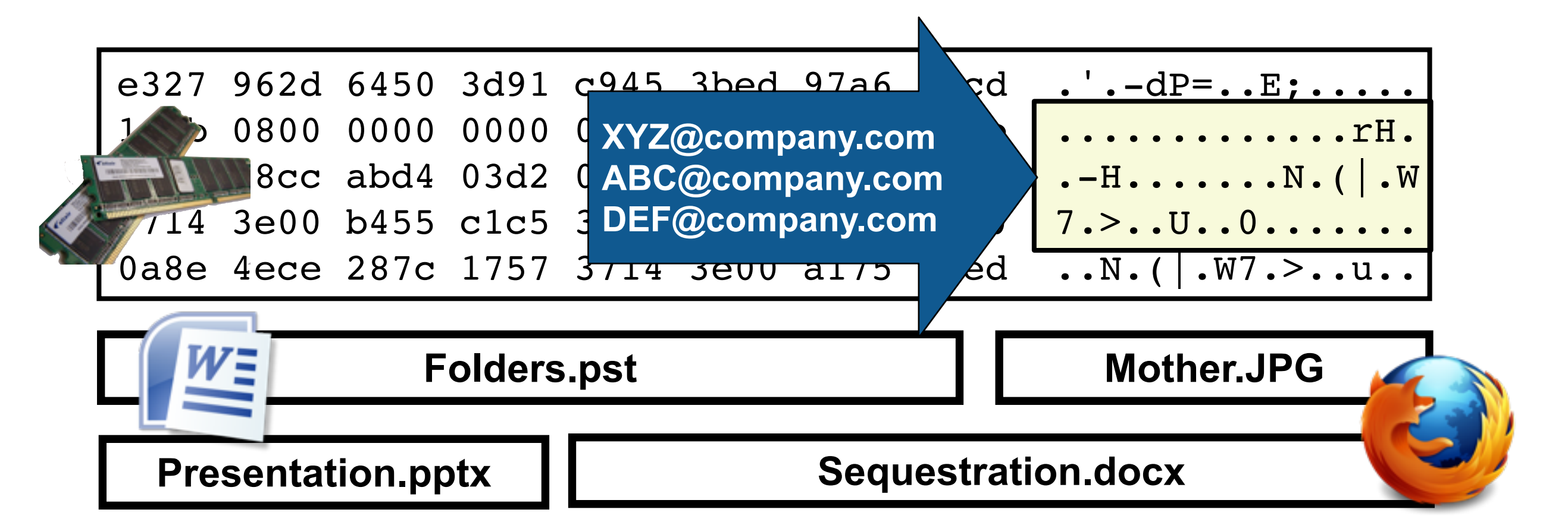

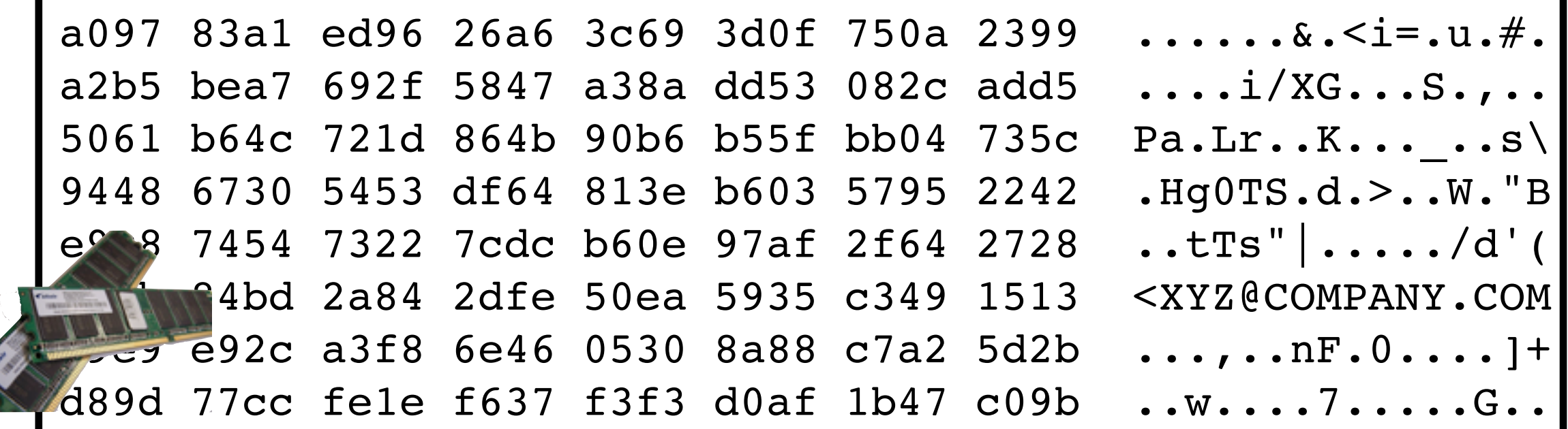

# (Compressed email in files are also ignored...)

 $\mathcal{L}_{\mathcal{A}}$  computers  $\mathcal{L}_{\mathcal{A}}$  (2013)  $\mathcal{L}_{\mathcal{A}}$  (2013)  $\mathcal{L}_{\mathcal{A}}$  (2013)  $\mathcal{L}_{\mathcal{A}}$  (2013)  $\mathcal{L}_{\mathcal{A}}$ 

"Digital media triage with bulk data analysis and bulk\_extractor," were contracted into the documents were co Simson L. Garfinkel, *Computers and Security 32 (2013) 56-72* and strings and separately with strings and strings and strings and strings and strings and bulka and bulka and bulka and bulka and bulka and bulka and bulka an L. Sammon, *Sompators and Scounty* t

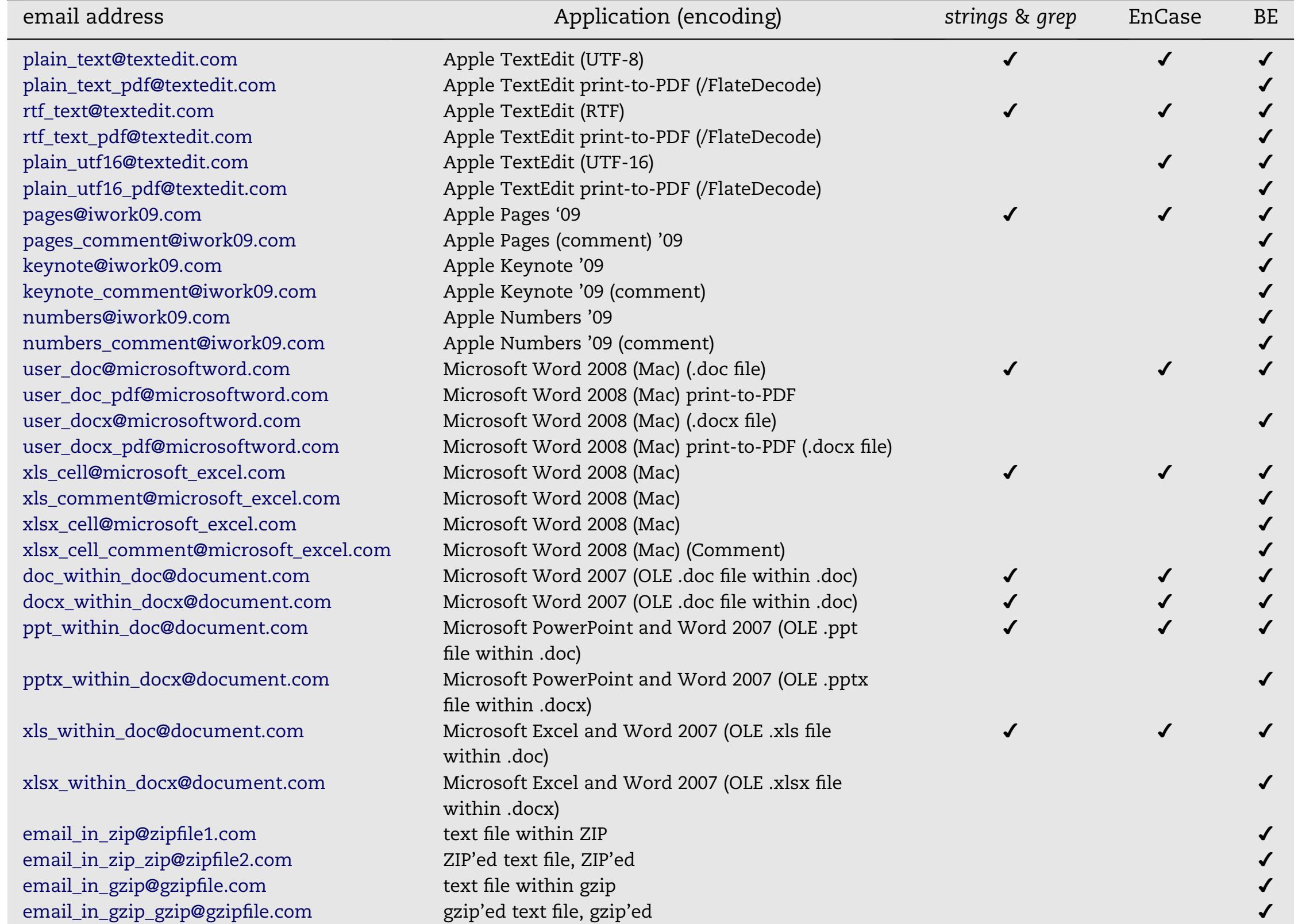

21 out of 30 compressed email addresses in test files were ignored.

# There are many sources of compressed and encoded data. Today's tools ignore these data when not in files.

Documents:

- Microsoft Office (.docx, .xlsx, .pptx); PDF files (text is compressed)
- Browser Cache (downloads are compressed)

Archives:

• ZIP files; GZIP (GZ) files

System Resources:

• Hibernation files & file fragments

If forensic examiners miss an email address:

- A perpetrator or an accomplice may not be identified
- Media may not be associated with a crime

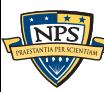

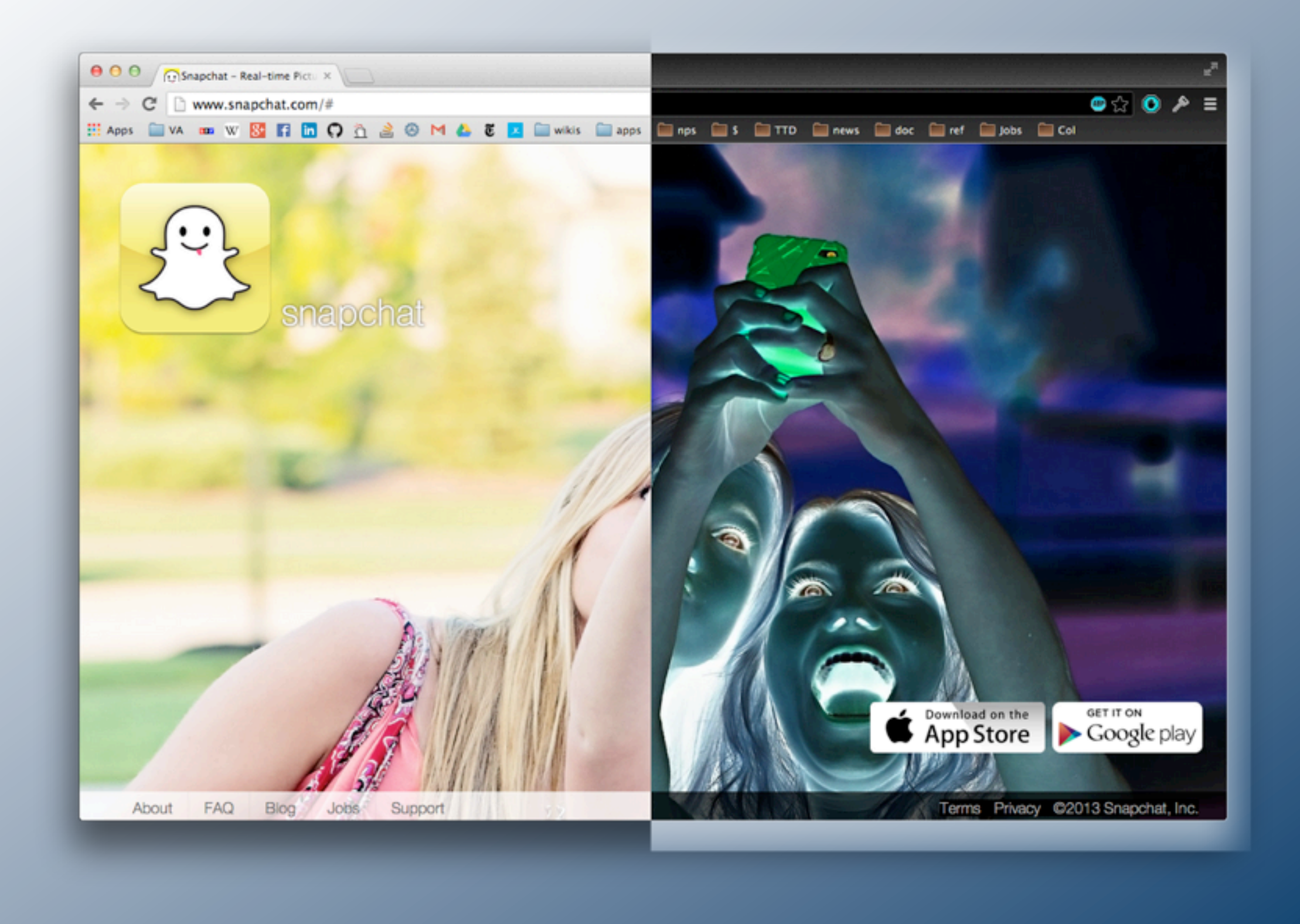

 $\frac{1}{NPS}$ 

#### Summer 2013 Research Project

XOR

# Each summer for the past three years, NPS NCR has hosted interns to research digital forensics.

Previous projects:

- Summer 2011 bulk\_extractor enhancements
- Summer 2012 National Gallery DC Scenario

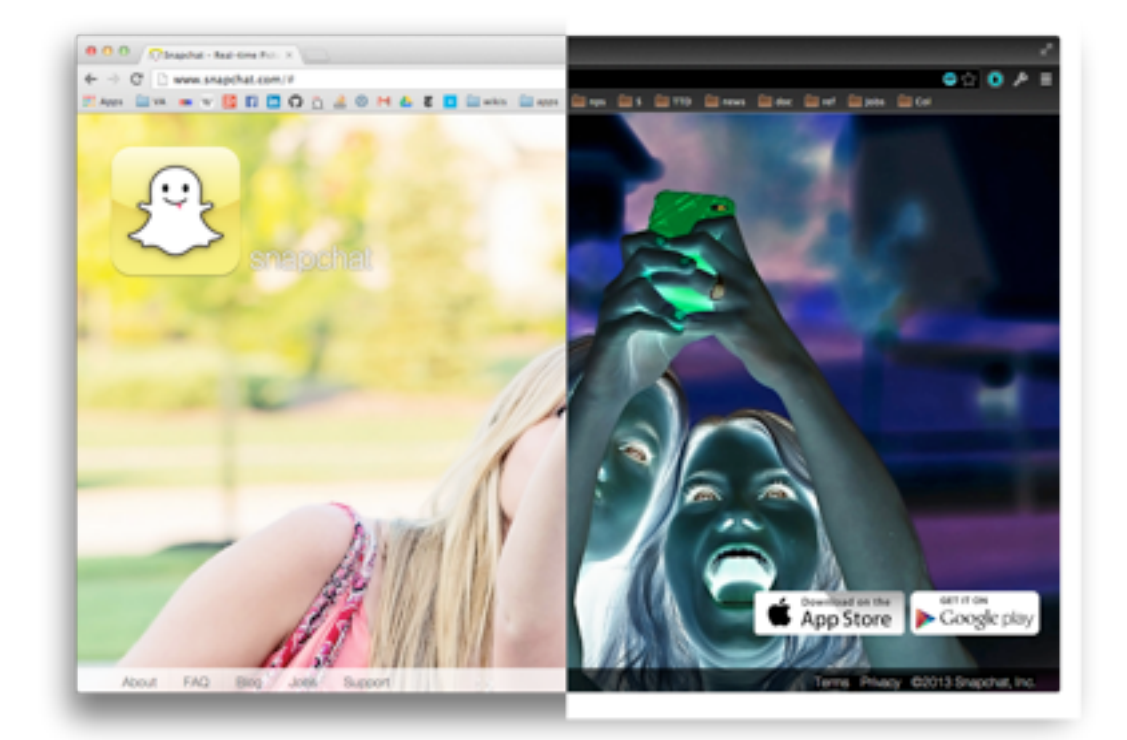

#### Summer 2013 — XOR usage in the Real Data Corpus

- CDT Aubin Heffernan, USMA
- CDT Scott Horras, USMA
- CDT Kyle Gorak, USMA
- Ms. Carolina Zarate, Poolesville High School

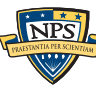

# The students analyzed bulk\_extractor output.

Recall that bulk extractor processes data and outputs feature files:

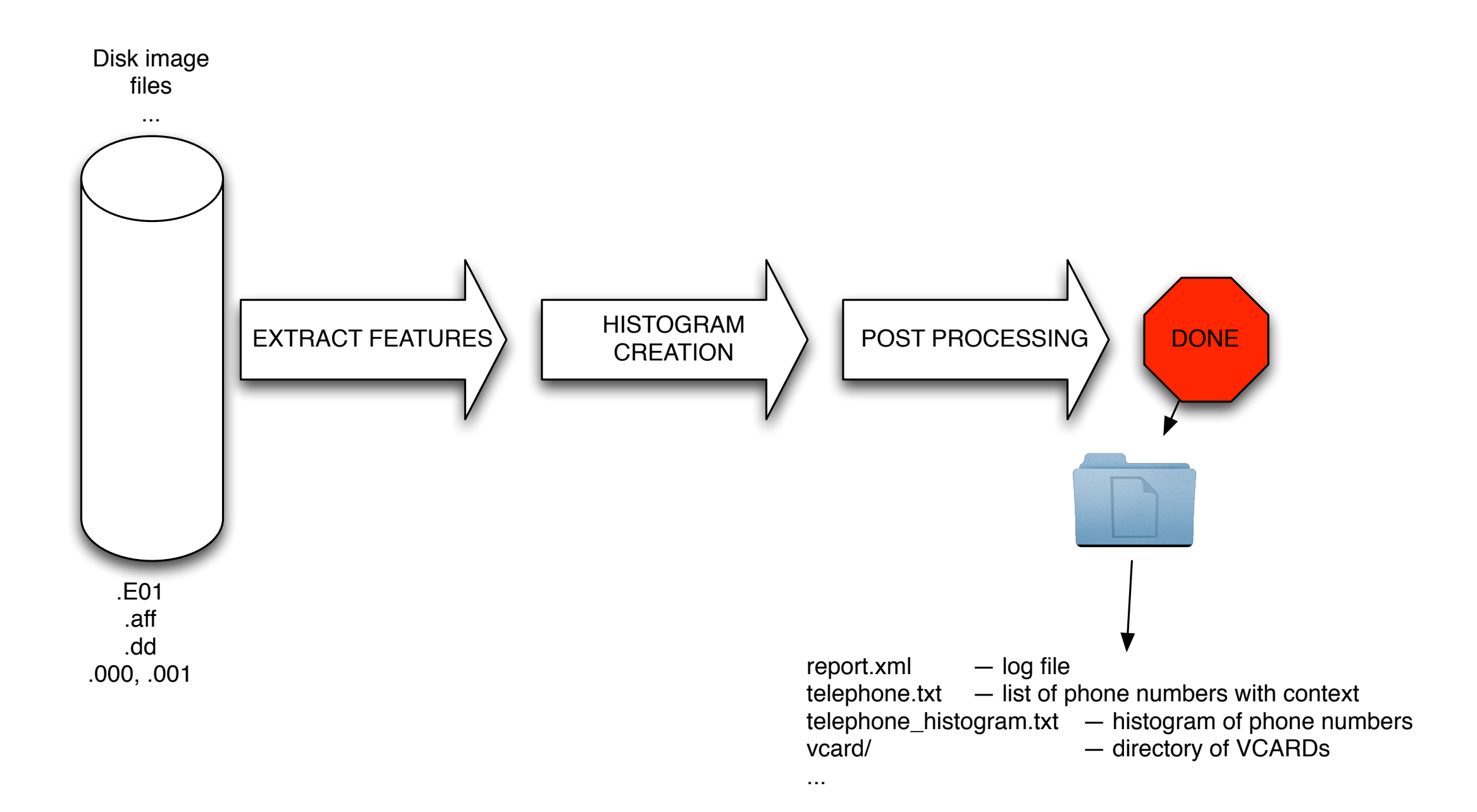

# bulk\_extractor's internal design:

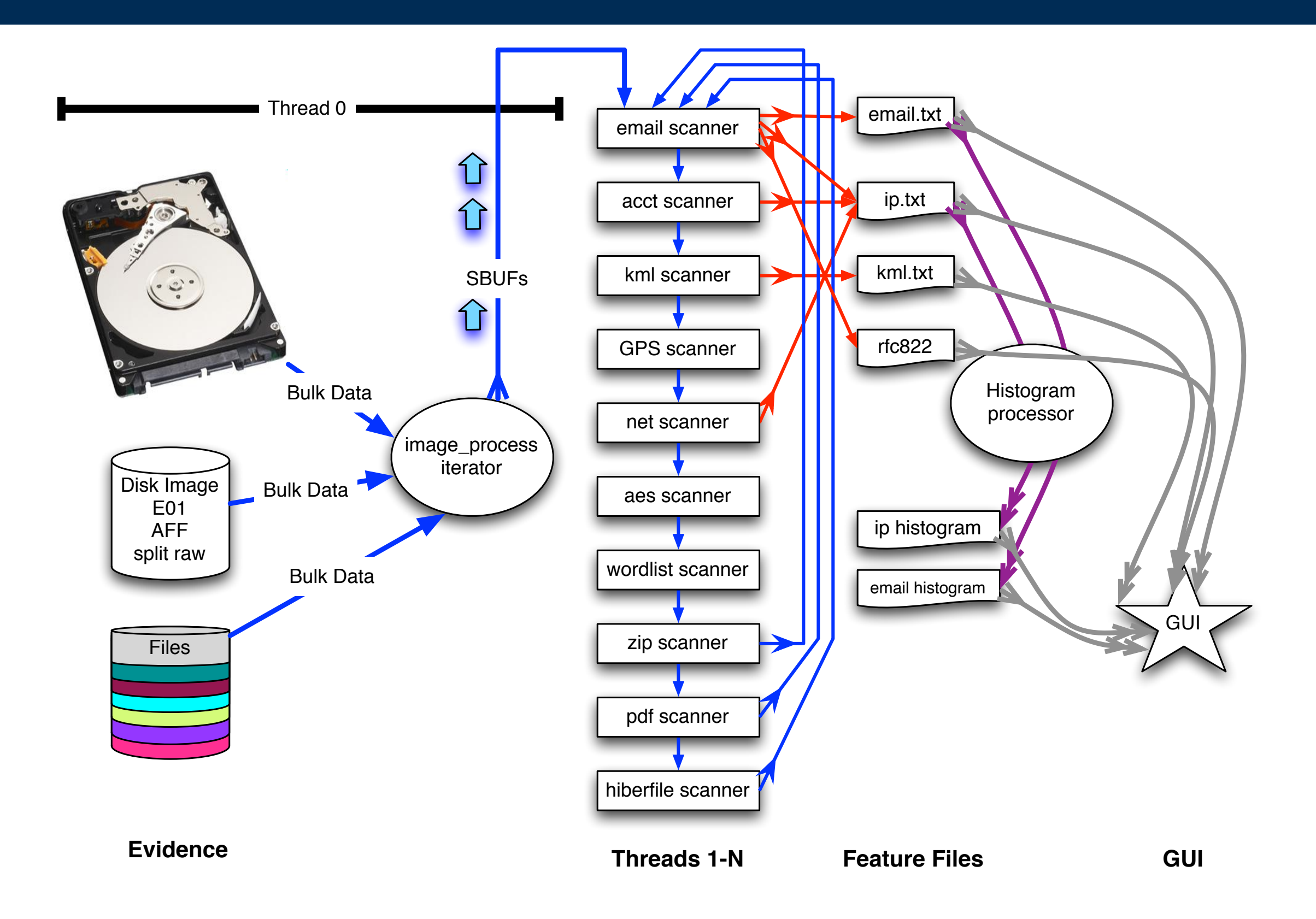

**NPS** 

### We created another "scanner" that inverts the SBuf (XOR 255) and then reprocesses.

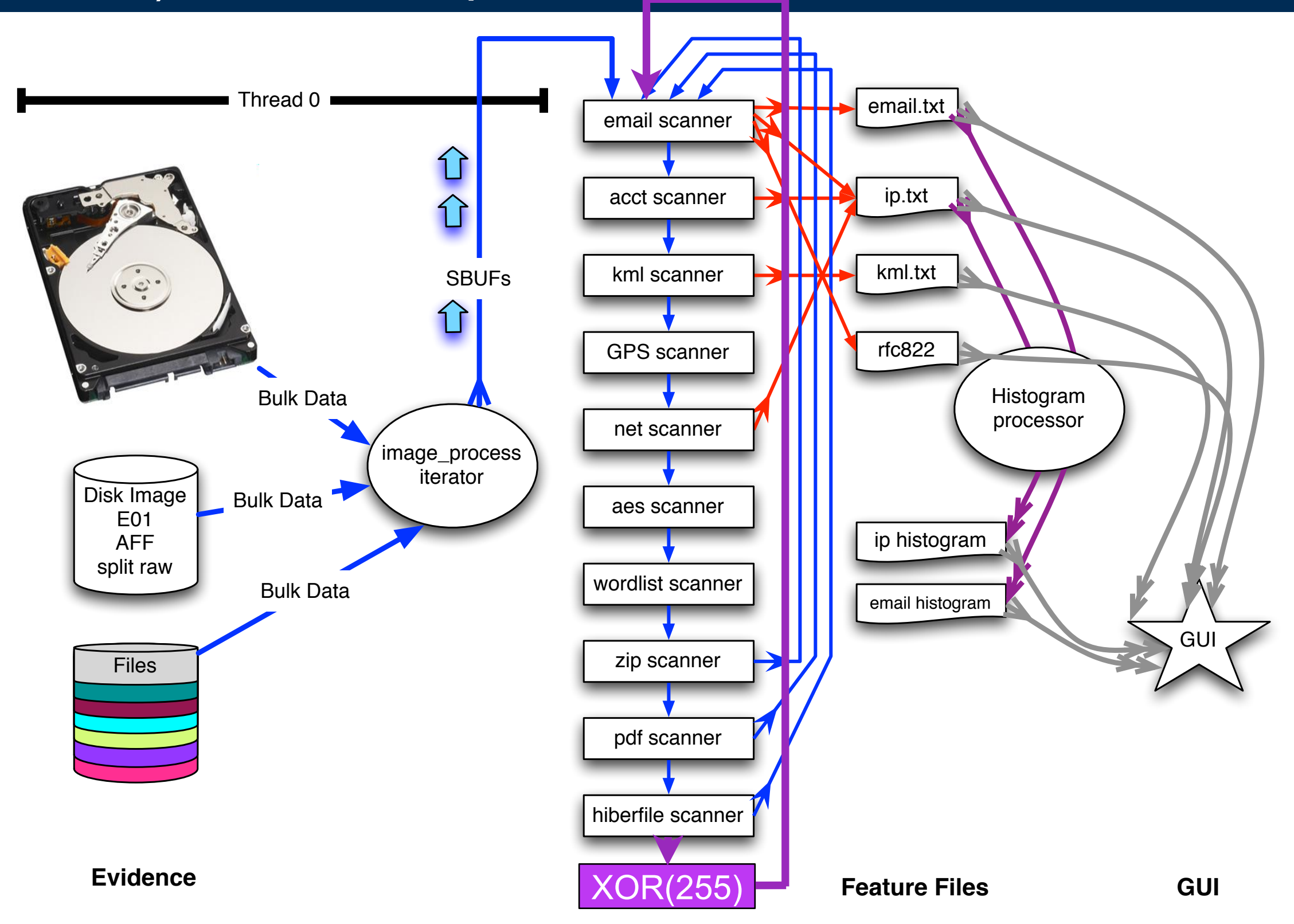

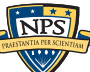

# We searched for valid data that had been XOR'ed.

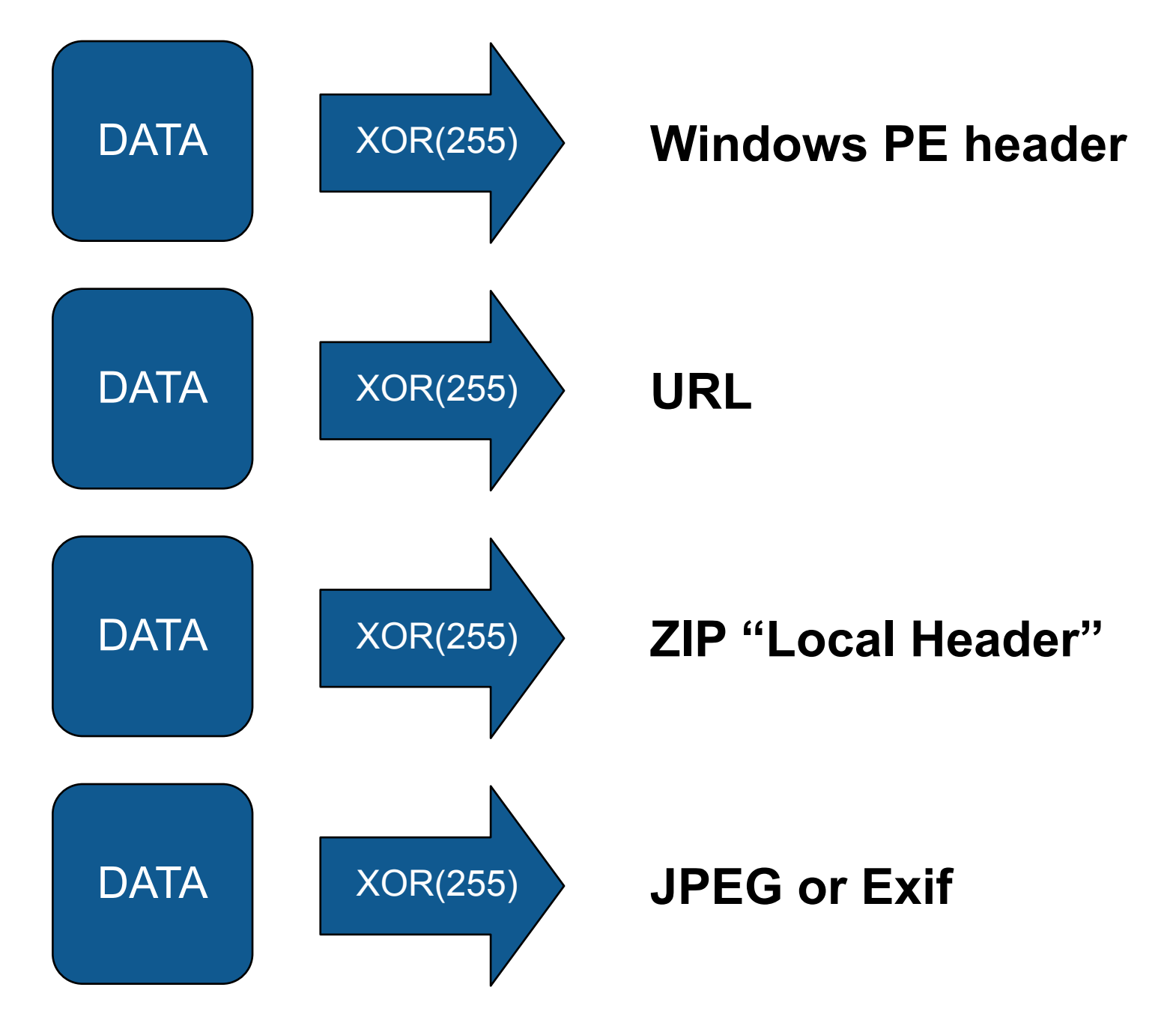

These kinds of data can be recognized with high reliability.

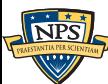

## We found substantial XOR'ed data.

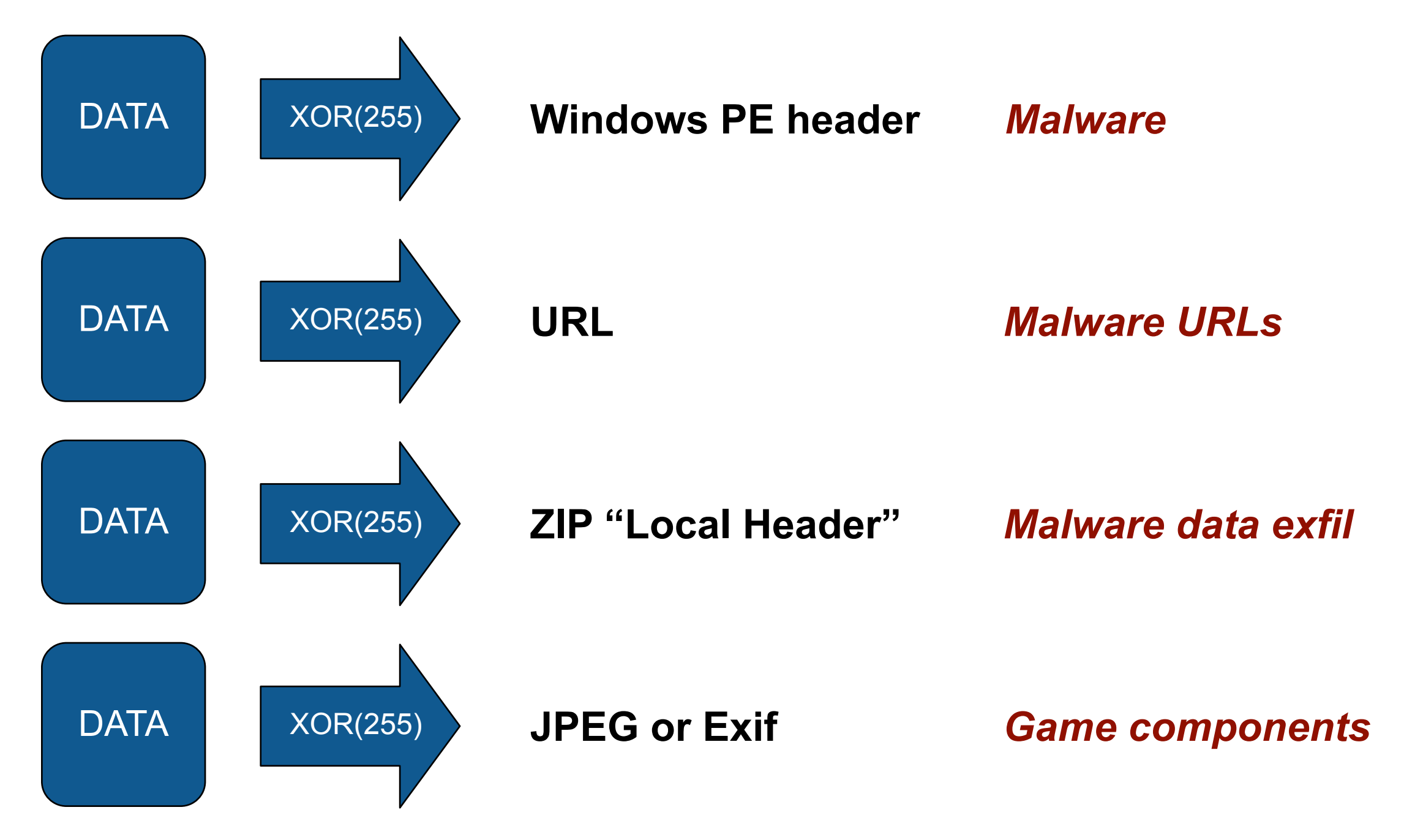

These kinds of data can be recognized with high reliability.

# Both legitimate and illicit use of XOR(255) to hide data.

#### We examined anti-virus systems and found:

- Malware used XOR(255) to hide download URLs
- AV XOR'ed Malware that was put into QUARANTINE
- VirusTotal did not recognize uploaded malware that had been XORed.

#### XOR(255) in commercial software:

- Real Audio to obscure Dr. Yuriy Reznik's email address.
- Nero 7 to hide a watermark (http://www.nero.com)

#### XOR(255) in Exfil'ed data:

- Fragments of a ZIP file that had been XOR'ed.
- Contents were Excel spreadsheets with names & salary data.

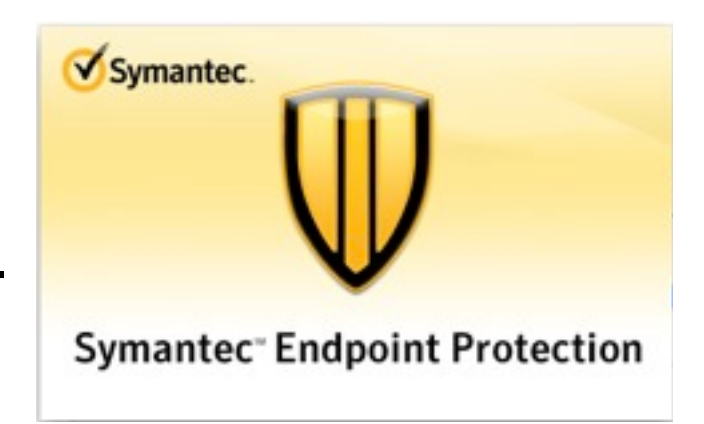

### XOR(255) is throughout our corpus.

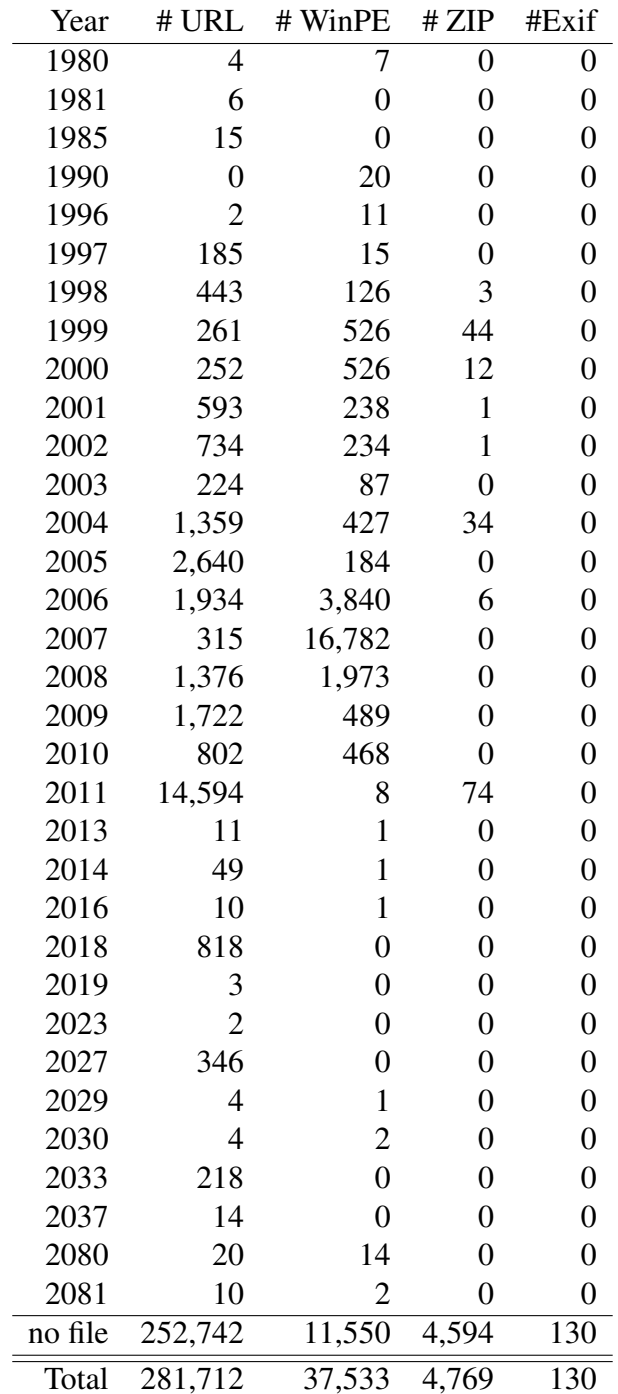

Table 1: Validated XOR features by year for the analyzed drives, where the "year" is corresponds to the modification time of the file within which each XOR-encoded feature was found. "no file" indicates that the XOR-encoded features could not be located to a specific file. Timestamps prior to 1996 and after 2011 are likely the result of an improperly set system clock or on-disk corruption and are reported here for completeness.

# XOR(255) was found in drives from (all) 21 countries .

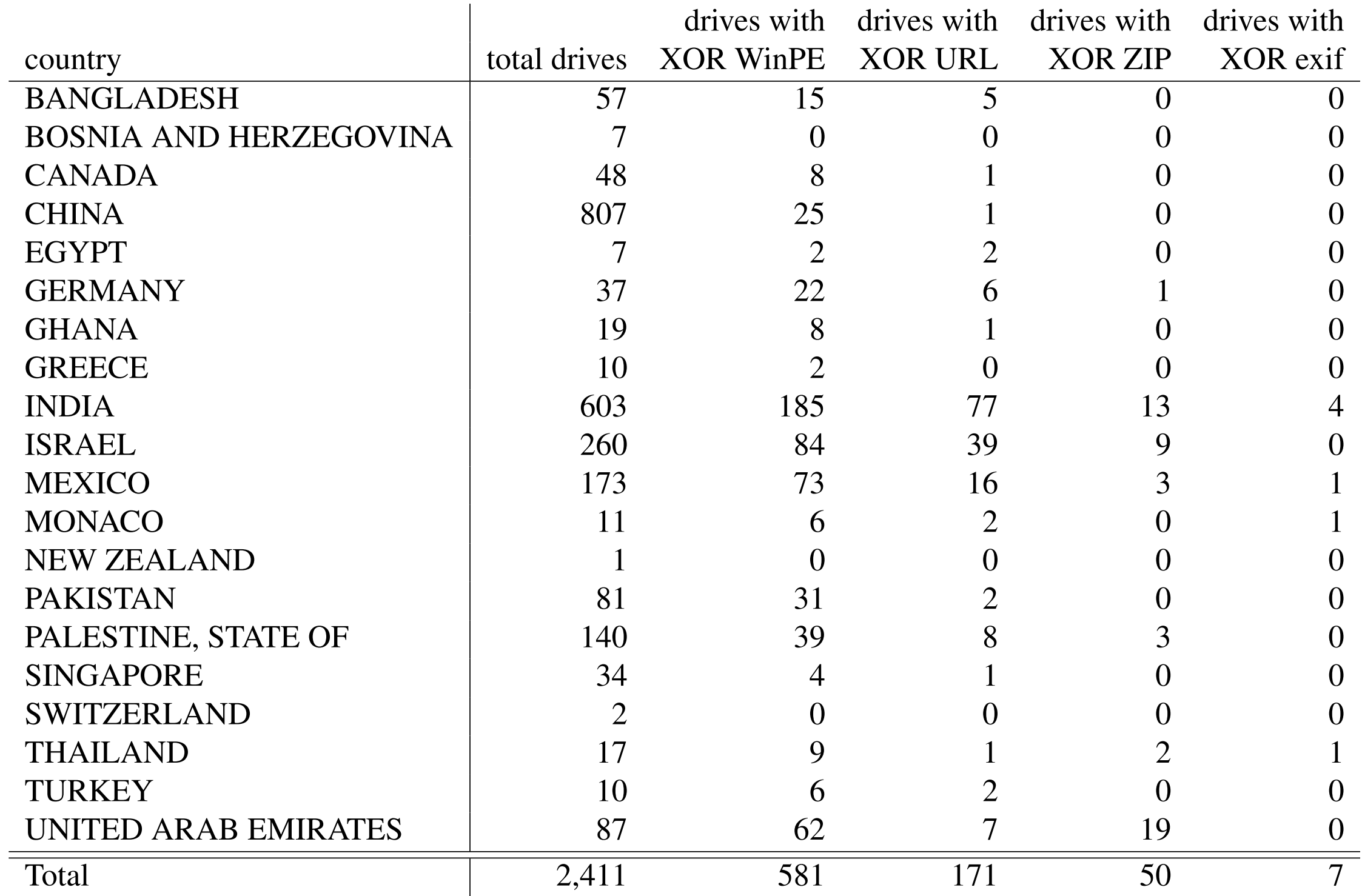

Table 2: Incidence of drives with Validated XOR features, by country

#### Unfortunately, our current XOR implementation significantly increases processing time. Medium Risk 1,301 9 1,310 aly, our current xOR implementation s

Total 29,545 163 29,708

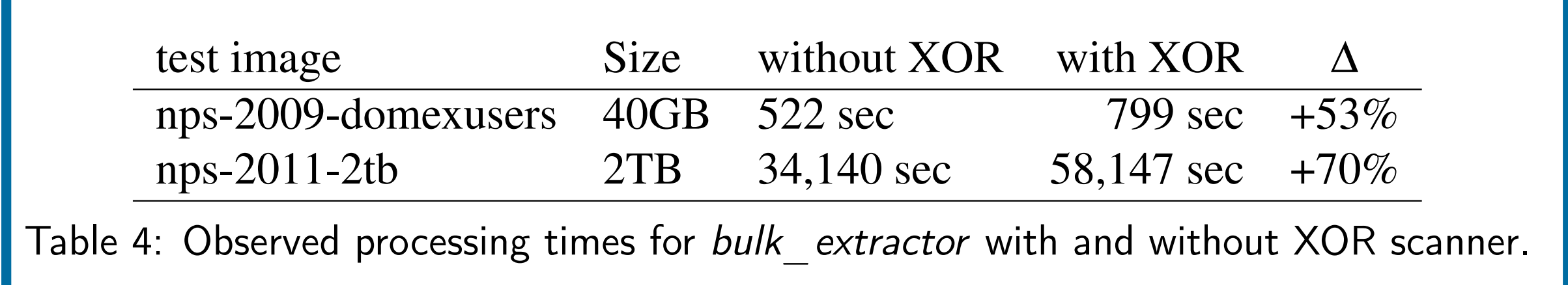

Solution 1 — Only use when "necessary." Solution 2 — Examine data *before* XORing

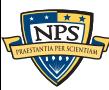

### In conclusion: Encoded data in non-file space is systematically ignored.

Important, relevant data is hidden by today's tools.

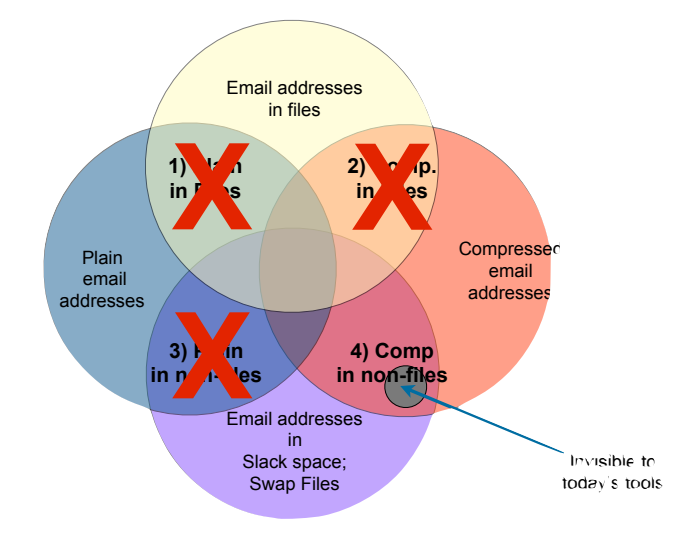

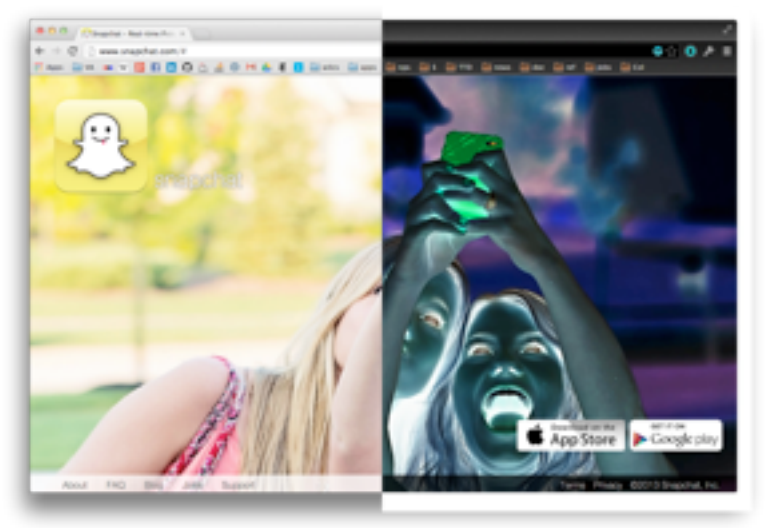

We demonstrated the extent of the problem with:

- bulk extractor, a high-performance stream-based feature extractor
	- —*https://github.com/simsong/bulk\_extractor (dev tree)*
	- —*http://digitalcorpora.org/downloads/bulk\_extractor (downloads)*
- - —*<http://www.sciencedirect.com/science/article/pii/S0167404812001472>(paper)*
	- —*http://simson.net/clips/academic/2013.COSE.bulk\_extractor.pdf*
- Real Data Corpus:
	- —*http://digitalcorpora.org/*

**Contact Information: Simson L. Garfinkel slgarfin@nps.edu http://simson.net/**